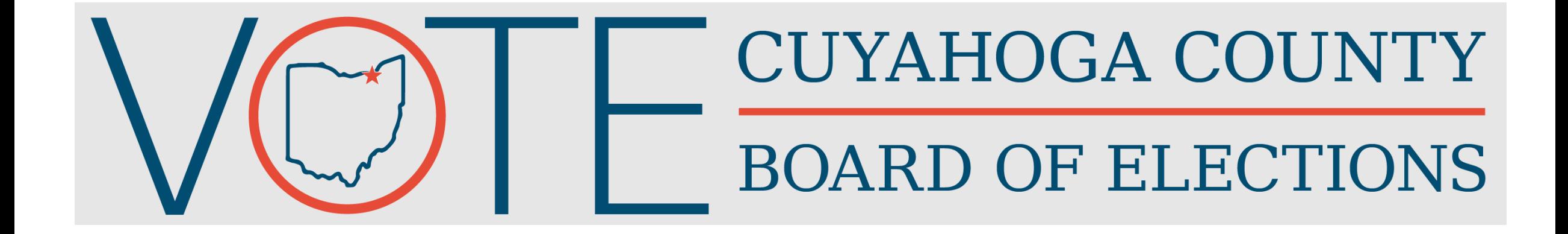

New PEO Training March 19, 2024 Primary Election

**COMPLETE ALL FIELDS ON APPLICATION TO AVOID DELAYS IN RECEIVING PAYMENT 4-6 WEEKS AFTER ELECTION.**

**ELECTION OFFICIALS ARE REQUIRED TO COMPLETE AN ETHICS POLICY ACKNOWLEDGEMENT FORM (OHIO SECRETARY OF STATE FORM NO.351).**

**PLEASE MAKE SURE BOTH FORMS ARE COMPLETED BEFORE YOU LEAVE TODAY.**

Trainer Introduction and **Housekeeping** Items

# Trainer Information

Be Present and Participate

Be Respectful and Mindful of Others

#### PEO Training Part 1

Class Time – 3 Hours

#### **Polling Location Job and Duties**

**Voting Location Manager & Deputy**

**Precinct Election Official**

**Polling Location Resources**

**Monday Night Meeting**

**Tuesday Morning**

**Election Day /Primary Election**

**Tuesday Closing** 

#### PEO Training Part 2

Class Time – 3 Hours

**10 Minute Break** 

**Hands-On** 

**Ballot Scanner**

**ADA Ballot Marking Device** 

**Bi-Lingual Training** 

**Safety**

**Assessment**

#### PEO Training **Materials**

• **Participant Materials To Keep:**

**❖ Election Officials Manual** 

- *You can take notes on pages 11, 19, 29, 37, 43, 53, 70, 71*
- **❖ Voting Equipment Supplemental** Guide
- **Hands – On Materials To Be Used in Class:** *(please do not write on or take away)*

❖Sample ID Cards

❖Sample Ballots

## 4 Components of Election Day

PEOs ensure that the election is administered consistently with Ohio laws and most importantly that every individual places their vote!

**1. Polling Location Roles**

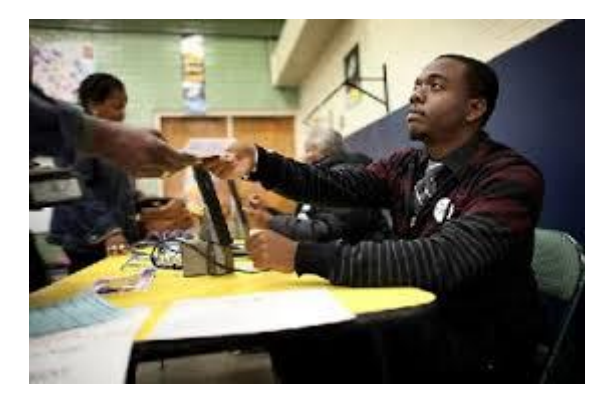

#### **2. Equipment**

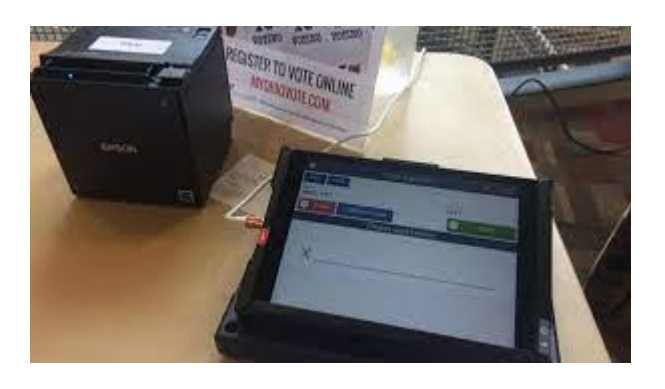

**3. Processes and Procedures**

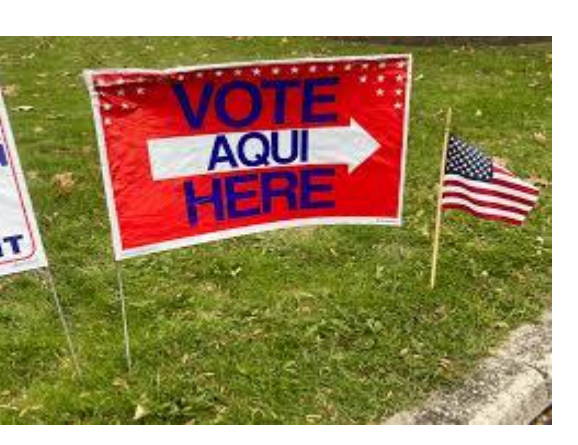

**4. Tools and Resources** 

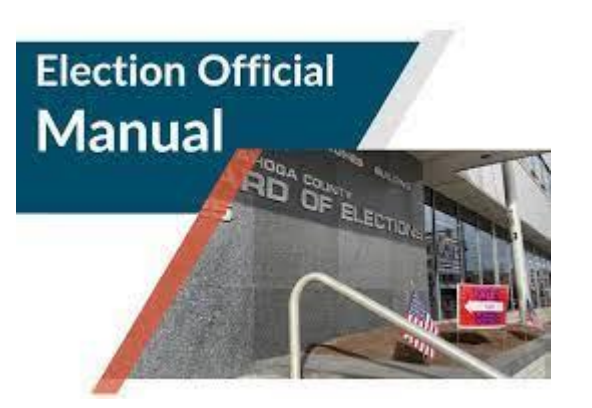

# Polling Location Jobs and Duties

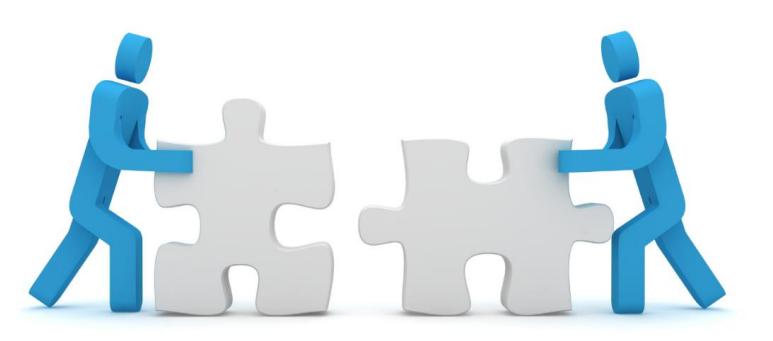

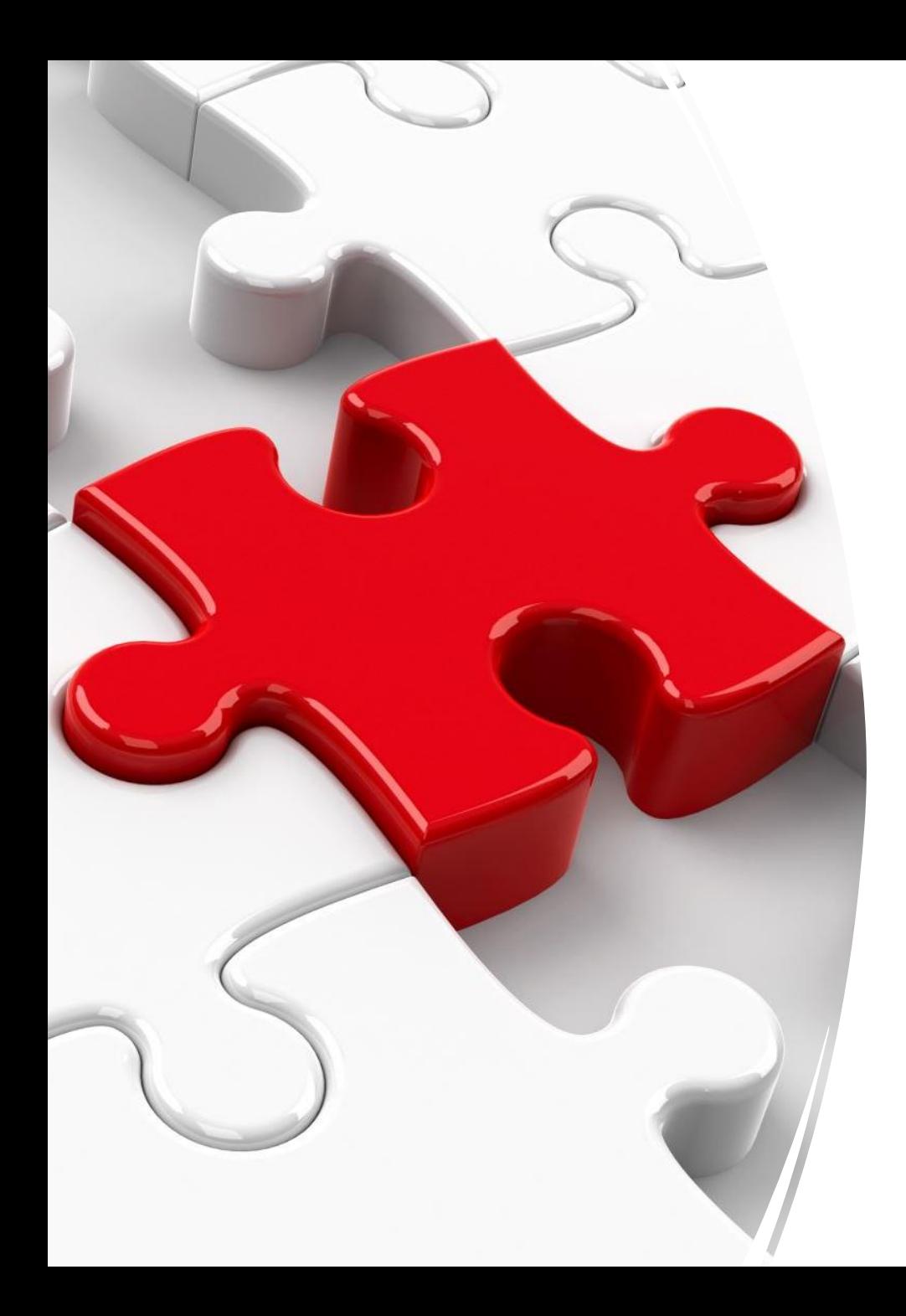

# VLM & VLD

- Work together as **Management Team.**
- Ensure the Election Process is handled in an orderly, professional, and lawful manner.
- Ensure the Polling Location is arranged based on the Polling Location Setup Diagram.
- Serve as a technical resource to resolve issues and troubleshoot election equipment.
- Must be opposite political parties.
- Drop off election supplies Tuesday night.

#### VLD Duties

- Assists VLM with Polling Location management.
- Oversees the Voter Assistance Table (VAT) Official.
- Manage Polling Location and oversee Monday Night Organizational Meeting if VLM is absent.

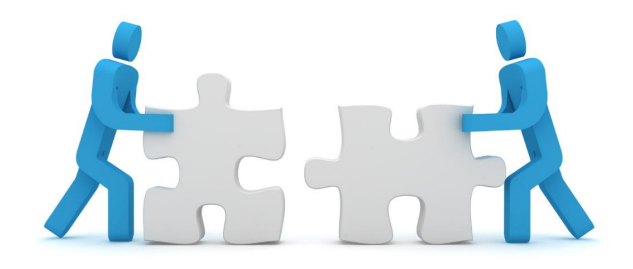

# Precinct Election Official Duties

MARCH 19, 2024  $\,$  PRIMARY ELECTION CURANO CUYAHOGA COUNTY BOARD OF ELECTIONS  $\,$ 

# Job Titles/Duties

#### **Voter Greeter**

- $\checkmark$  Greet and welcome voters to the Polling Location.
- $\checkmark$  Advise voters on acceptable identification and instructs them to have it available.
- $\checkmark$  Direct ALL voters to the check-in table with the shortest line. "**Any Line, Any Time".**
- $\checkmark$  Every voter, including a provisional voter, start at a Check-In Table.

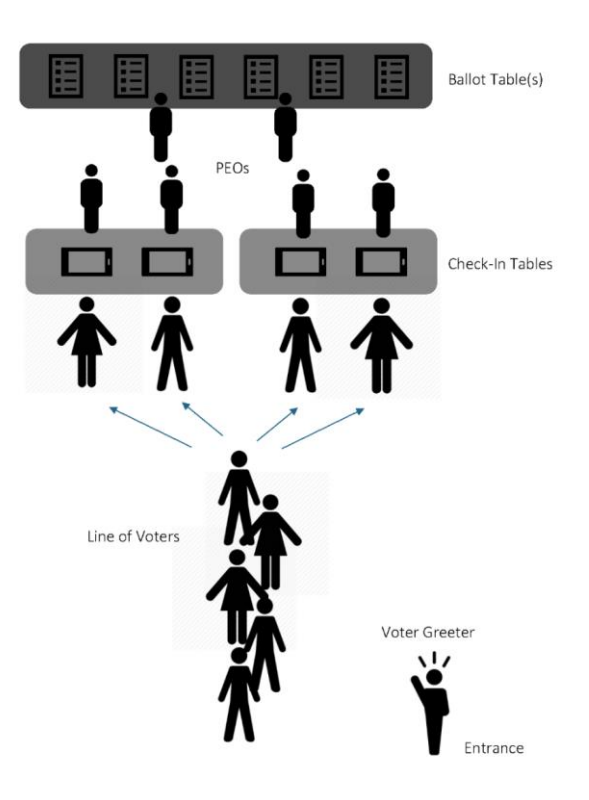

# Job Titles/Duties

#### **Check-In Official (EPB)**

- $\checkmark$  Process voters on Electronic Pollbook.
- $\checkmark$  Verify identification contains name and photo.
- Scan ballot stub barcode into EPB.
- Lookup voter's assigned precinct/polling location and direct voter to VAT table or send to another Polling Location as necessary.
- Fold the ballot "Stub A" perforation before handing ballot to the voter.

#### **Ballot Official**

- ✓ Receive "Authority to Vote" slip from Check-In Official.
- Retrieve the proper precinct ballot based on "Authority to Vote" slip ensuring all sheets are properly pulled and ballot is complete.
- Deliver complete ballot and "Authority to Vote" slip back to Check-In Official.

# Job Titles/Duties

#### **Voter Assistance Table (VAT) Official**

- $\checkmark$  Assist provisional voters.
- $\checkmark$  Ensure every provisional voter has a slip from EPB.
- $\checkmark$  Check voter's identification.
- $\checkmark$  Record voter's City/Ward/Precinct in VAT log.
- $\checkmark$  Retrieve correct precinct ballot from Ballot Official.
- $\checkmark$  Verify voter properly fills out Provisional Envelope.

#### **Scanner Official**

- $\checkmark$  Instruct voters to fold and remove "Stub A" on perforation before placing inside "Stub A" envelope.
- $\checkmark$  Position yourself approx. six (6) feet away from Ballot Scanner for voter privacy.
	- Do not sit next to the Ballot Scanner.
- $\checkmark$  Provide assistance to voters only if specifically requested.
- ✓ Distribute voted stickers and postcards.

# Supportive Job Titles/Duties

#### **Election Response Team**

- $\checkmark$  Training staff travels between Polling Locations Monday and Tuesday.
- $\sqrt{\phantom{a}}$  Act as liaison to the BOE.
- $\sqrt{\frac{1}{2}}$  Provide onsite guidance and informal training related to procedures.
- ✓ Monitor EPBs for connectivity.

#### **Rover**

- $\checkmark$  Travel between assigned Polling Locations in Zone.
- $\checkmark$  Ensure Location Setup Diagram is followed.
- ✓ Monitor 100-foot "No Campaigning/Neutral Zone".
- ✓ Deliver & Review Closing Reminder Checklist at 2 p.m. on Election Day.
- Does **NOT** troubleshoot equipment issues or manage Polling Location.

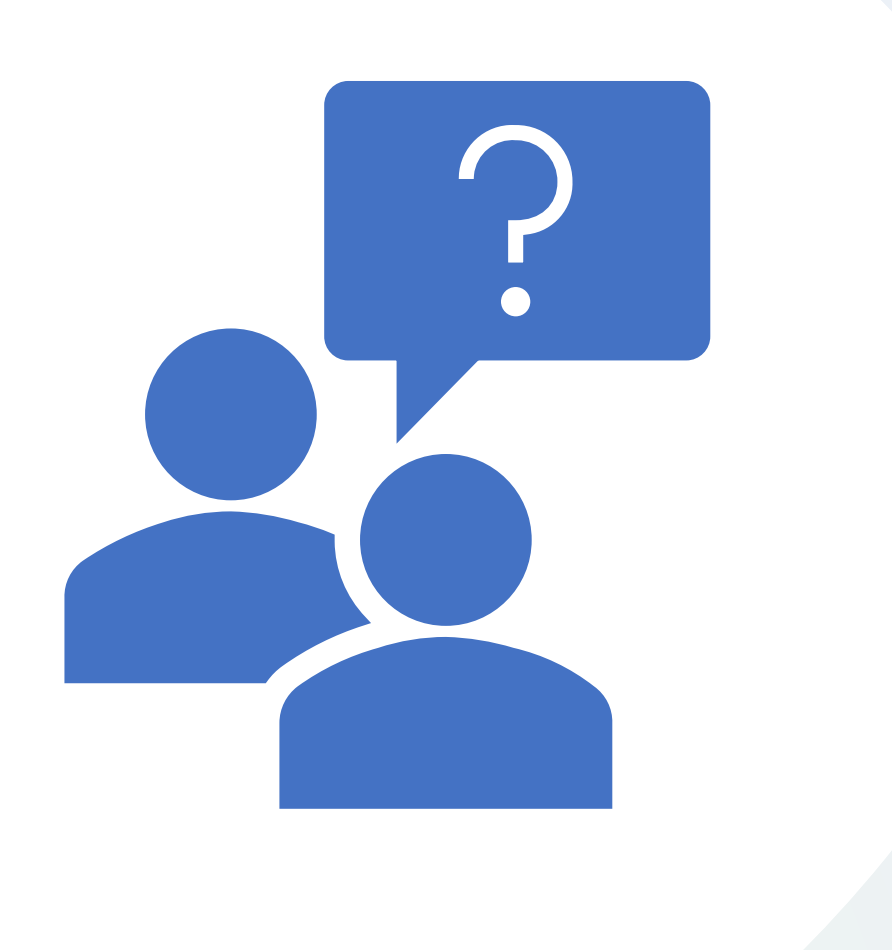

#### Questions?

# Tools & Resources

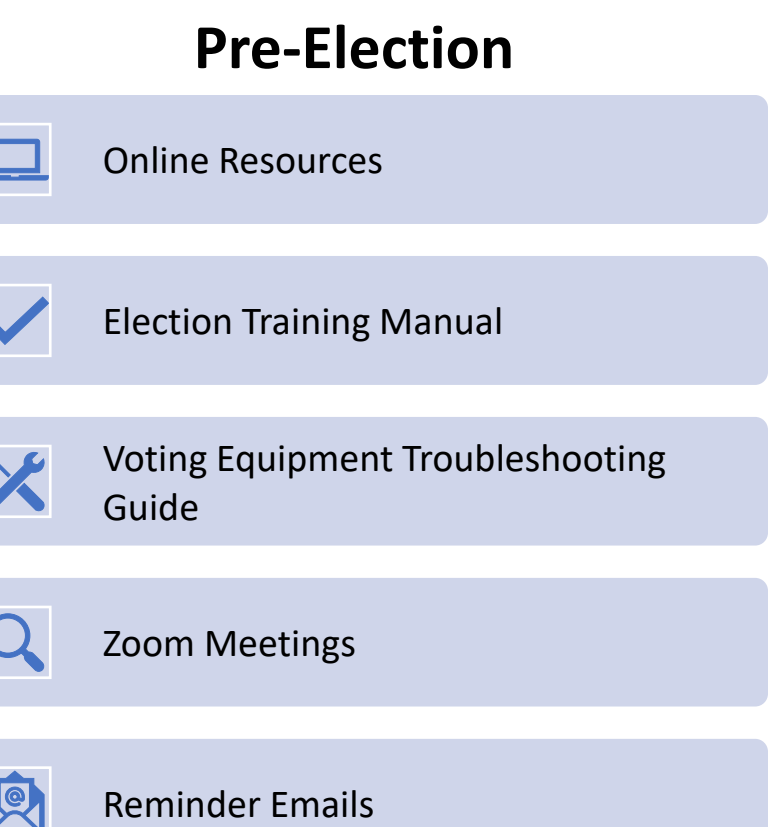

#### **Election Day**

- Location of QRGs
- Election Official Manual
- VLM/VLD Checklist
- Pink Memo Sheet
- Closing Resources (pink lanyard and pink tags)
- Post-Election Pack-Up

#### Location of QRGs at the Polls

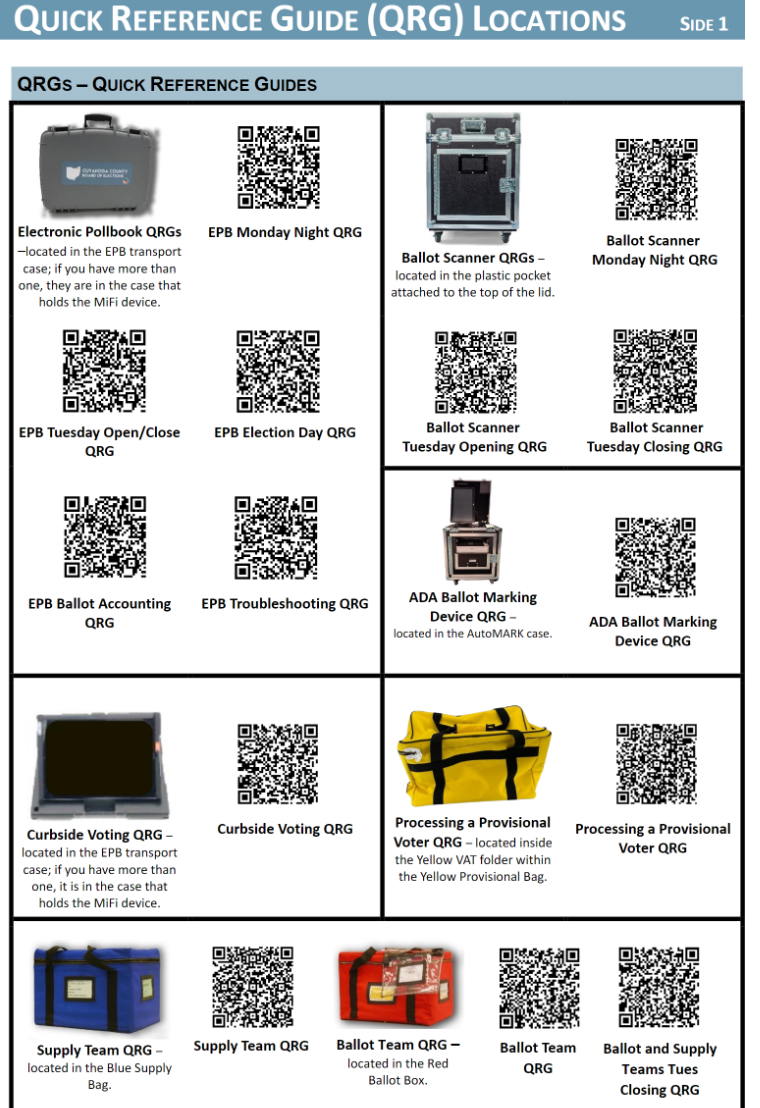

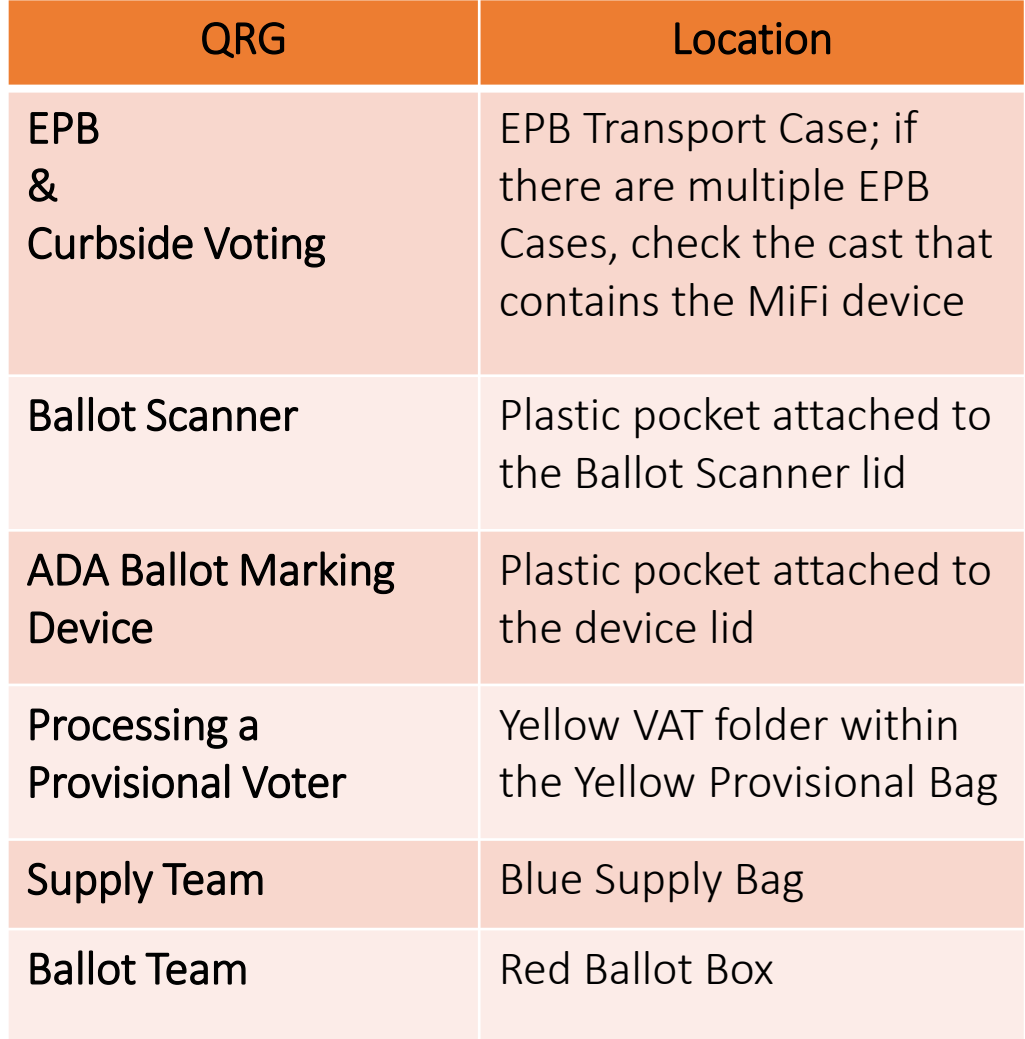

## Pink Memo Sheet

#### **Distribute blank sheets to Check-In and VAT Tables**

#### **Pink Memo Sheet**

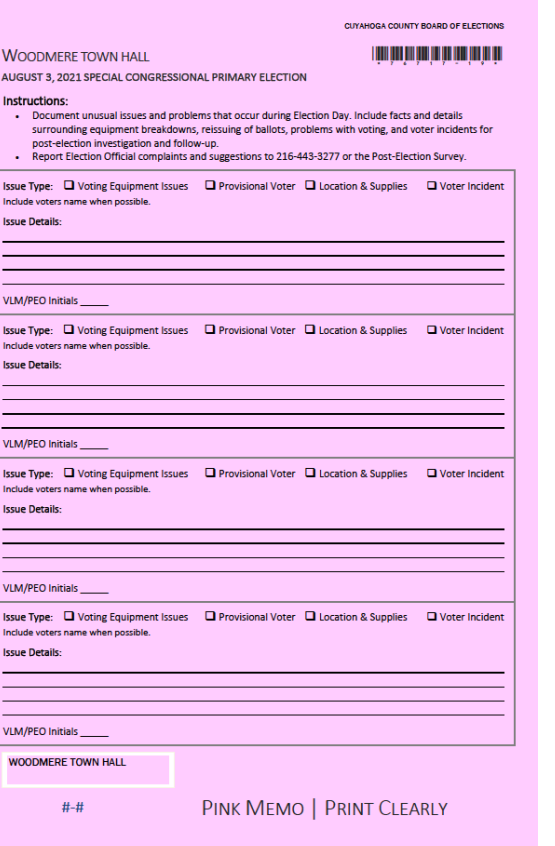

- ✓Intended for documenting **unusual** issues and problems.
- ✓Write clear and concise notes.
- ✓Document facts and details surrounding equipment breakdowns, reissuing of ballots, problems with voting, and voter incidents.
- ✓This does **NOT** replace the VAT guide.

# What's New

- HB 458 New Laws
	- Identification Provisional Voting
- Ballot Scanner & ADA Ballot Scanner Device

**NEW**

- Yellow (Provisional) Supply Bag
- Curbside Procedure –Scan Ballots
- Ballot Scanner reports packed in EPB and Ballot Scanner Reports Envelope
- Burgundy Bag

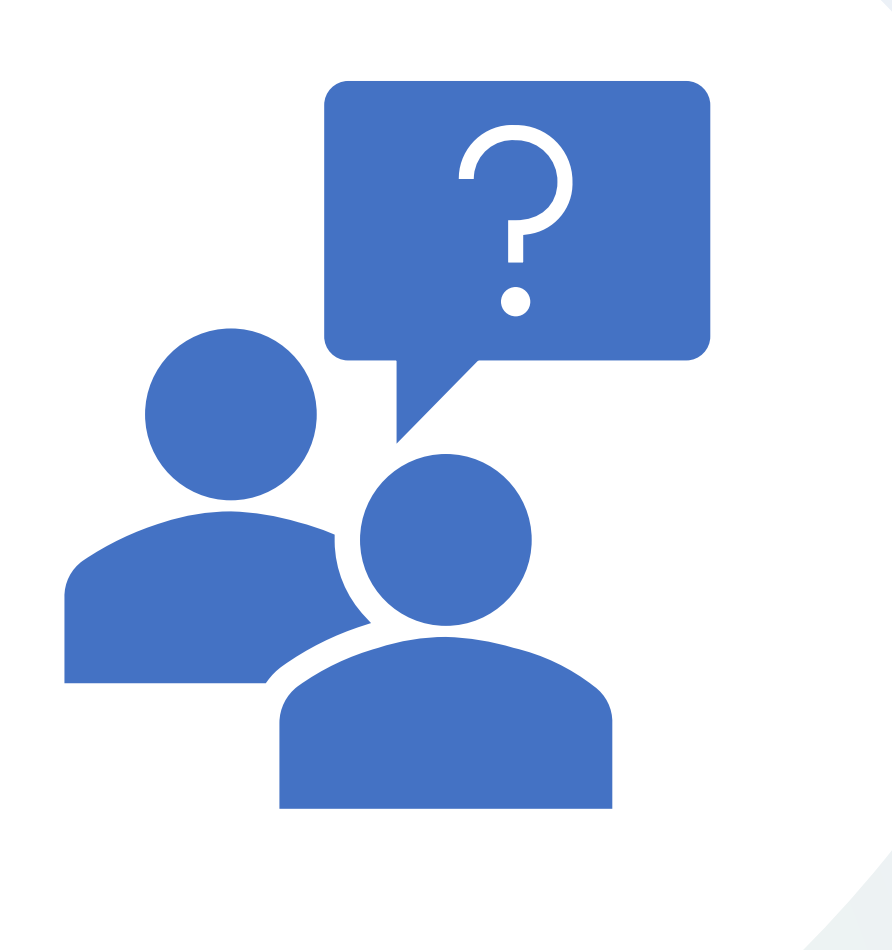

#### Questions?

# Monday Night

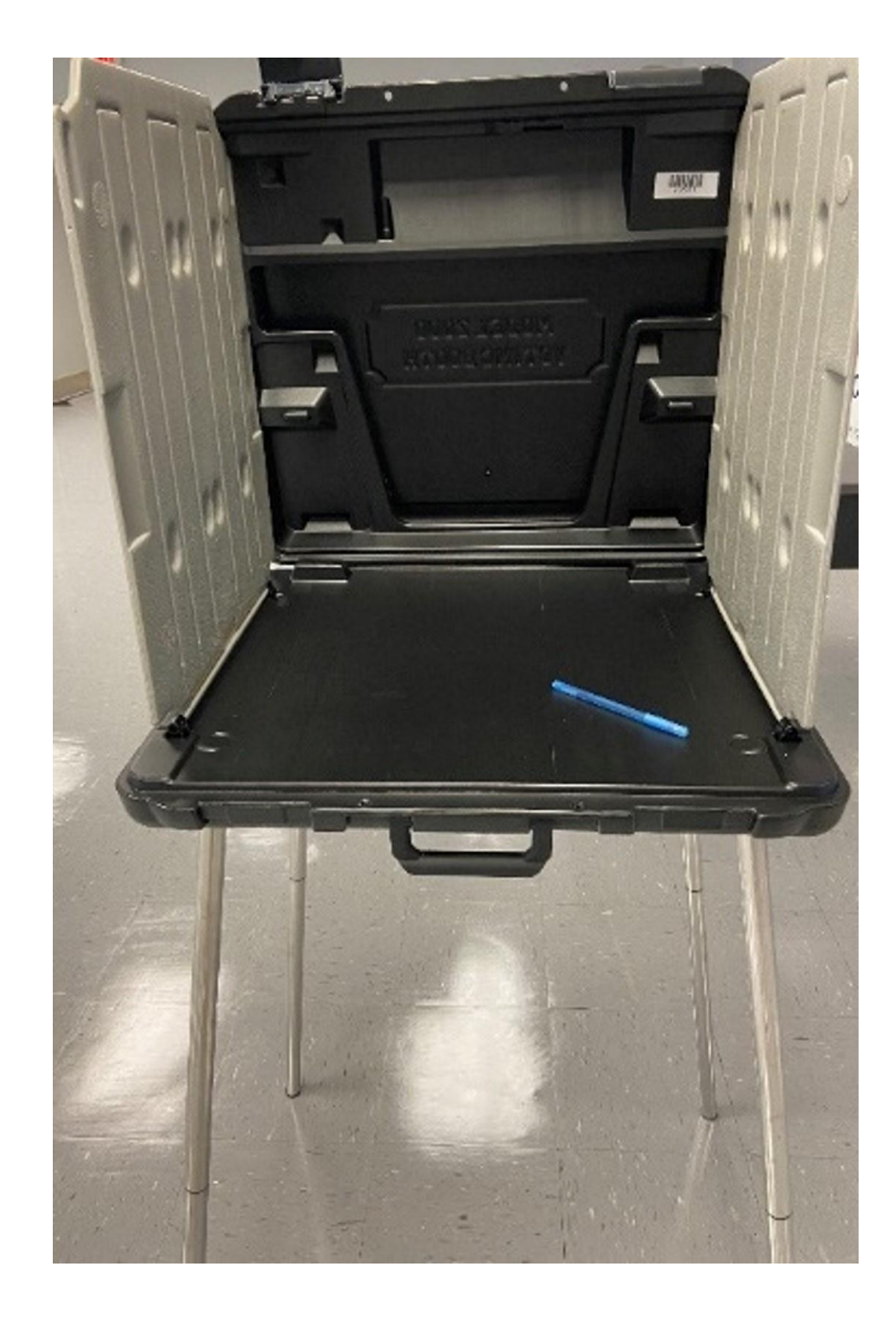

# Monday Night **Basics**

- Attend the Monday Night Organizational Meeting (required).
- Arrive by 6 p.m.
- VLM/VLD assigns jobs typically to teams of two (2).
- Set-up the Polling Location according to diagram. (Any changes must be approved by the BOE).
- Verify all supplies are present.
- Work as a TEAM.

#### Polling Location Setup Diagram

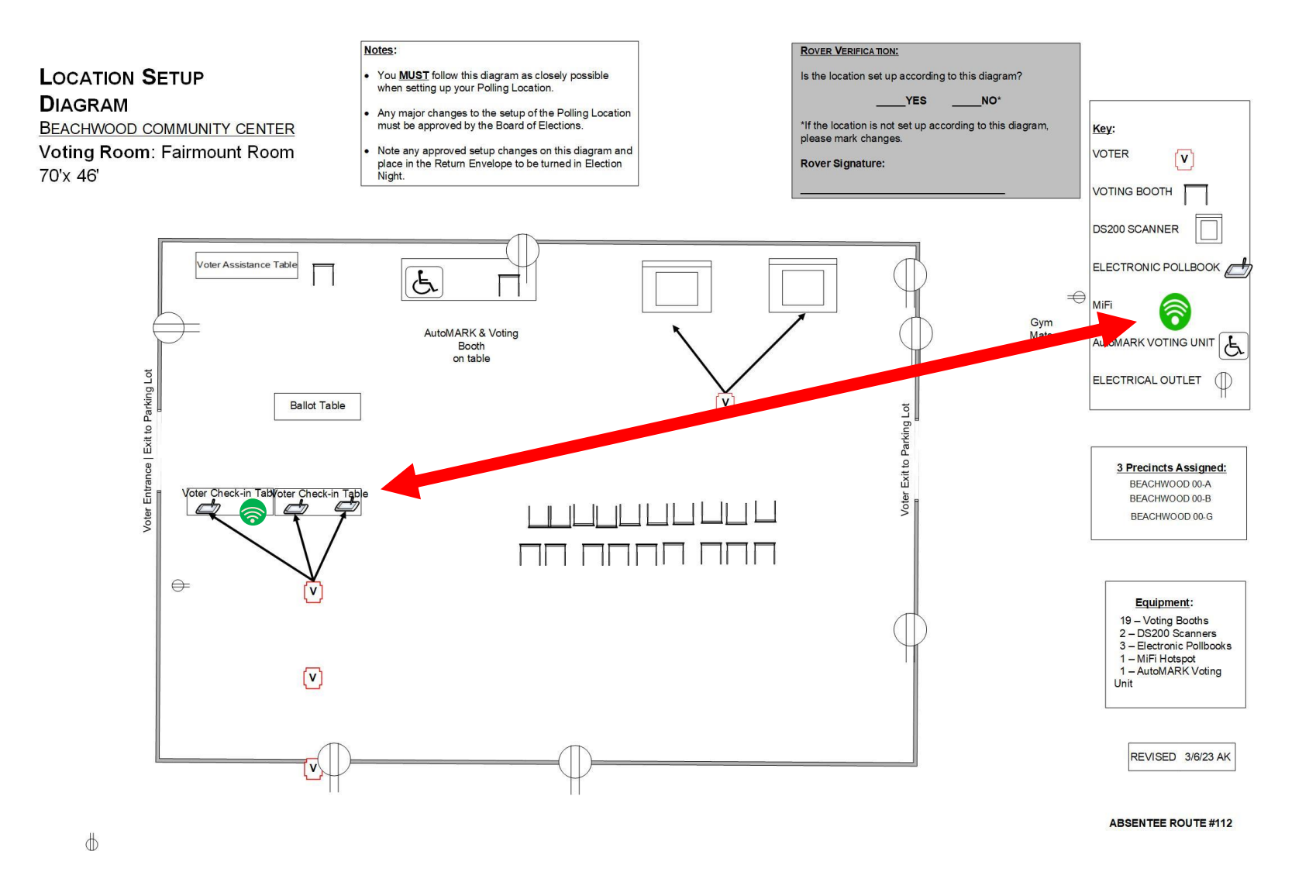

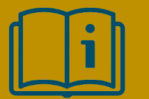

Election Official Manual page 14

## EPB Team

All EPB QRGs can be found inside one EPB transport case with the MiFi

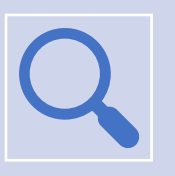

Inspect the EPBs.

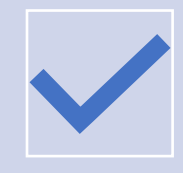

Mandatory Power Sequence

Must follow sequence of instructions EXACTLY

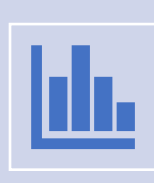

Set up **ALL** EPBs delivered to your polling location. Confirm polling location is correct on each screen.

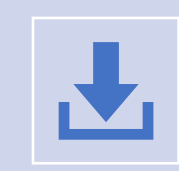

Download Absentee Supplemental File.

# Ballot Team

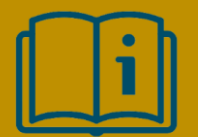

**Election Manual pages 10-11**

QRG located **CONFIDENTIAL READER SERVICES** Location. inside **Red** Ballot Box

- Inventory the Ballots in the **Red** & **Gray** Ballot Boxes:
	- DO NOT open the Ballot Packs
	- Review cover sheet to verify:
		- Polling Location name
		- Number of packs received
	- This process must be completed for EACH **Gray** Ballot Box in the

# Ballot Team Ballot Security Record

#### Ballot Security Record | May 2, 2023 Primary Election

**Red Ballot Box** 

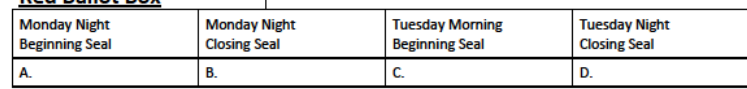

#### **Gray Ballot Box**

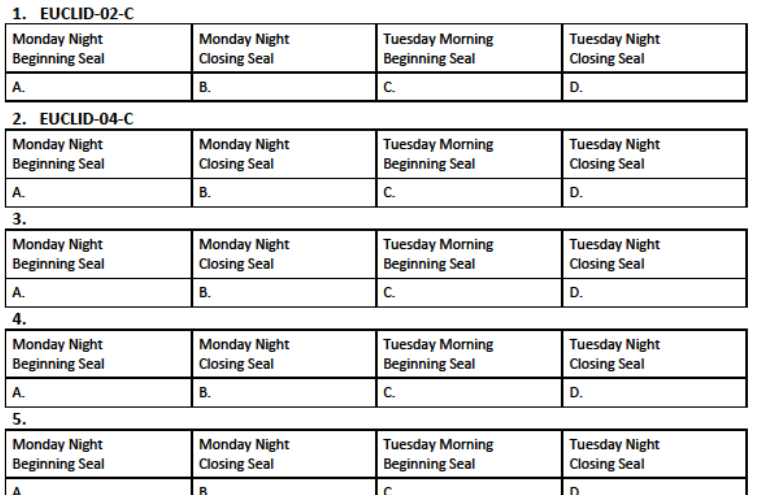

\*\*\*Please see reverse side for signatures

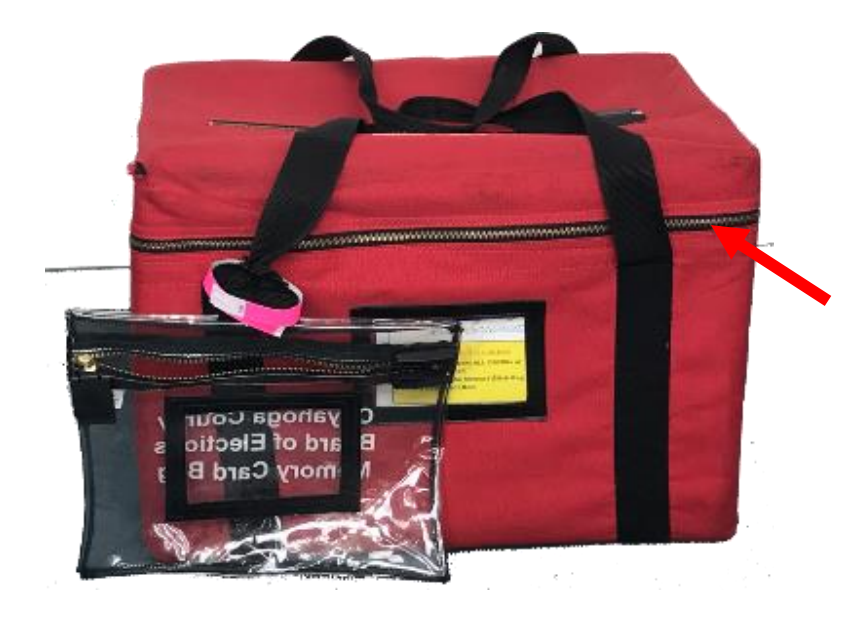

# Scanner Team

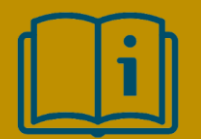

**Election Manual pages 12-13**

All Ballot Scanner QRGs are attached to the lid of two Ballot **Scanners** 

Inspect the Ballot Scanner.

- Complete Ballot Scanner Security Record.
- Remove Supplies from Ballot Compartment.
- Plug in the Surge Protector and power on to test for power.

## Supply Team

QRG is inside the **Blue** Supply Bag

- Arrange Polling Location according to the diagram.
- Inventory **Blue Location NEW** Supply Bag w/checklist found inside.
- Hang Maps, Sample Ballots & Issue Signs.

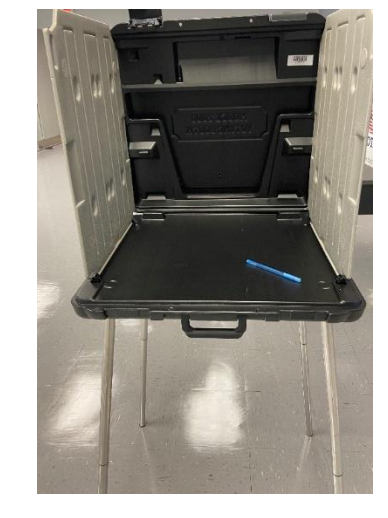

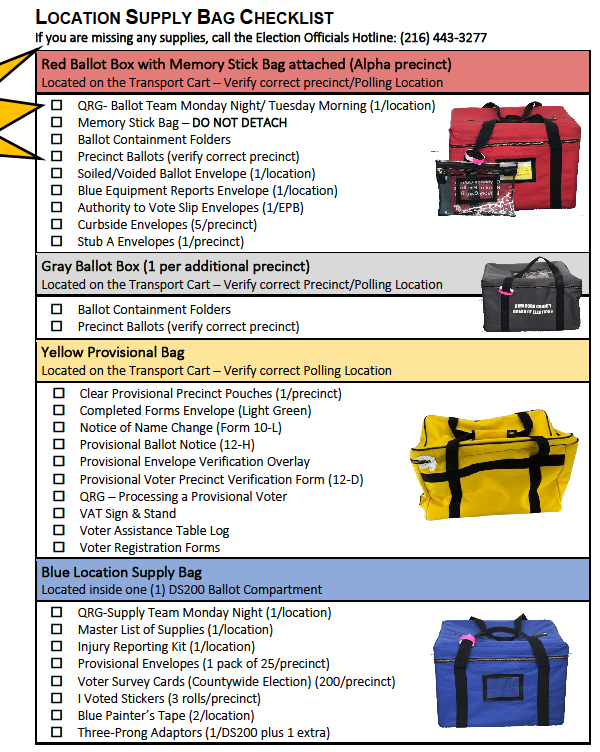

1.19.23

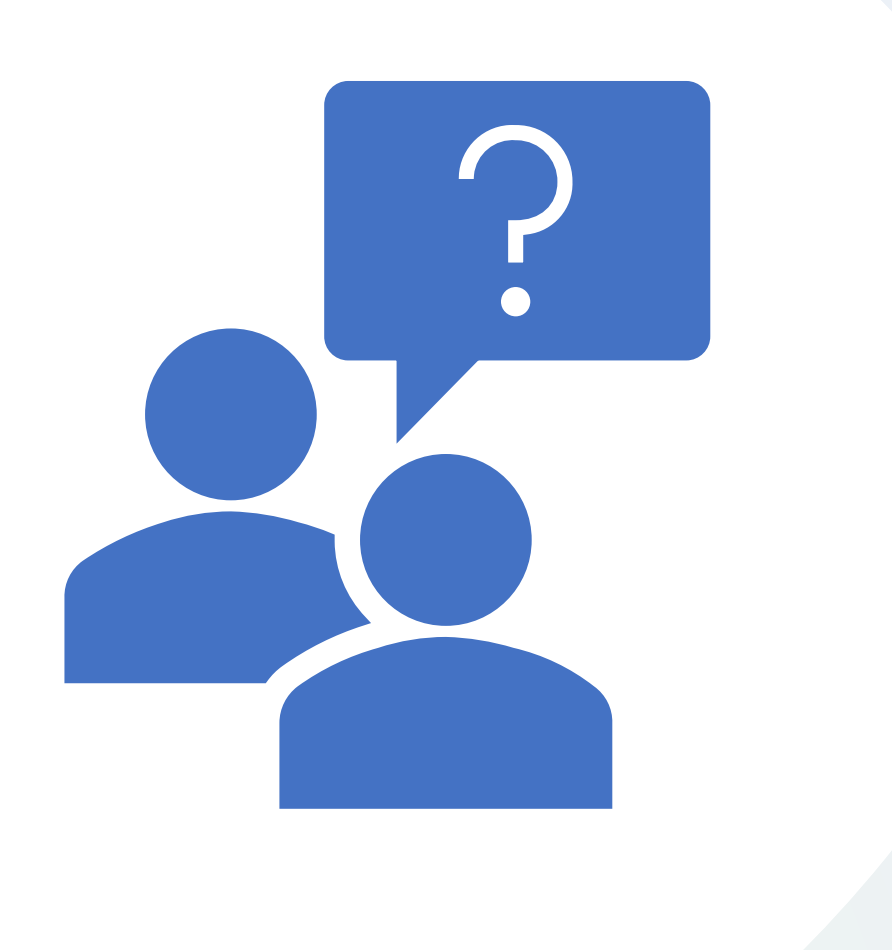

#### Questions?

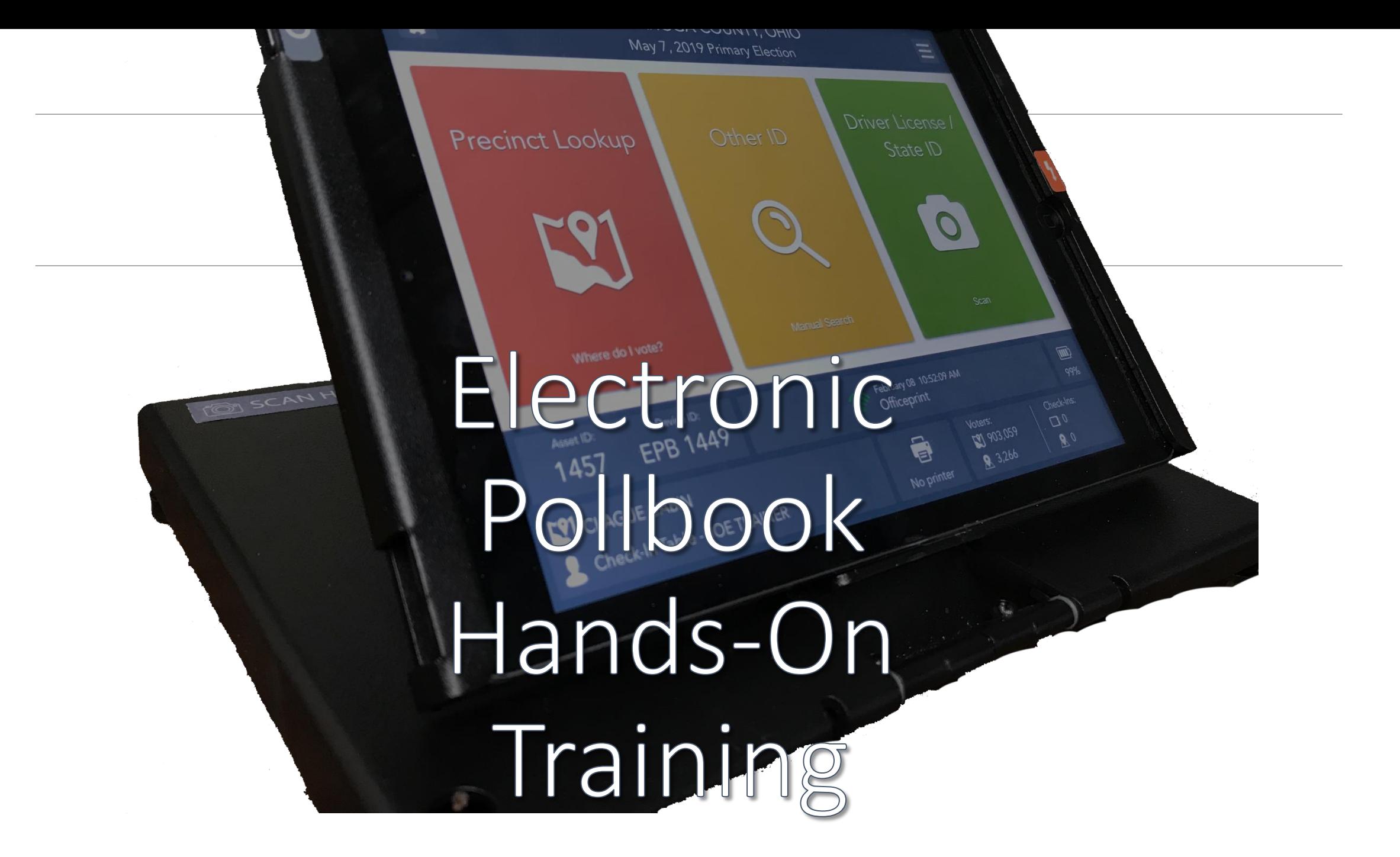

## What are Electronic Pollbooks? (EPBs)

#### How They Work

- ✓Contain record of every registered voter in county
- ✓Produce various slips that inform Election Officials on how to process the voter
- ✓Direct voters to correct Polling Location as necessary
- $\checkmark$  Transmit important data securely back to the BOE

#### Benefits of EPBs

- $\checkmark$  Reduce check-in and wait times
- $\checkmark$  "Any Line, Any Time"
- ✓ Scanning ballot stub barcode ensures voters get right ballot
- $\checkmark$  Reduce the number of provisional voters

## Opening the EPB App

#### UNLOCK THE DEVICE AND LAUNCH THE EPB PROGRAM

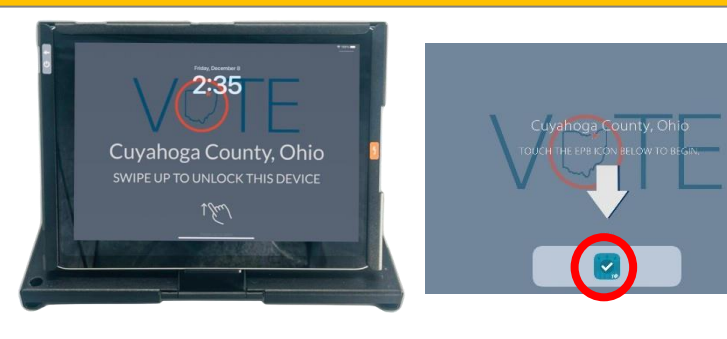

#### VERIFY THE ELECTION DATE AND POLLING LOCATION NAME

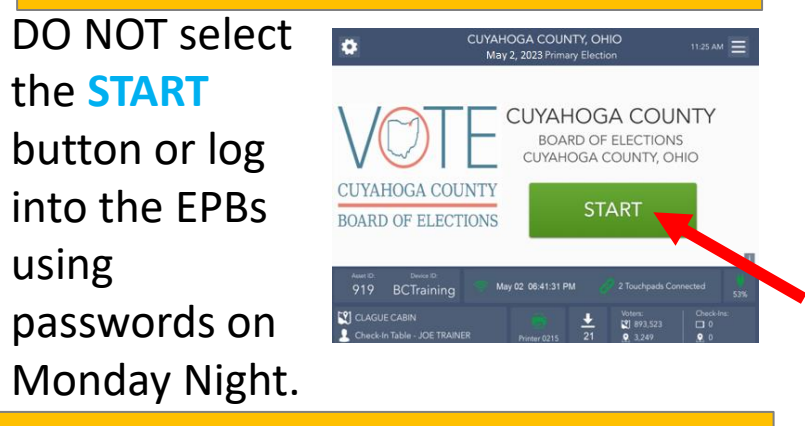

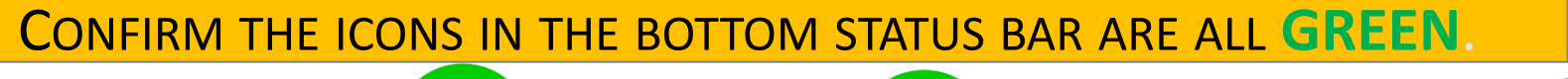

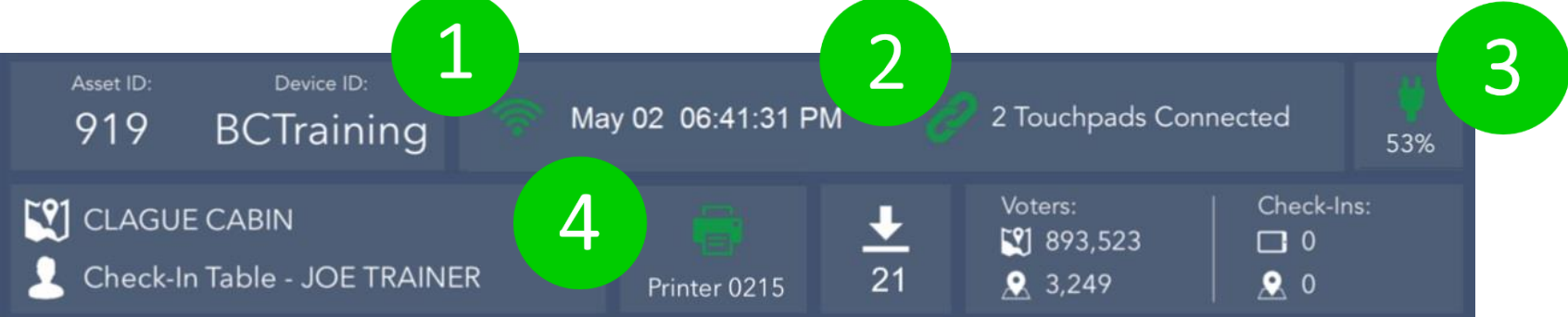

# Payroll Points of Emphasis

- Payroll (attendance) is recorded using both the EPBs and the paper payroll form.
- "Clock-in" on EPB Monday(PM) and Tuesday (AM).
- Sign out on paper payroll sheet Tuesday (PM).

## Poll Worker Payroll Module

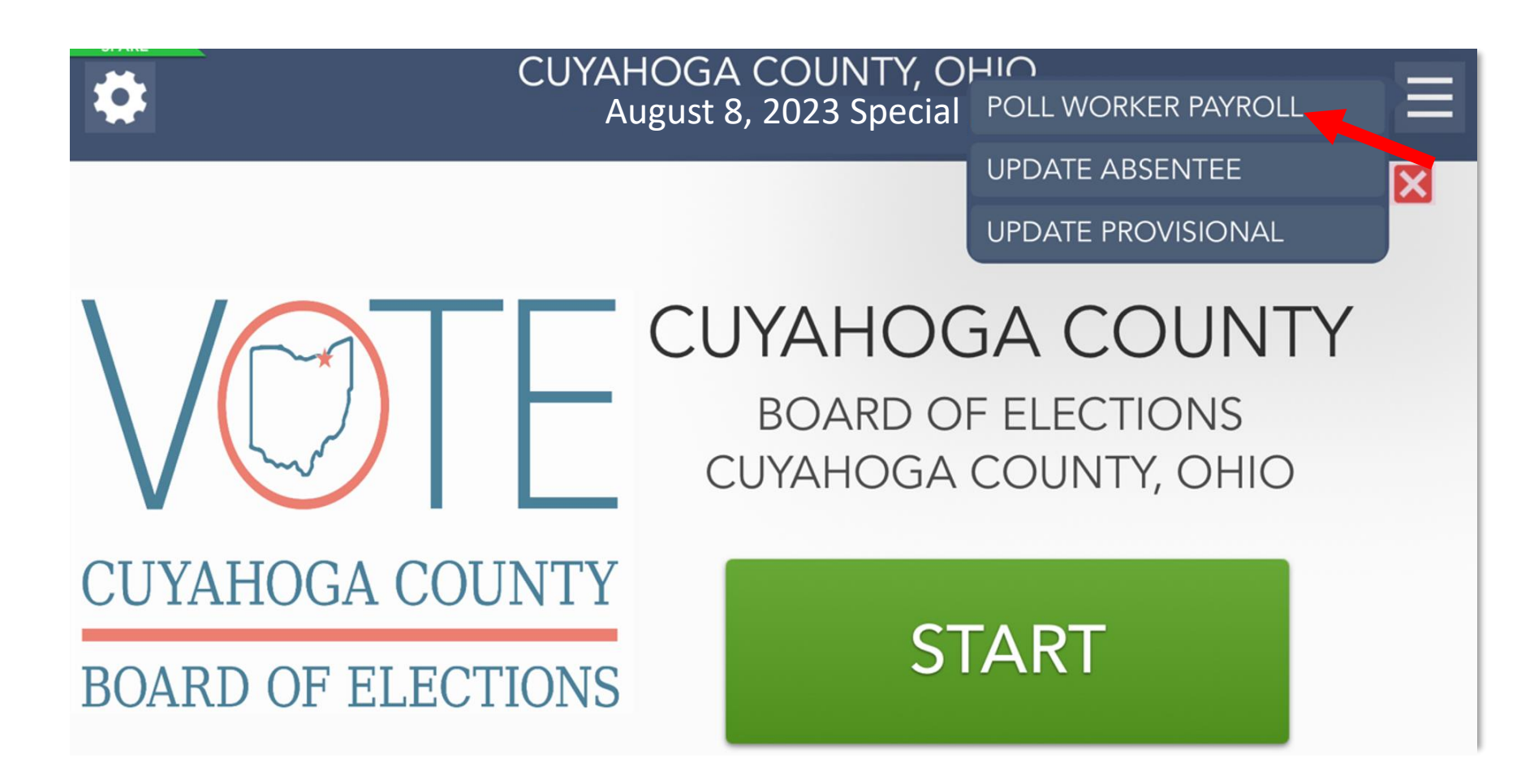

Continued …

# Poll Worker Payroll Module

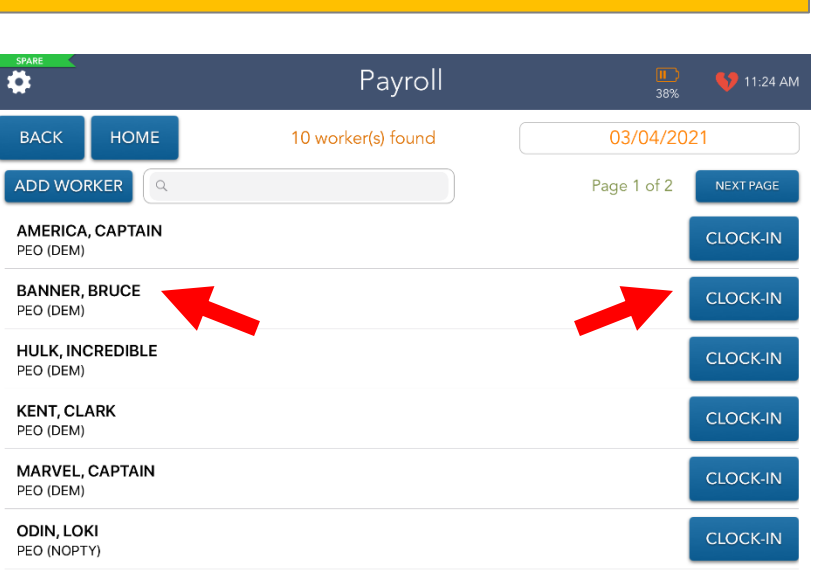

#### **STEP 1**: SEARCH FOR YOUR NAME **STEP 2**: CONFIRM/UPDATE YOUR INFO

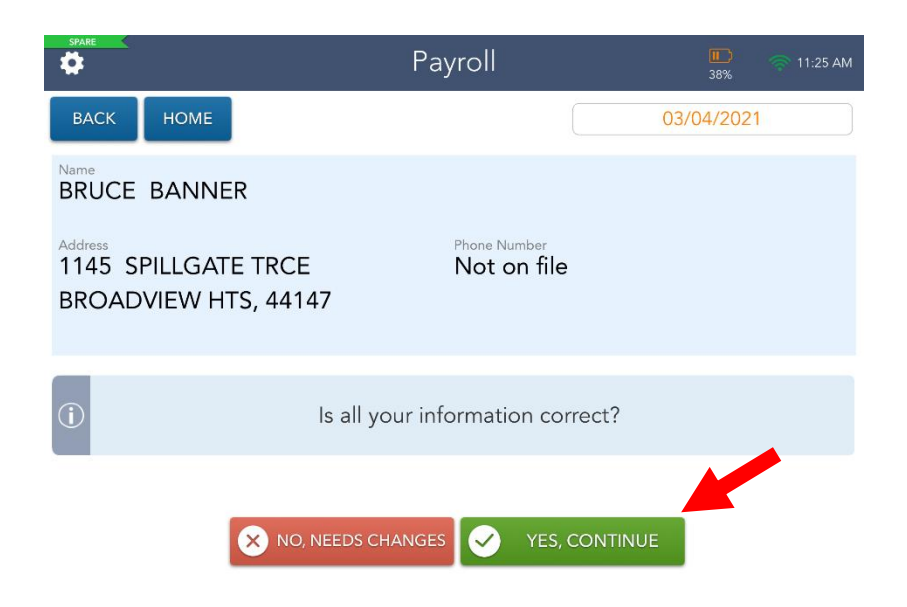

#### Select "**Clock-In**" next to your name.

#### If all information is correct select **Yes, Continue.**

If your address has changed or your phone number is not on file select **No, Needs Changes.** Continued …
## Poll Worker (Oath of Office)

#### **STEP 3**: ENLARGE SCREEN **STEP 4**: READ OATH OF OFFICE

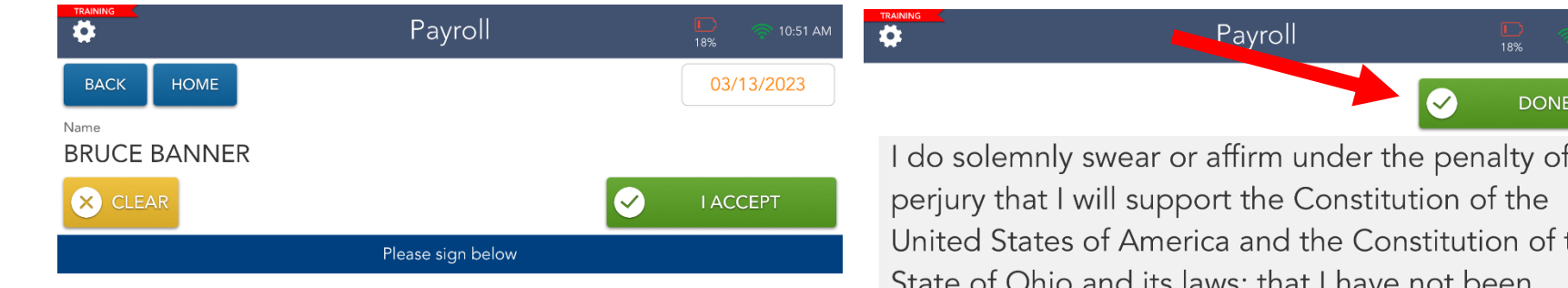

I do solemnly swear or affirm under the penalty of perjury that I will support the Constitution of the United States of America and the Constitution of the State of Ohio and its laws; that I have not been convicted of a felony or any violation of the election laws; that I will discharge, to the best of my ability, the duties of The Precinct Election Official in WLKV01A and for this precinct in the county of Cuyahoga, in the election to be held on 05/02/2023 as required by law and the rules and instructions of the Board of Election of said County; and that I will endeavor to

#### Select the (**+**) sign to enlarge the font.

#### ty of :he of the ו Ohio and its laws; that I have not been convicted of a felony or any violation of the election laws; that I will discharge, to the best of my ability, the duties of The Precinct Election Official in WLKV01A and for this precinct in the county of Cuyahoga, in the election to be held on 05/02/2023 as required by law and the rules and instructions of

#### Select **DONE** after reading the oath of Office.

10:51 AM

## Poll Worker Payroll Module

#### **STEP 3**: READ OATH & SIGNATURE **STEP 4**: CHECK DROP-OFF IF APPLICABLE

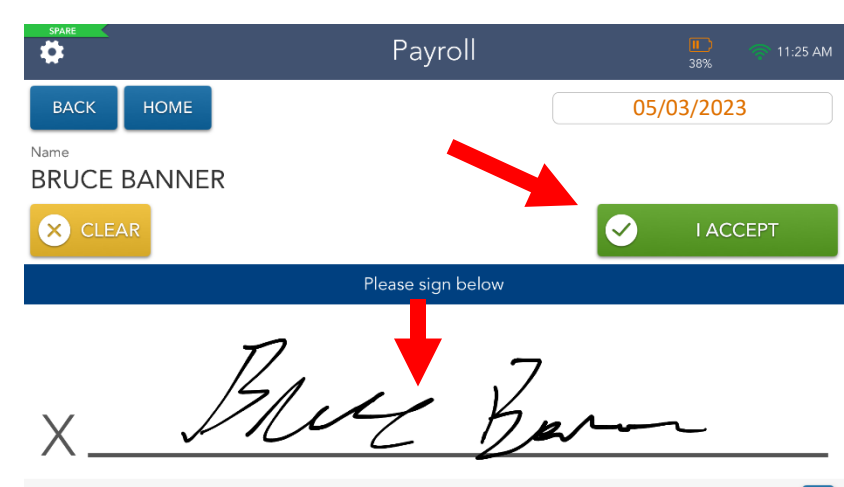

I do solemnly swear or affirm under the penalty of perjury that I will support the Constitution of the United States of America and the Constitution of the State of Ohio and its laws; that I have not been convicted of a felony or any violation of the election laws; that I will discharge, to the best of my ability, the duties of The Precinct Election Official in WLKV01A and for this precinct in the county of Cuyahoga, in the election to be held on 02/23/2021 as required by law and the rules and instructions of the Board of Election of said County; and that I will endeavor to

If Drop-Off is chosen, an additional screen will appear asking if you are the Driver or Drop-Off (i.e. rider).

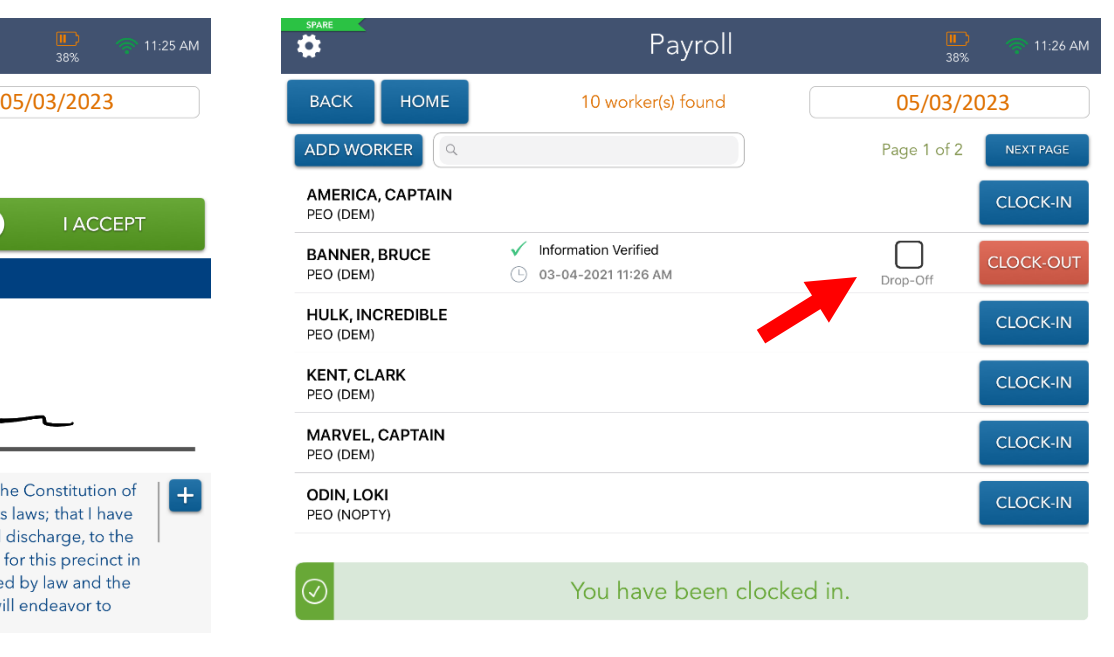

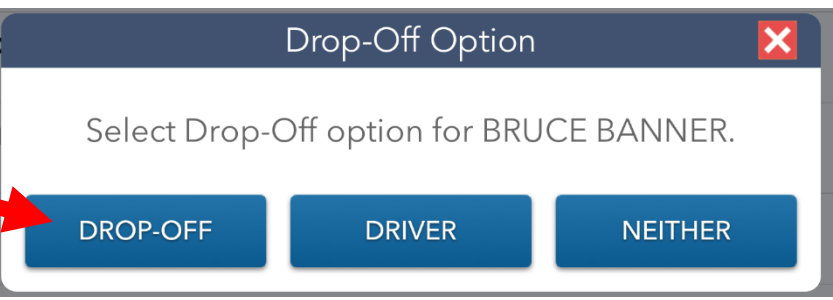

Absentee Supplemental List (Reminder)

> **ESSENTIAL** that all EPBs are connected to the MiFi on Monday Night

Sent electronically and securely through the MiFi device to all EPBs.

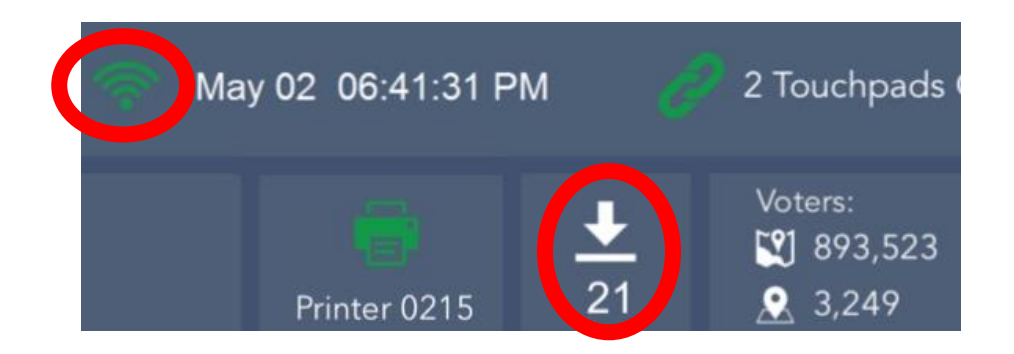

#### Closing and Storing the EPBs

STEP 5: ENTER SLEEP MODE

STEP 6: STORE EPBS UNTIL ELECTION **MORNING** 

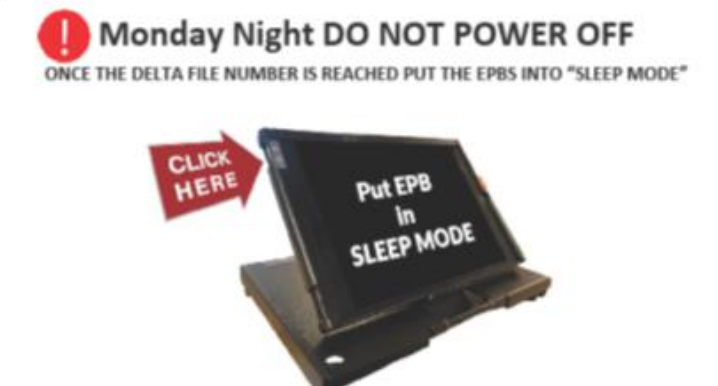

For additional questions see EPB Quick Reference Guide or call 216-443-3277.

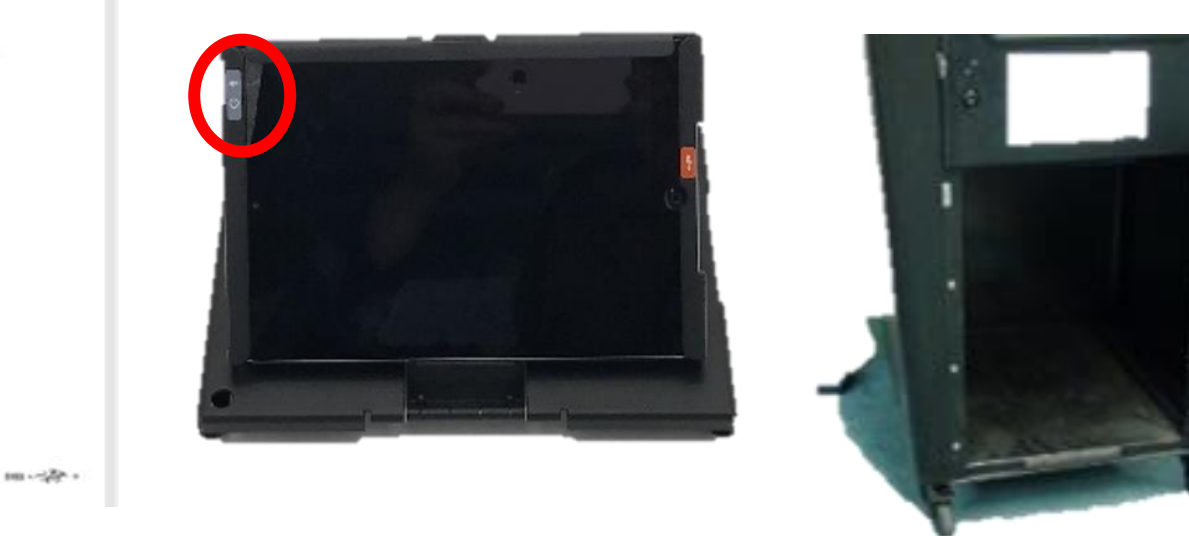

#### DO NOT TURN THE MiFi HOTSPOT OR THE PRINTERS OFF!

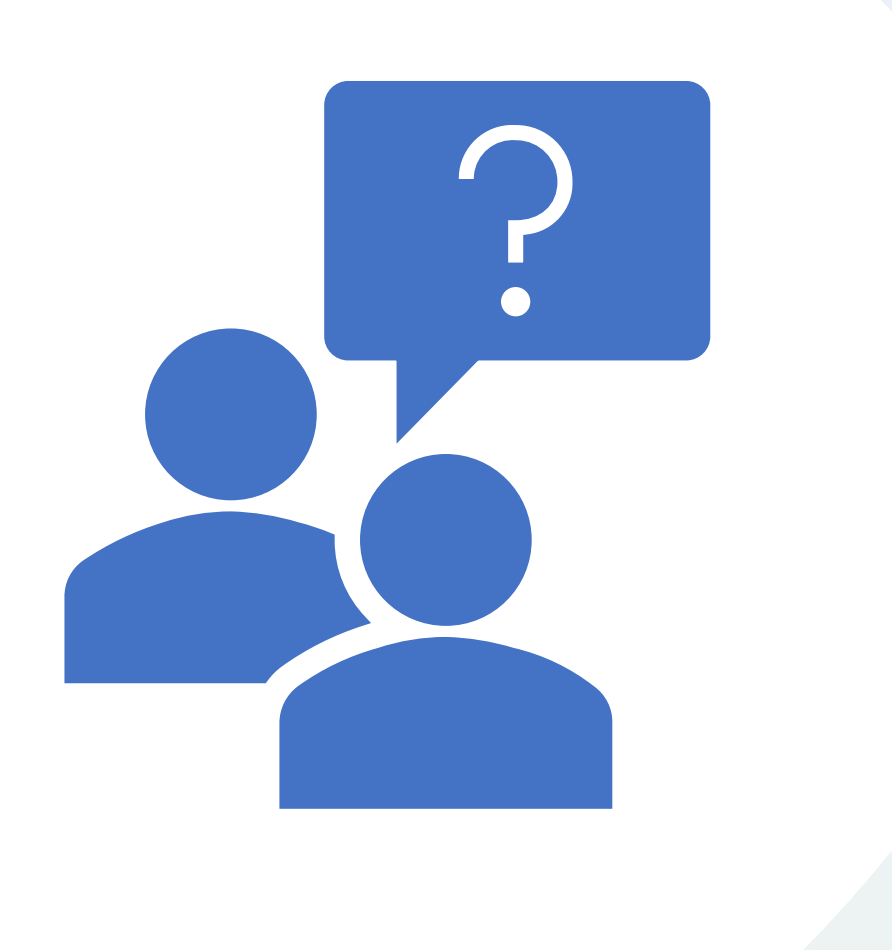

### Questions?

# Tuesday Morning

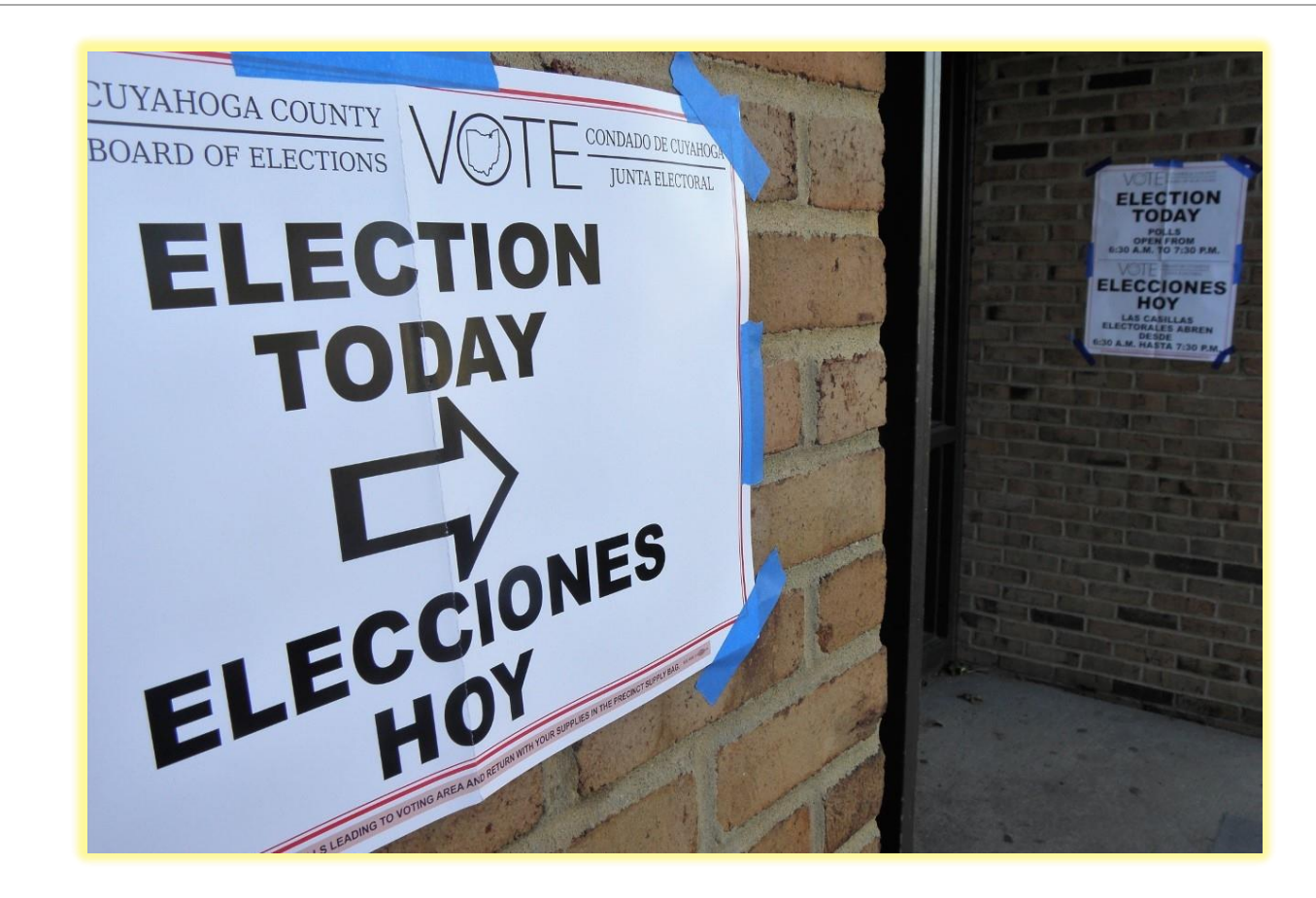

# Tuesday Morning **Basics**

- Arrive by 5:30 a.m. properly dressed.
- All Election Officials receive a onehour lunch and breaks assigned by the VLM/VLD, along with additional breaks as time permits.
- Park your vehicle in an area that leaves parking spaces close to the Polling Location entrance for voters.

## Oath of Office (VLM Duty)

• VLM reads Oath of Office to all Election Officials.

Oath of Office- All Election Officials Must Sign Below

#### State of Ohio, County of Cuvahoga:

I do solemnly swear that under the penalty of periury that I will support the Constitution of the United States of America and the Constitution of the State of Ohio and its laws; that I have not been convicted of a felony or any violation of election laws; that I will discharge to the best of my ability the duties of PRECINCT ELECTION **OFFICIAL in and for Precinct** in the County of (Township) or (Ward and **City or Village)** , in the election to be held on the as required by law and the rules and instructions of the Board of

Elections of said county; and that I will endeavor to prevent fraud in such election, and will report immediately to said Board any violation of the election laws which come to my attention, and will not disclose any information as to how any elector voted which is gained by me in the discharge of my official duties.

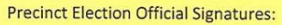

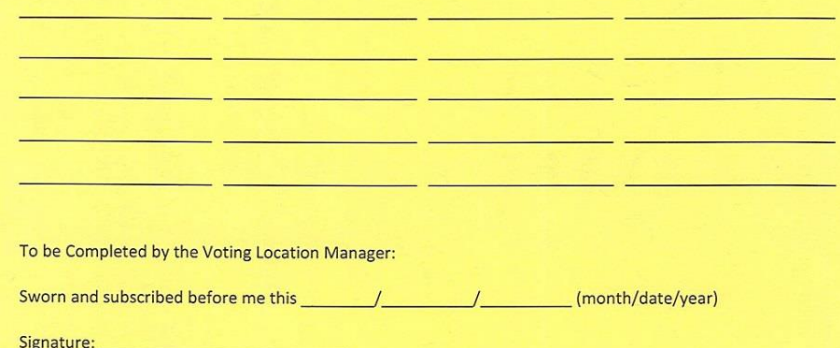

Signature for Oath of Office is completed when workers "**clock-in"** on the Payroll Module on the EPB.

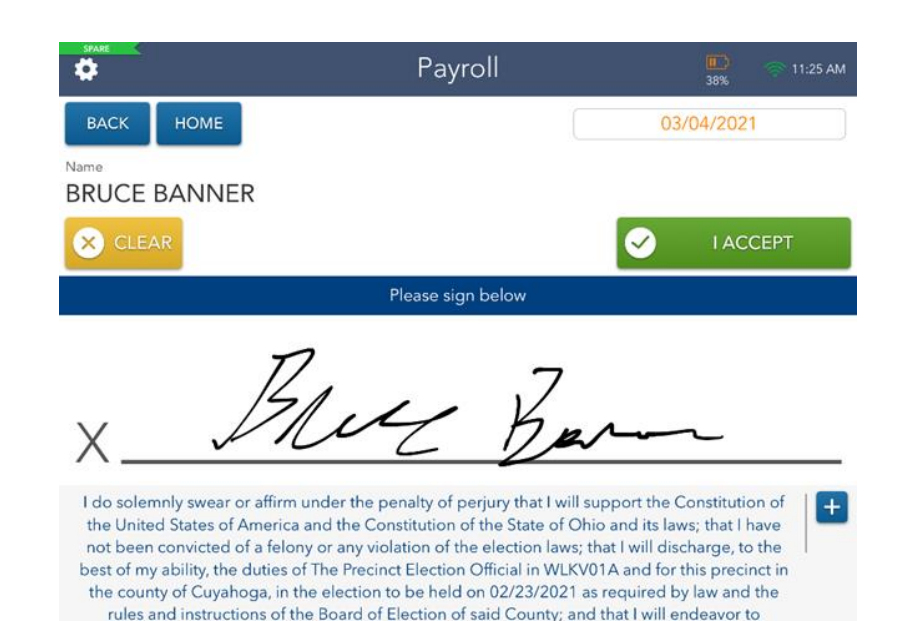

## Flags and Signs

- Place large American flag outside main entrance to Location.
- Place two (2) or more small American flags appx. 100 feet from entrance.
- Place "No Campaigning" sign 100 feet from the entrance.
- Hang "Election Today" directional arrow signs to direct voters from the parking area and main entrance to the voting room.

## Precinct Voter List

- Post blank Precinct Voter List at 6 a.m.
- Locate the 6 a.m. list(s) in the **Green** Update Folder in **Green Bag.**
- The 11 a.m. and 4 p.m. lists are printed from one (1) EPB.
- All lists are posted by the entrance to the voting room.

#### **LIST OF REGISTERED VOTERS**

Per Ohio Revised Code 3503.23. Election Officials are required to:

- . Post an official registration list for each precinct, containing the names, addresses, and political party of all qualified registered voters in the precinct before the polls open on Election Day; and
- At 11:00 a.m. and again at 4:00 p.m. post a report indicating which registered voters have cast a ballot at that Polling Location on Election Day. (These reports are generated from the Electronic Pollbooks.)

NOTE: Any person may enter the Polling Location for the sole purpose of checking and taking notes from the official Precinct Voter List that is posted at 6:30 a.m., 11:00 a.m., and 4:00 p.m. Such persons may not wear any electioneering or campaign clothes or accessories and may not interfere with or disrupt the election. Such persons may not remove the posted official Precinct Voter List, and election officials should be careful to post the list in a manner that it cannot be removed unnoticed by an election official

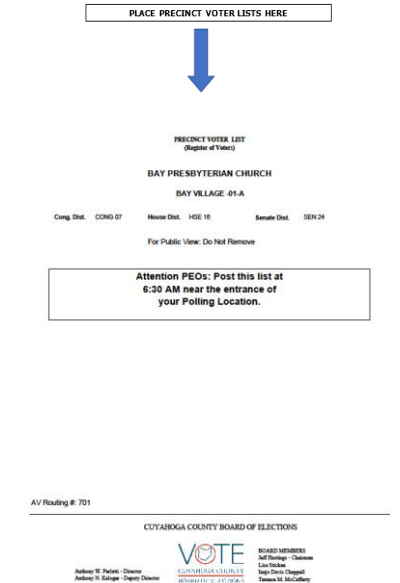

## Ballot Team

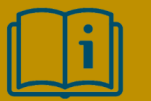

**Election Manual page 23**

QRG located inside **Red** Ballot Box

- Steps must be completed for ALL **Red** and **Gray** Ballot Boxes.
- All unopened ballot packs remain in Ballot Boxes until needed. Keep ballot boxes behind Ballot Table(s).
- Remove and place on Check-In Table
	- Authority to Vote Slip Envelope(s);
	- Curbside Envelopes;
	- Soiled/Voided Envelope;
	- EPB and Ballot Scanner Reports Envelope

## Tuesday Morning Ballot Team

- Remove Ballot Containment Folder with first pack of ballots for that ballot type and place on Ballot Table.
- All unopened ballot packs remain in Ballot Box until needed. Keep ballot boxes behind Ballot Table(s).
- Repeat steps for all **Red** and **Gray** Ballot Boxes.
- Ballots are precinct specific.
- All Ballot Containment Folders are to be placed on Ballot Table(s).

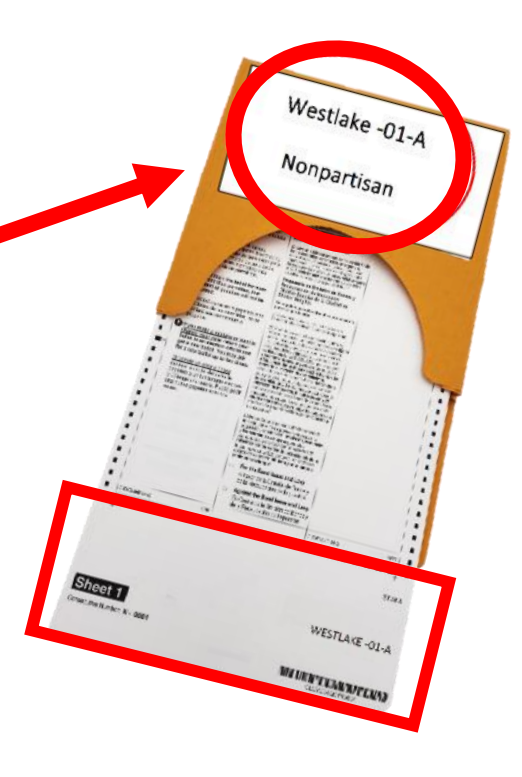

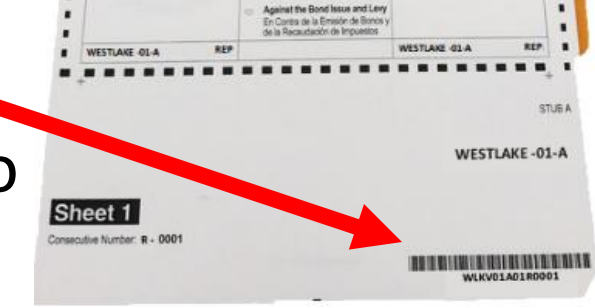

### Ballot Table Setup

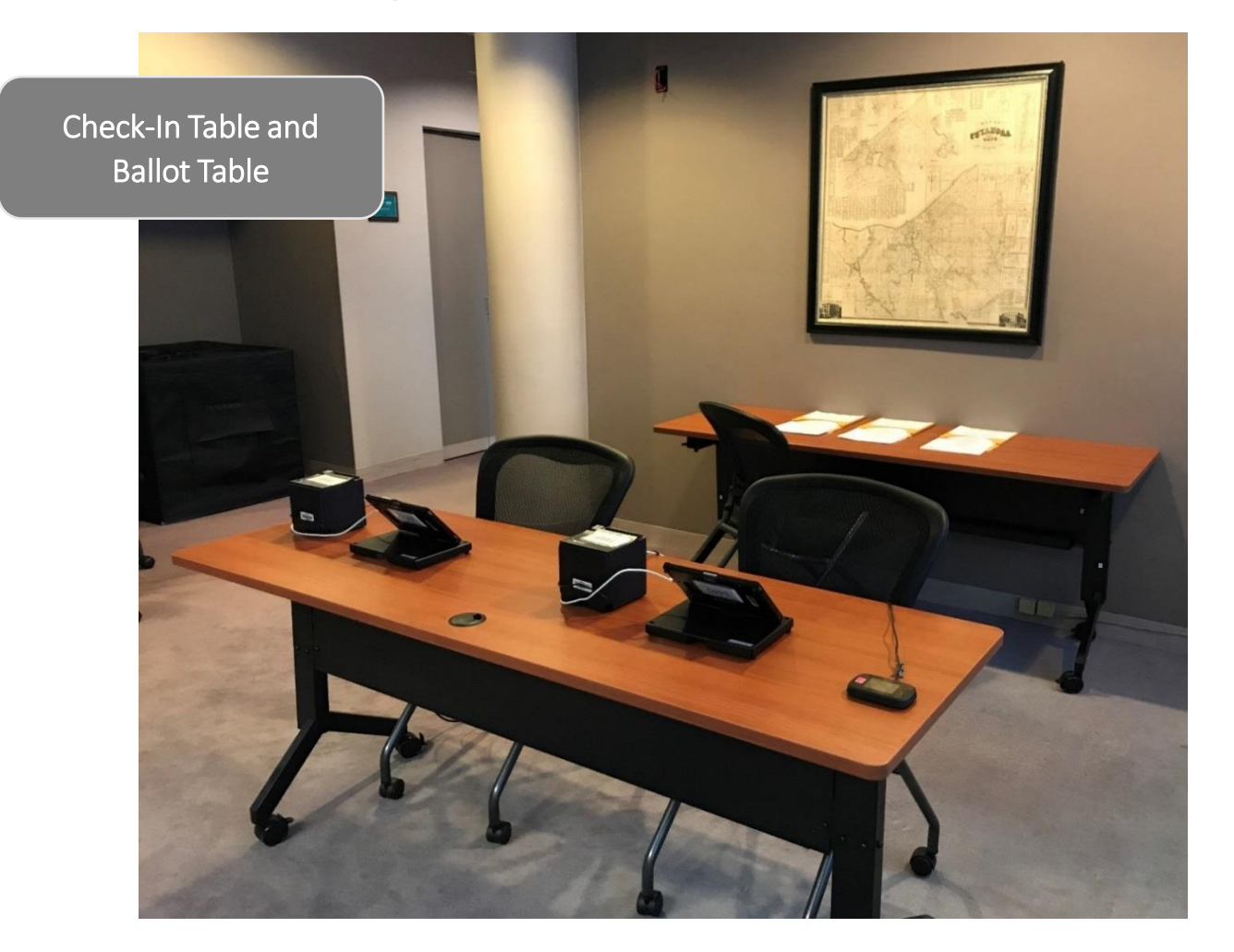

### EPB Tuesday Morning Setup

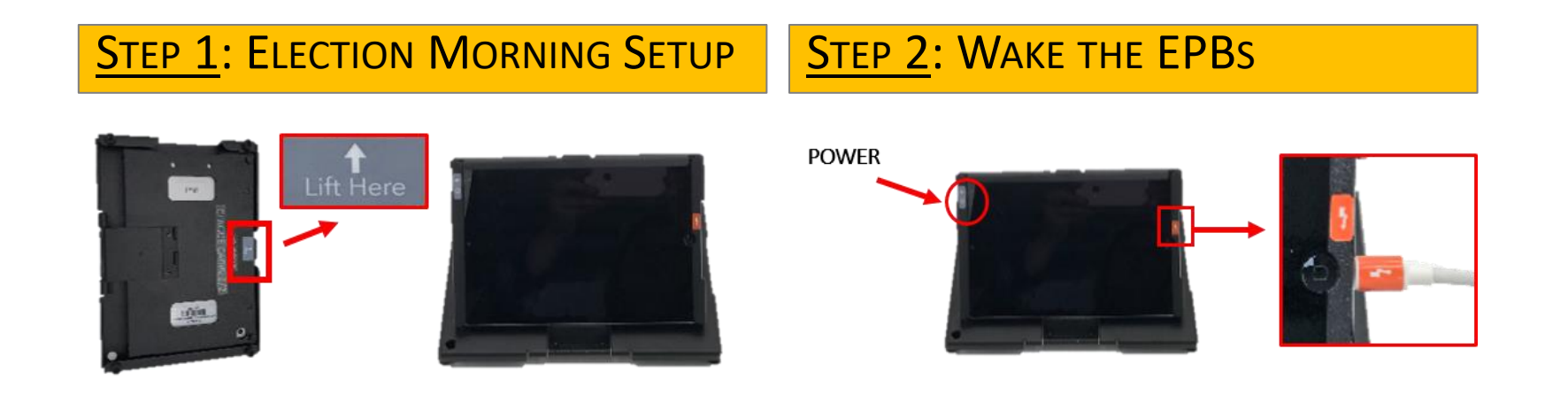

#### STEP 3: UNLOCK DEVICE & LAUNCH EPB STEP 4: VERIFY CONNECTION

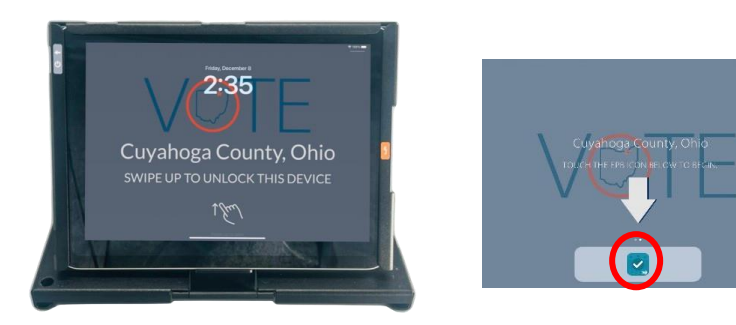

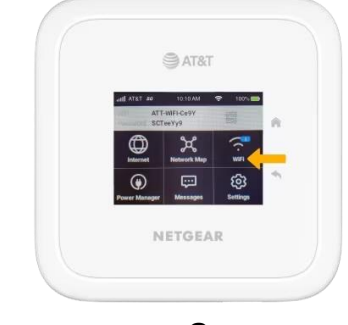

AT&T

### EPB Tuesday Morning Setup

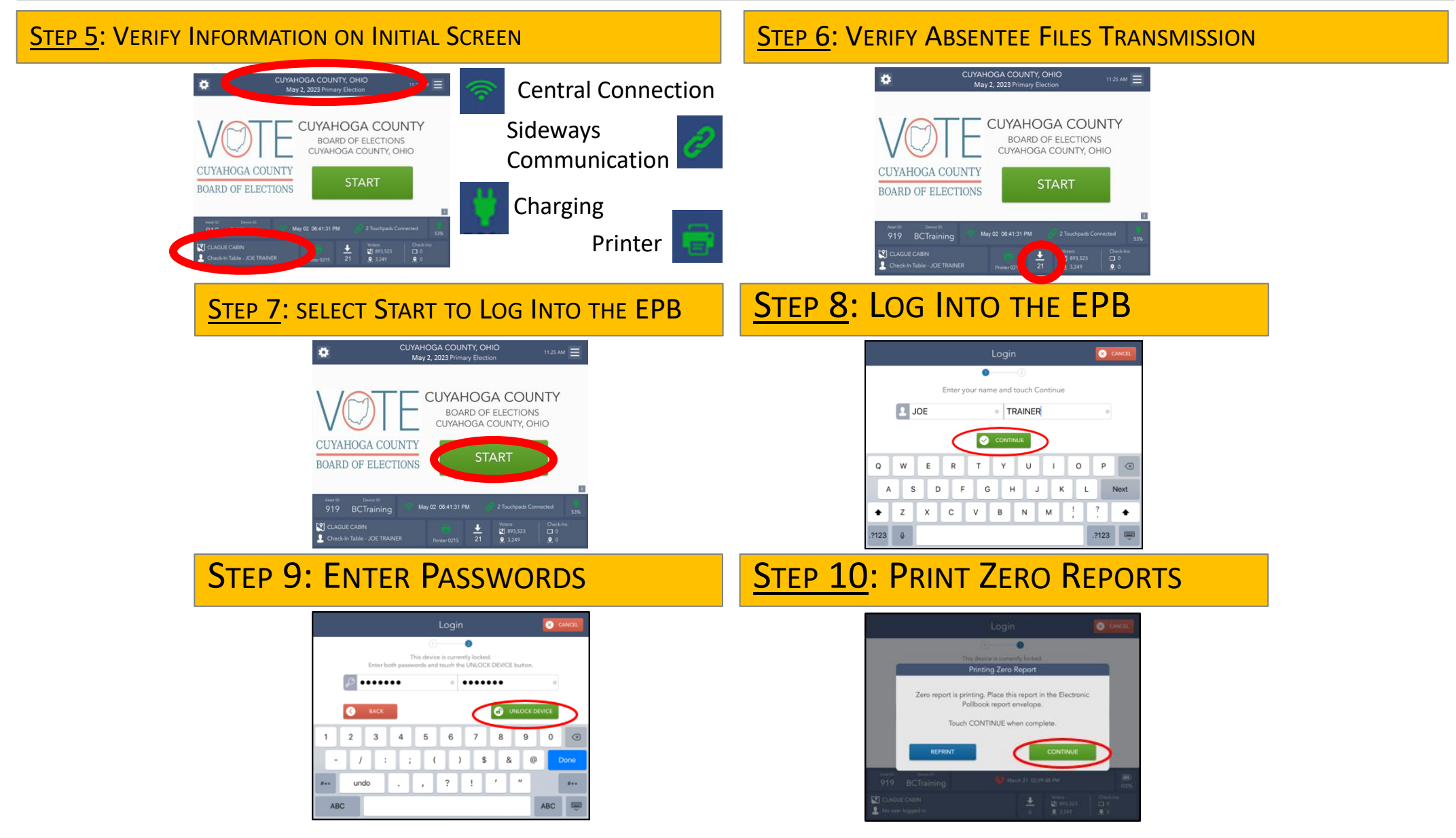

#### EPB Home Screen

Tools Menu

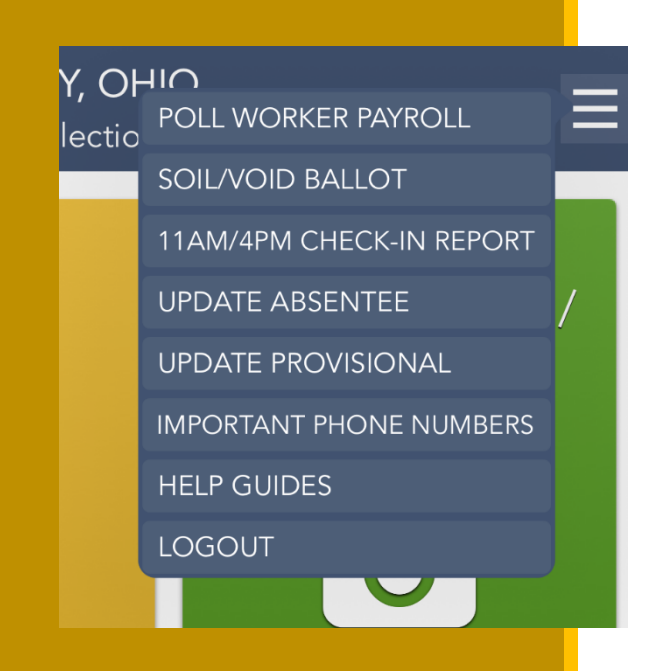

- **Payroll Module:** Clock-In/Oath of Office
- **Soil/Void Ballot:** Soil/re-issue a ballot
- **11AM/4PM Check-In Report:** Print 11/4 reports
- **Update Absentee:** Scan Absentee Supplemental barcodes to update the latest absentee requests
- **Update Provisional:** Scan Provisional barcodes to apply last minute voter record updates
- **Important Phone Numbers**: List of important Election Day phone numbers
- **Help Guides:** View procedural documents
- **Logout**: Logout of the EPB/Close Election

#### EPB Team

**Election Manual page 24**

All EPB QRGs can be found inside one EPB transport case with the MiFi

- Steps must be followed on **ALL** Electronic Pollbooks.
- Confirm **all** four (4) icons in the status bar are **Green.**

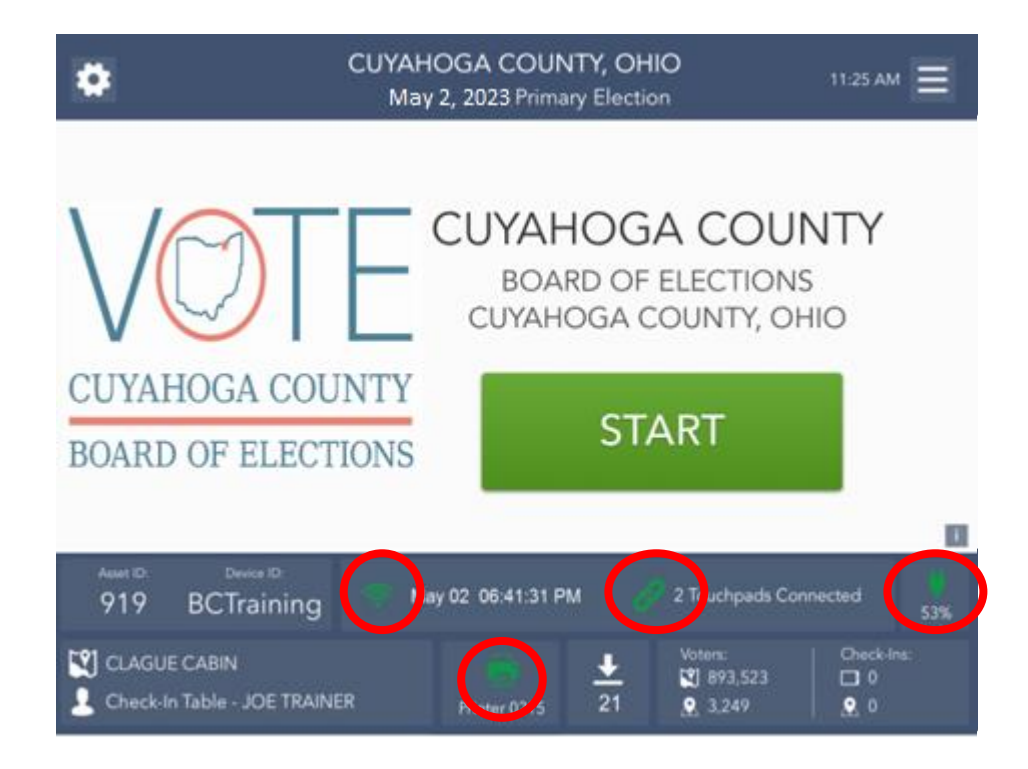

## Scanner Team

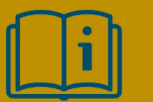

**Election Manual pages 20-21`**

All Ballot Scanner QRGs are attached to the lid of two Ballot **Scanners** 

- Remove EPBs from Ballot Compartment and place on Check-In table.
- Complete Ballot Scanner Security Record.
- Review Location, Date & Time on Configuration Report.
- Open the Polls, print Zero **Totals Report**, sign & place in EPB and Ballot Scanner Reports Envelope.

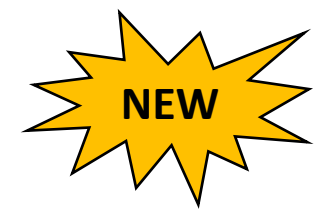

Zero **Totals Report** MUST be signed by officials of different political parties!

## Location Ready for Voting

By **6:15 a.m.** all Check-In, Ballot Table(s), and Ballot Scanners in the location must be ready for voting, which means:

- ❖ EPBs & Ballots are in the proper locations and ready for use.
- ◆ All Ballot Scanners are sealed and ready for use.
- ❖ VAT table is ready for voting.
- ❖ The VLM makes the Mandatory Call to the BOE to report location is Open & Ready by 6:30 a.m.
- ◆ At 6:30 a.m. the VLM declares "The Polls are open for voting!"

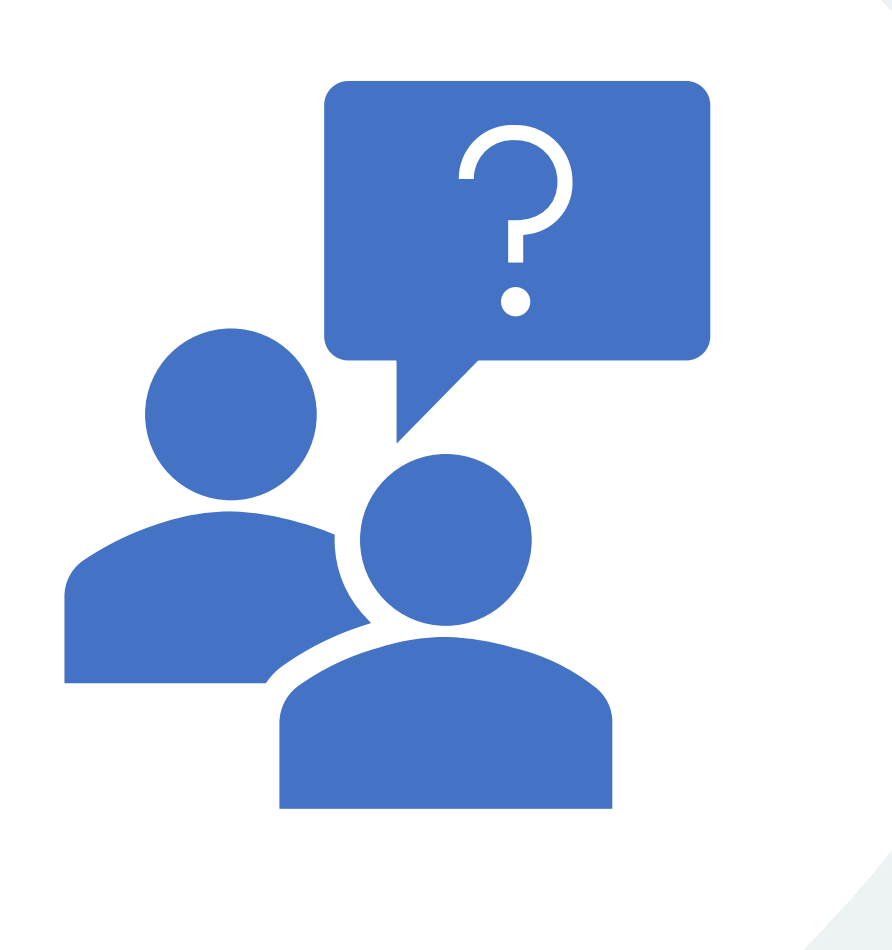

### Questions?

# Primary **Election**

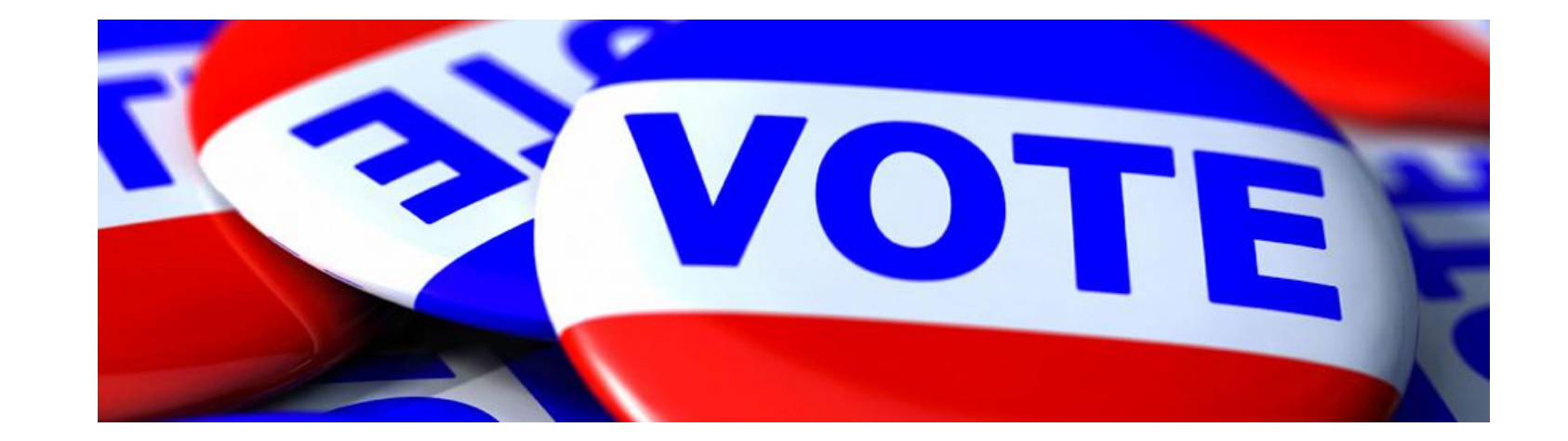

MAY 2, 2023 | PRIMARY ELECTION CUYAHOGA COUNTY BOARD OF ELECTIONS | ELECTION OFFICIAL TRAINING 57

What's a **Primary** Election?

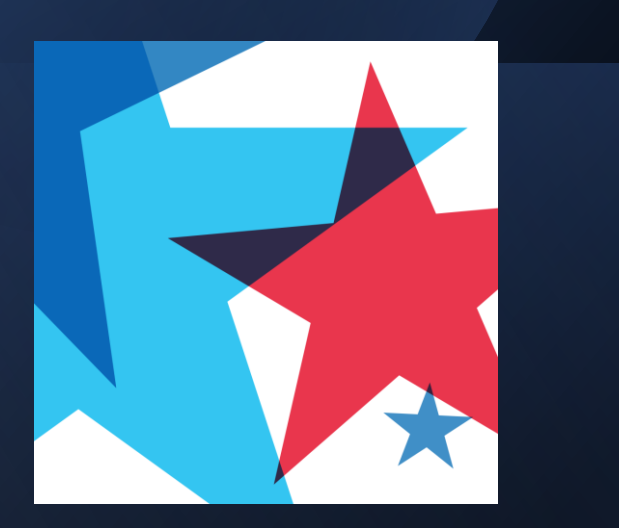

The purpose of a Primary Election is to allow voters to nominate the candidates they would like to see represent their political party in the General Election.

Who Can Vote?

- Any voter may vote in a Primary Election.
- It does not matter what political party a voter was previously. Every voter has the right to select to vote for any parties' candidates at a Primary Election (or select to be nonpartisan).

Ballot styles March 2024 Primary Election

•Democrat

•Republican

•Nonpartisan

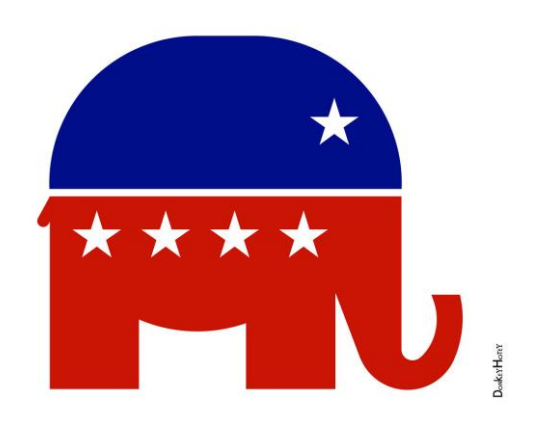

Republican

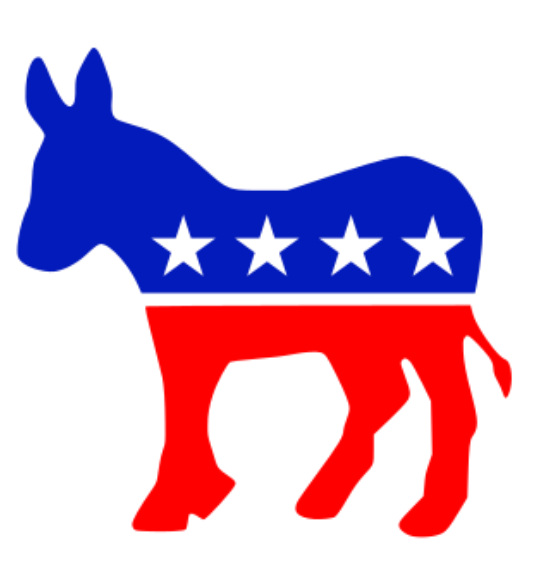

Democrat

### What Does Choosing a Political Party Actually Mean?

**The party a voter selects at a Primary Election becomes the voter's party of record in the BOE's registration system until the next Primary Election.** 

**For example, if a voter selects a Democratic ballot, that voter will be a "registered" Democrat, and will remain so unless the voter selects a different political party at a future Primary Election.**

### Political Party is Public Record

- The political party that a voter selects in a Primary Election is public record.
- If a candidate, campaign or any member of the public wants to view a list of voters who select a particular party in a Primary Election, that information is available to them.

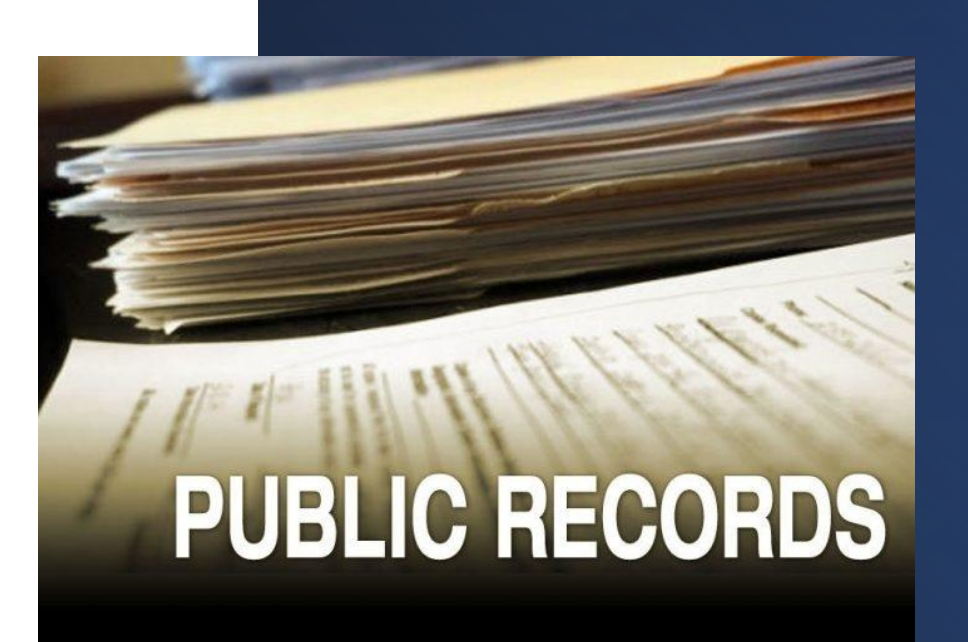

#### Political Party is Public Record

- **Some voters are sensitive about their political party being announced publicly at the polling location.**
- **Since a voter selects their political party on the EPB, and the slip that is generated has the political party he/she chose printed on it, there should be very few instances where a poll worker needs to either ask or state out loud the political party a voter has chosen**.

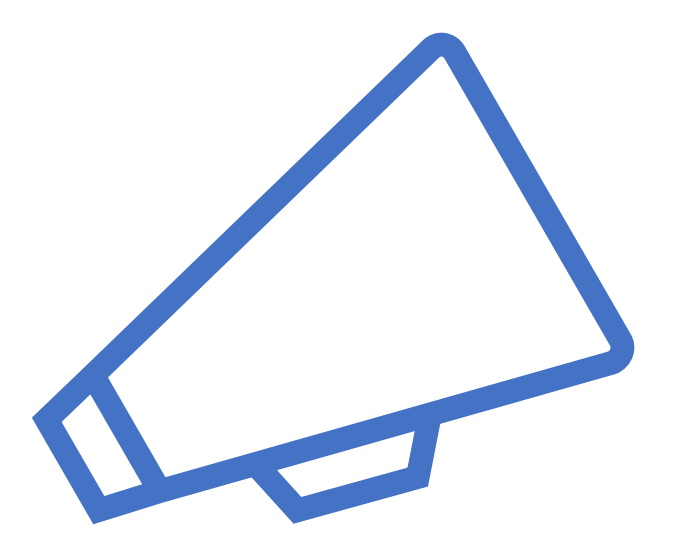

### 17-Year-Old Voters

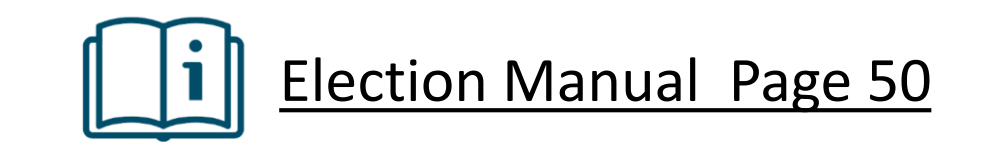

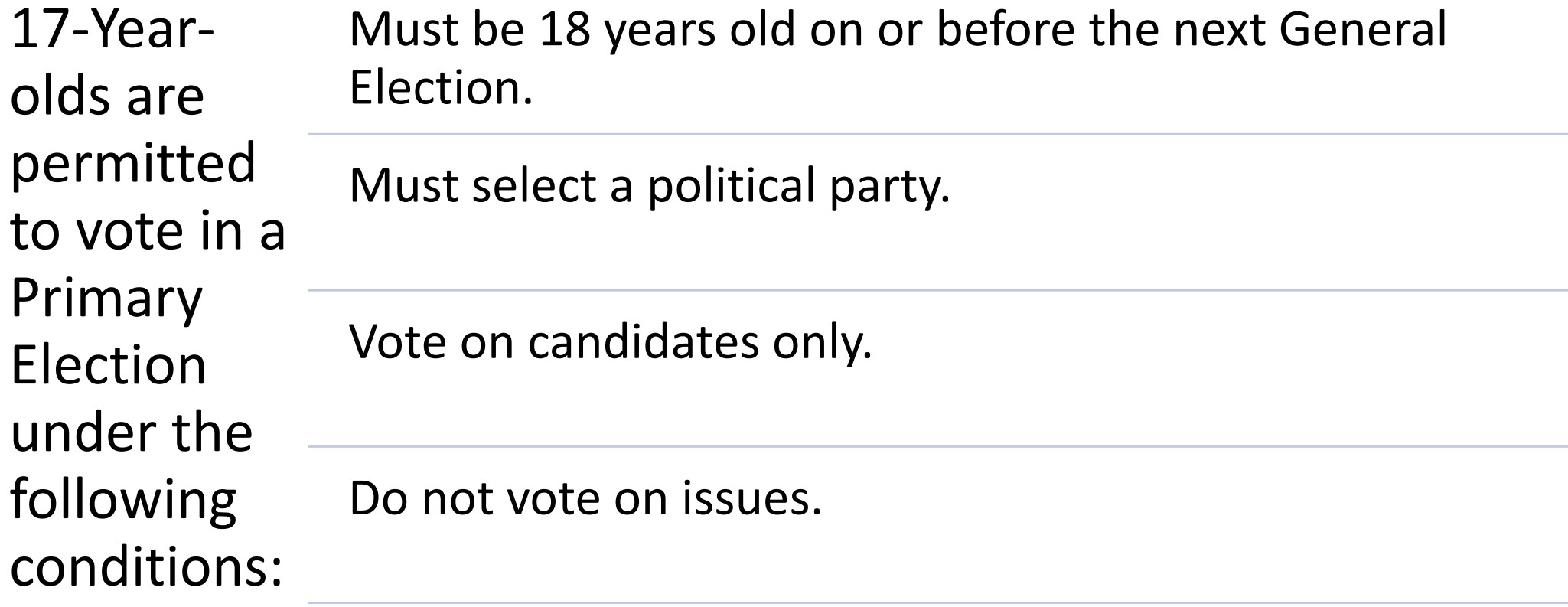

Do not scan the ballots.

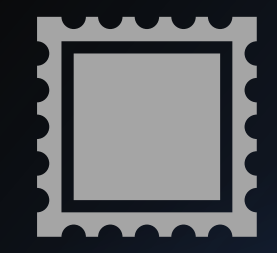

### Steps for PEO processing 17-Year-Old Voters

- **1. Stamp the top left corner of all ballot sheets with the 17-year-old stamp.**
- **2. Provide the voter with the stamped ballot and a 17-year-old voter envelope.**
- **3. Review the written instructions with voter.**
- **4. Sign 17-Year-Old voter envelope once returned by voter.**
- **5. Place 17-year-old voter envelope in Red Ballot box.**

# Election Day

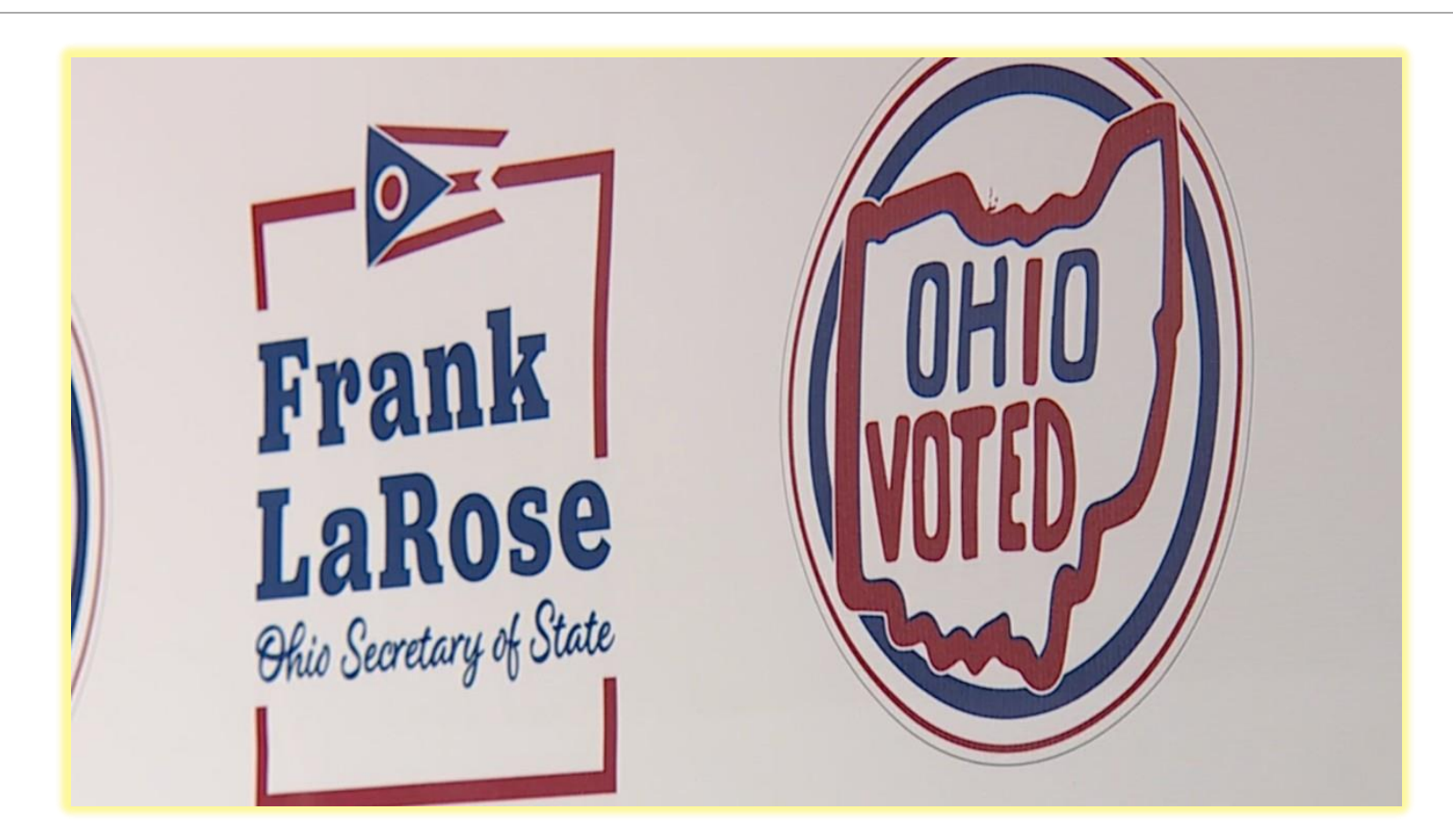

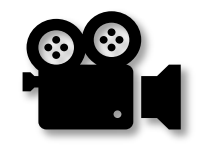

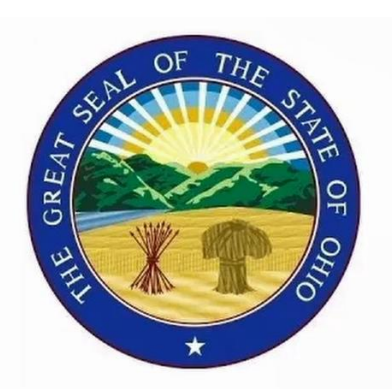

#### **Cuyahoga County**

**Board of Elections Training Videos** 

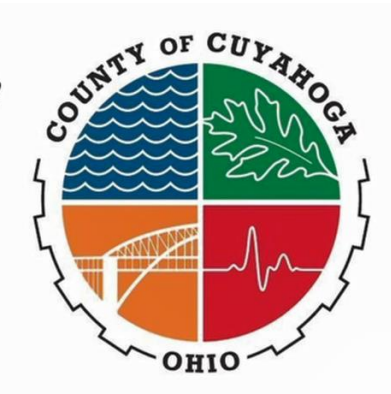

## **2023 New Voting Laws**

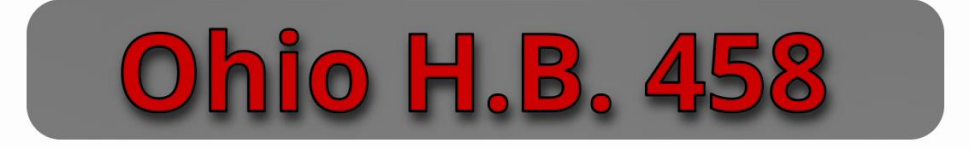

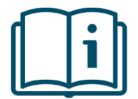

### OHIO Identification Requirements

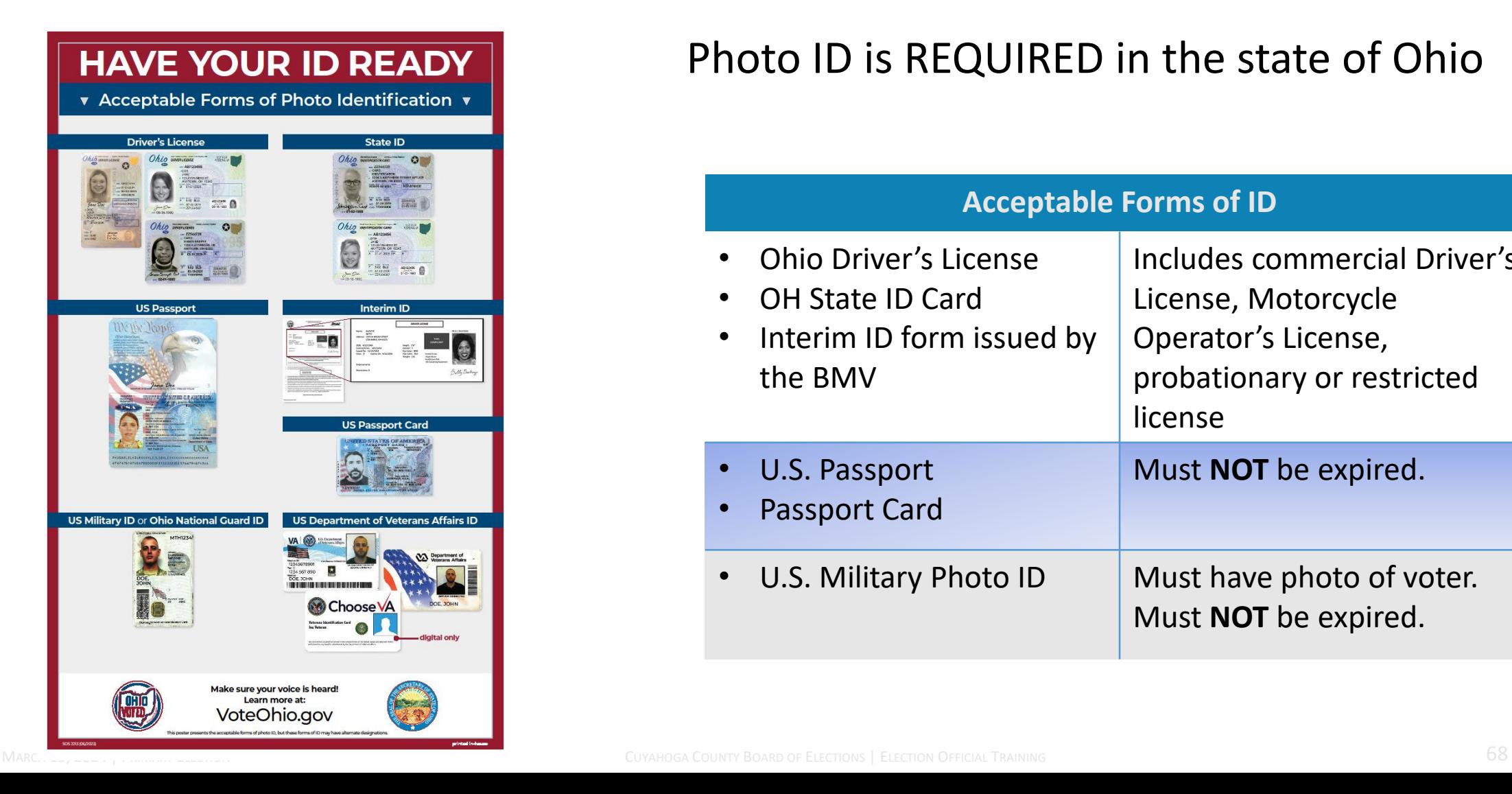

#### Photo ID is REQUIRED in the state of Ohio

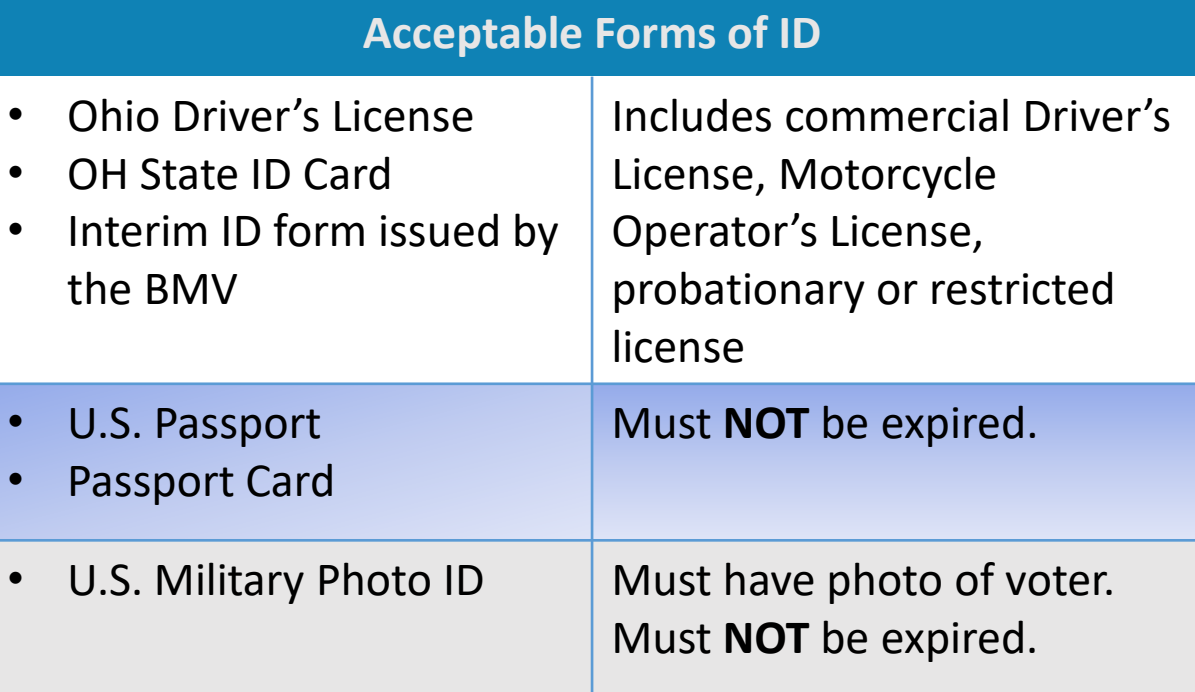

### Points of Emphasis

- First step at check-in table is always to review if the form of ID presented is non-expired.
- Verify the name and photo on id provided by the voter.
- Unsure if a form of ID is acceptable, check the list/manual of acceptable identification and if needed call the BOE.
- Once a voter record is located in the  $E_{\text{base}}^{\bullet}$  and the value of  $\bullet$ state their current address and name.
	- Done in every circumstance
	- Required by Ohio law
	- Do not issue a ballot based on address from Driver's License/State ID, but what the voter verbally states

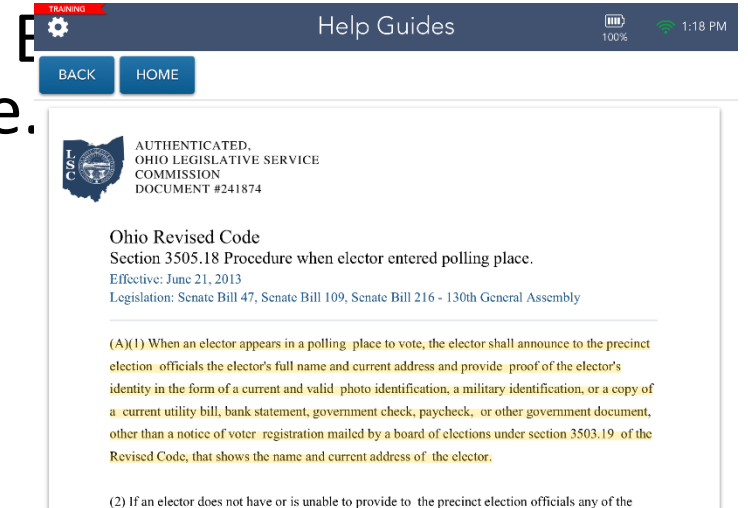

## EPB Scenario #1

#### **BRAD PITT REGULAR VOTER DEMOCRAT**

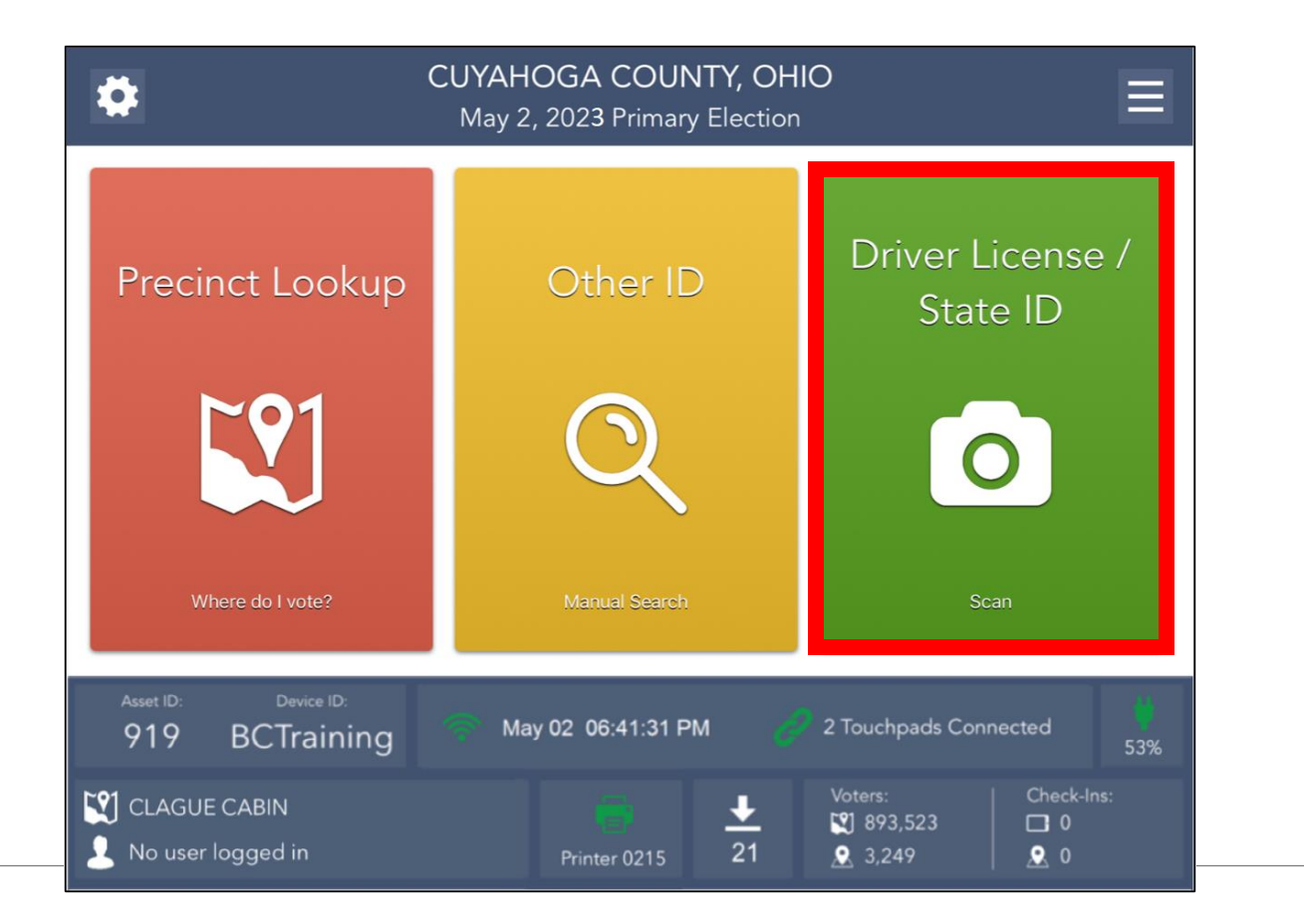

## Driver License/State ID Scan

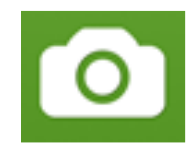

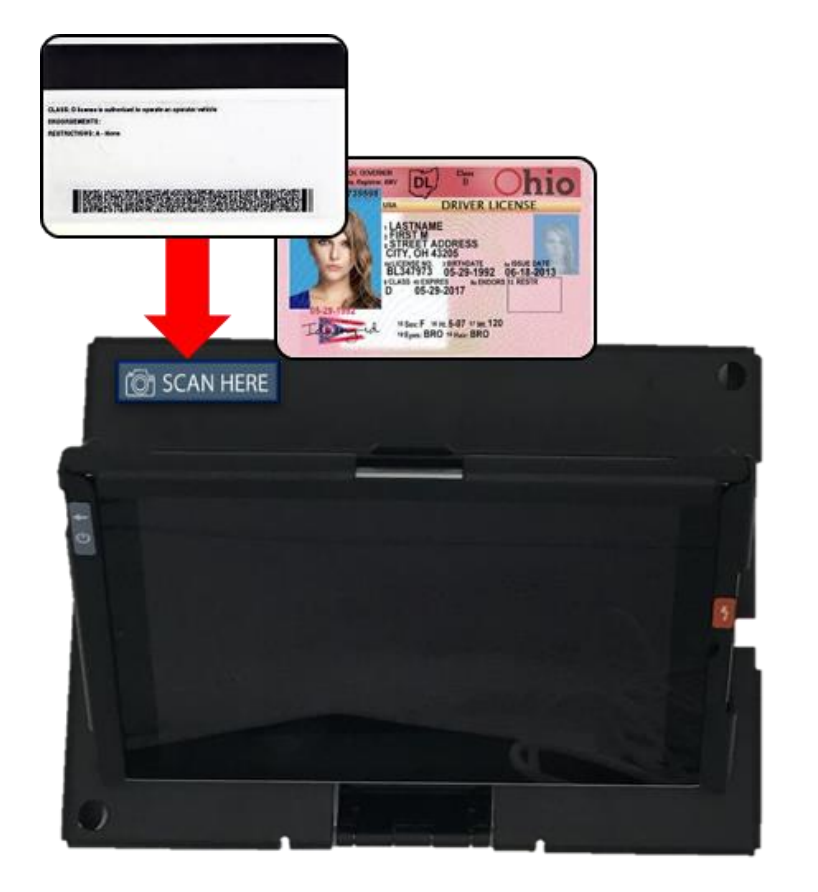

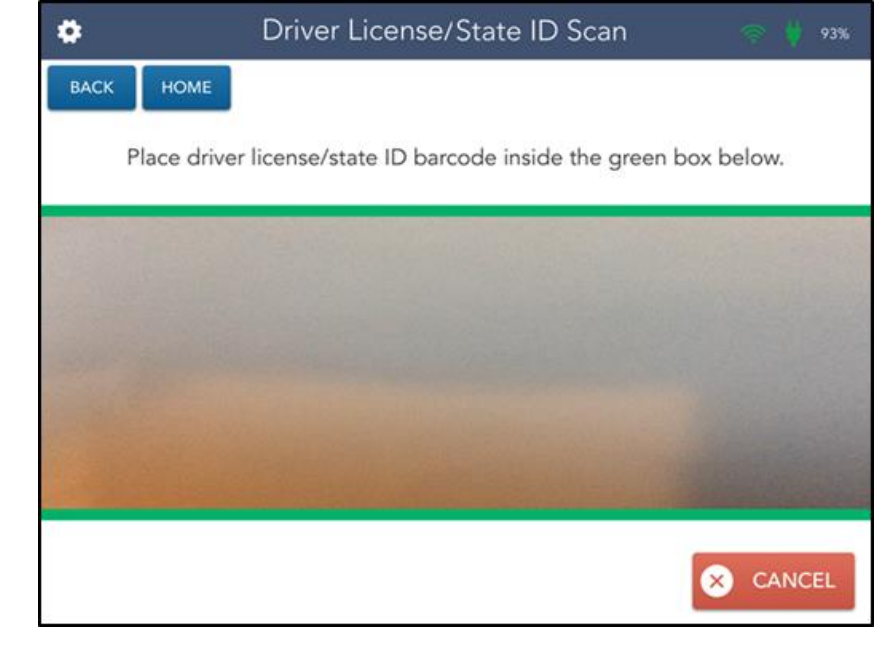

#### Search Results

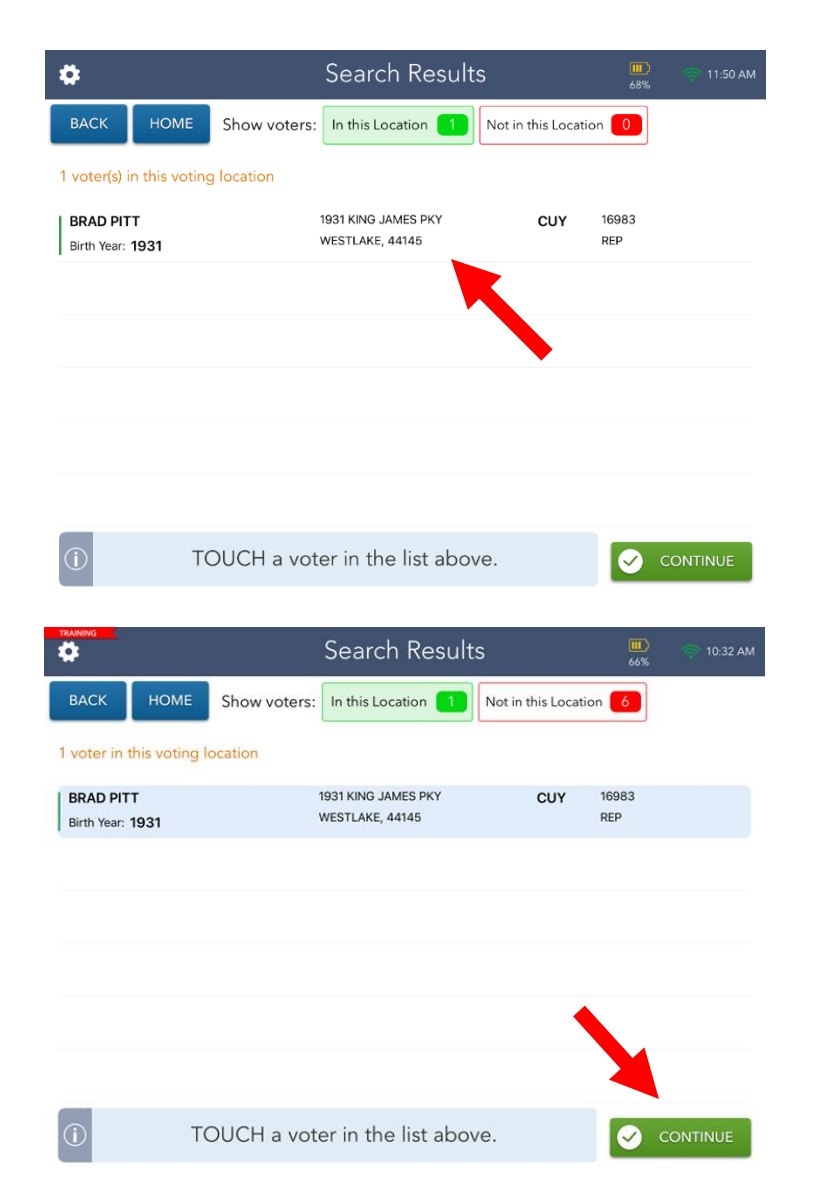

- ✓Search Results screen defaults to voters in your location.
- ✓Select correct voter record and select **CONTINUE** button.
- ✓Select **NOT IN THIS LOCATION** button if the voter does not appear in your location.
# Voter Eligibility Screen

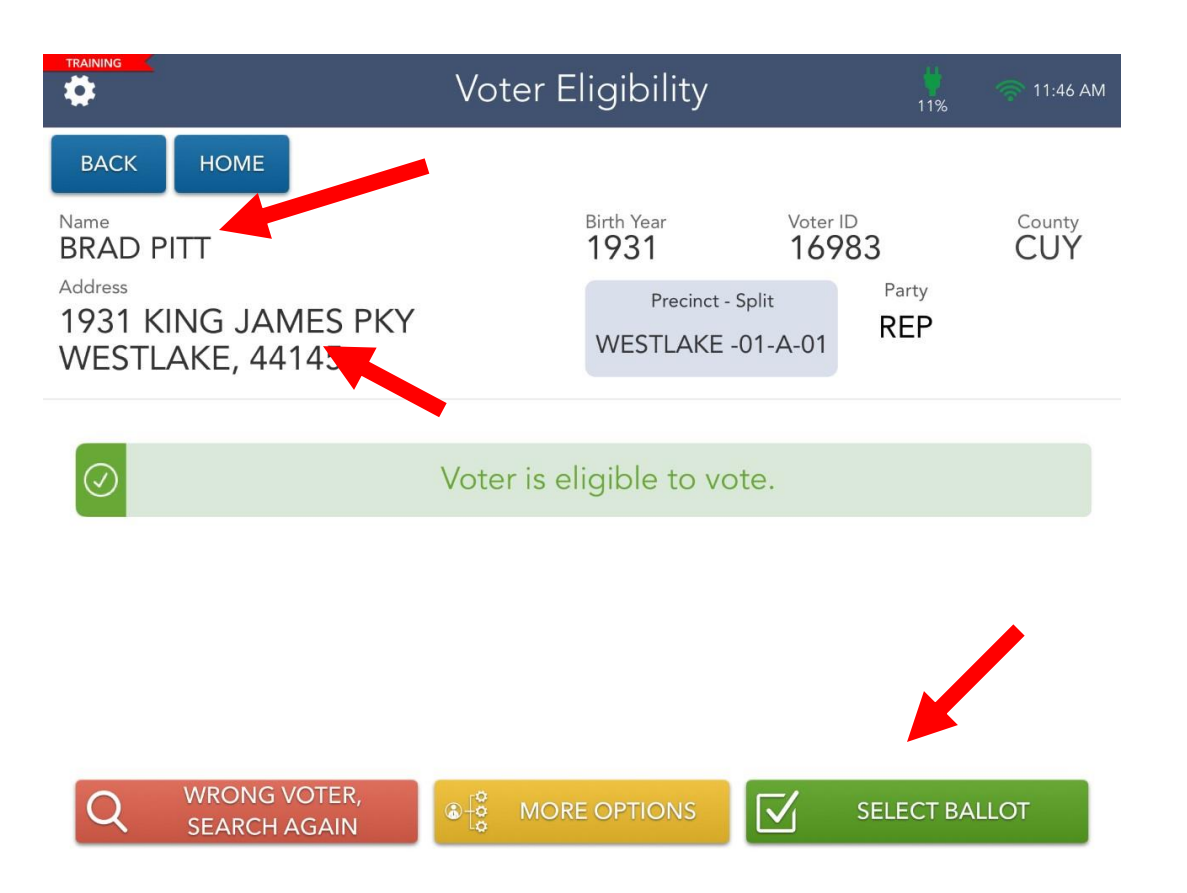

#### Always confirm…

- **Verbally confirm the voter's name and current address.**
- Choose **SELECT BALLOT** button.
- Screen will automatically flip upside down.
- Tilt screen towards voter.

# Ballot selection

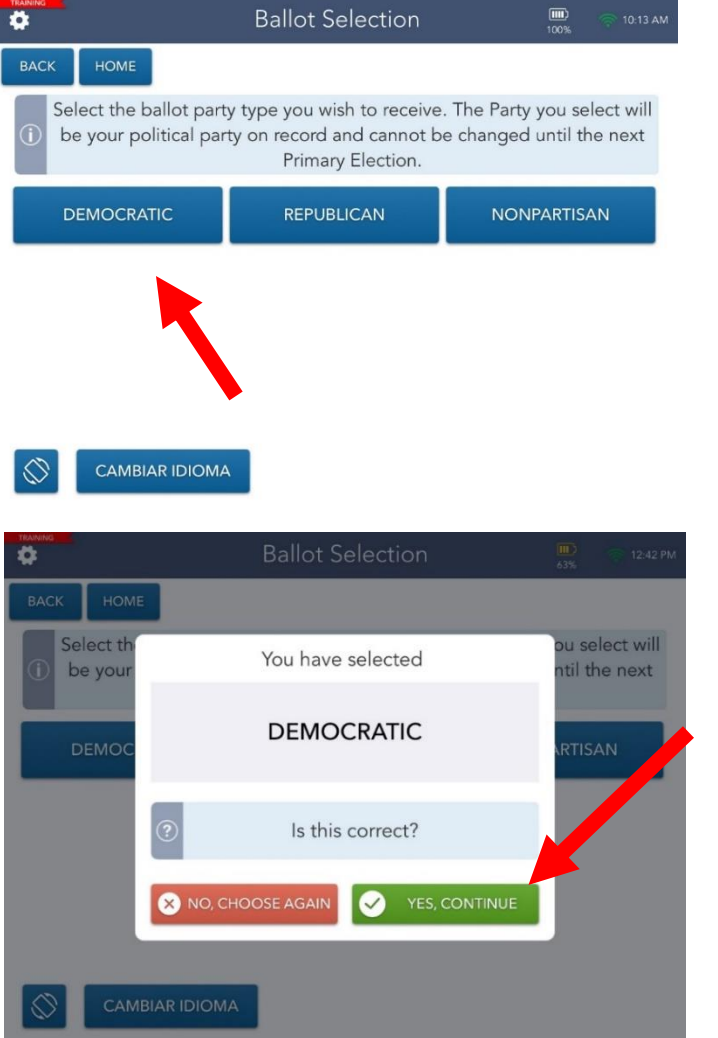

- The voter will select a ballot style.
- The voter will confirm their selection.
- The voter will select **YES, CONTINUE** button.

## Voter Signature

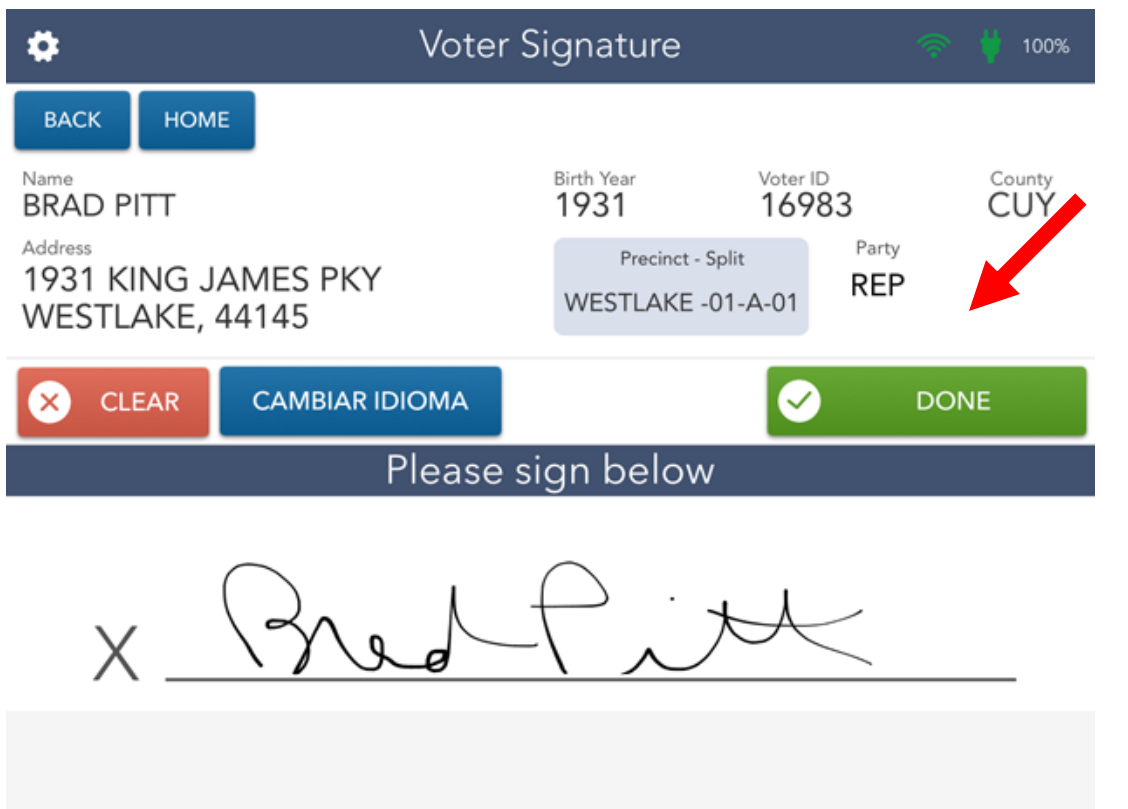

- Direct voter to sign and select **DONE** button.
- Display on screen will automatically flip back to original orientation.

# Voter Signature

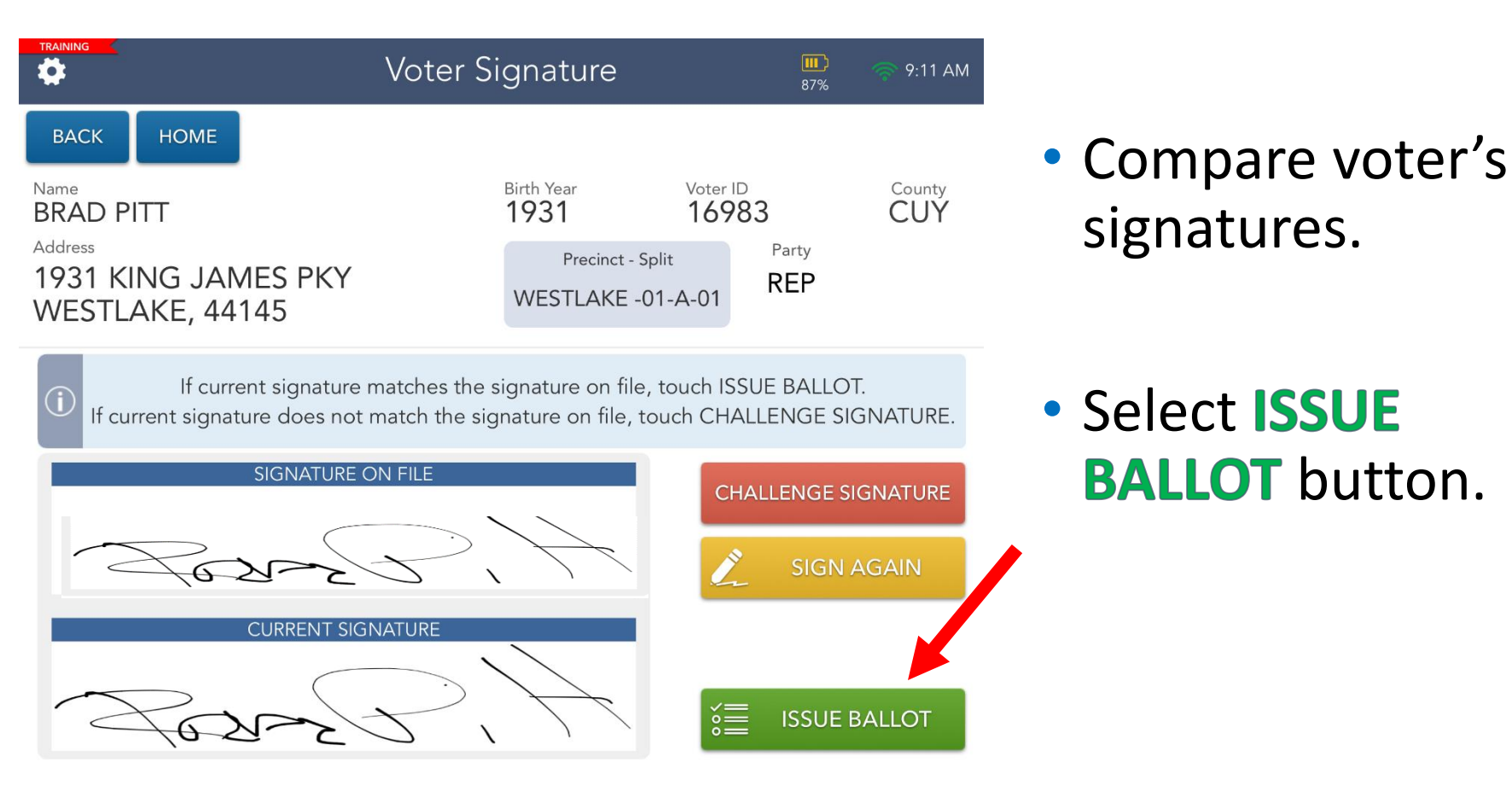

# Authority to Vote Slip

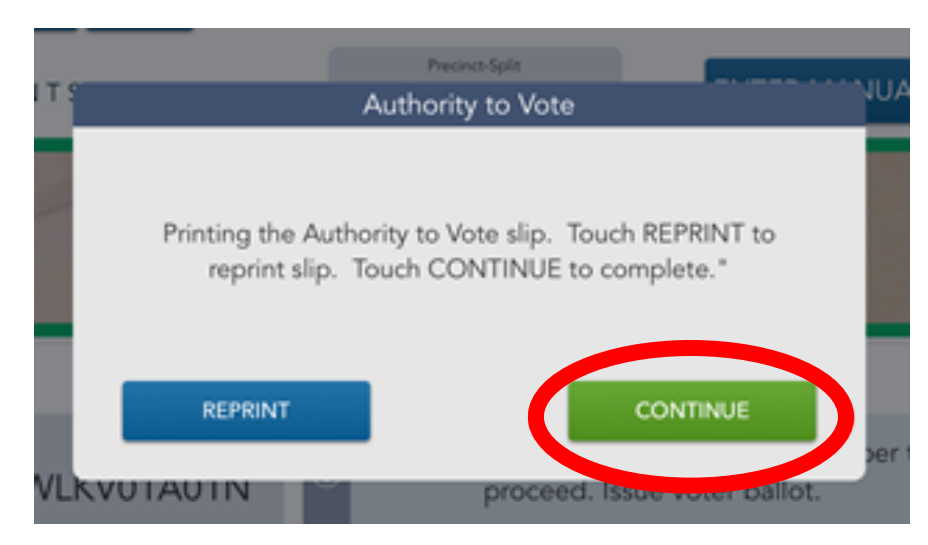

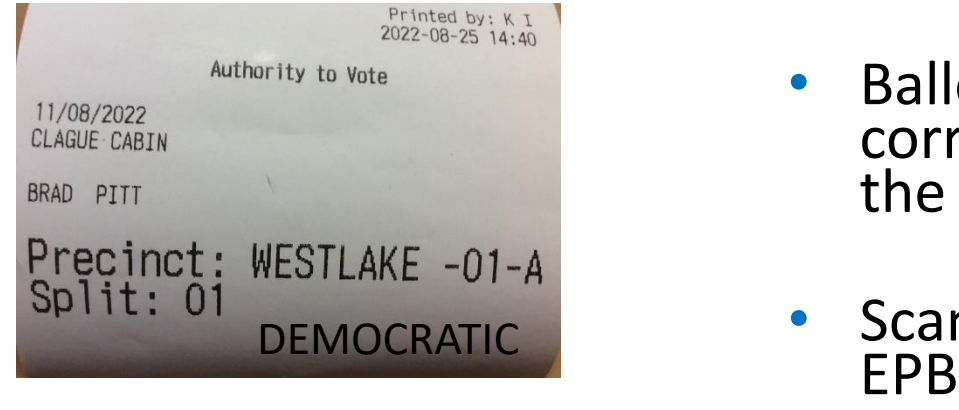

- Will print automatically
- Select **CONTINUE** button
- If slip does not print, select **REPRINT** button
- Hand "Authority to Vote Slip" to Ballot Official
- Ballot Official will provide correct ballot and return the Authority to Vote Slip
- Scan stub barcode into

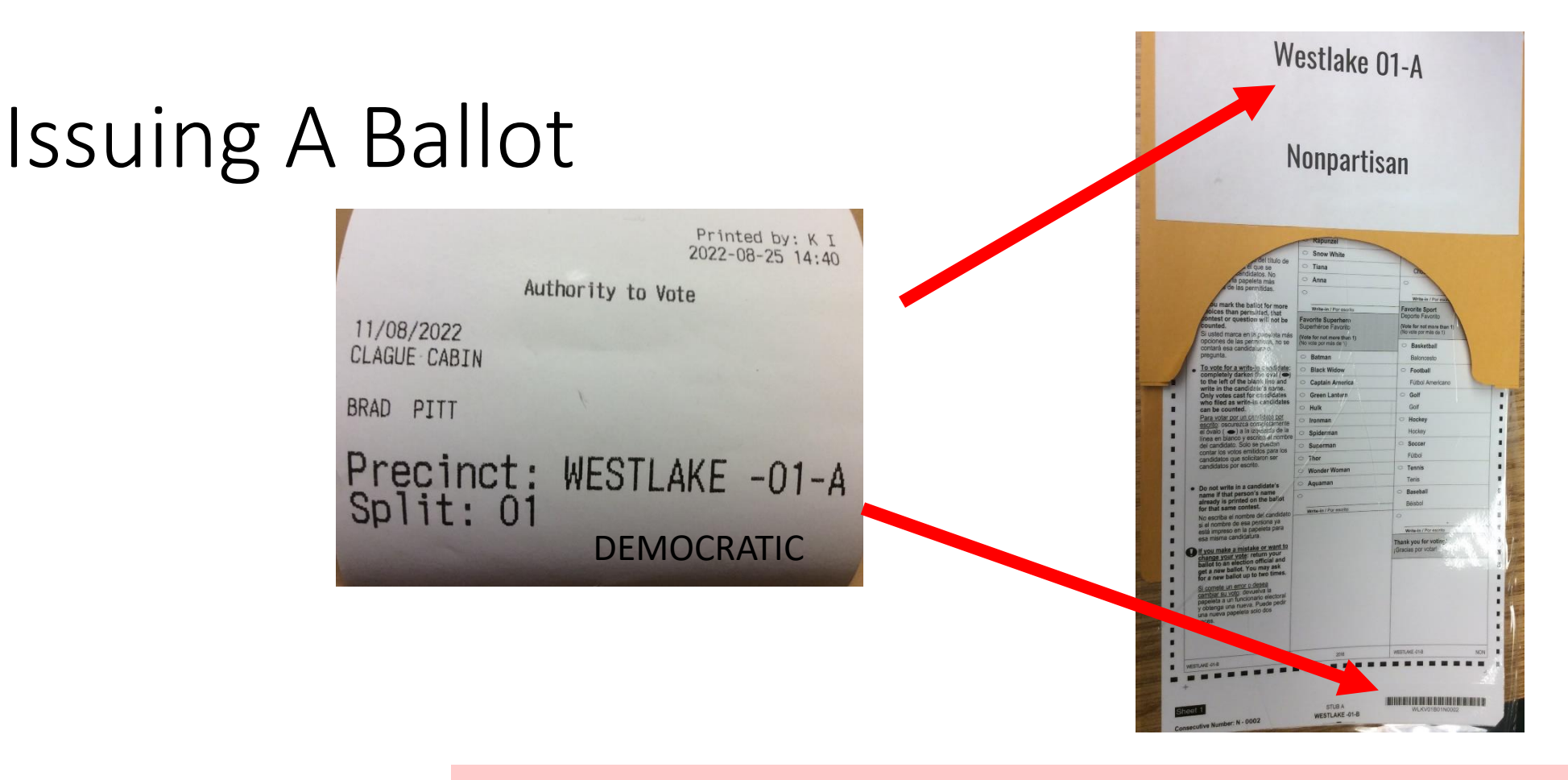

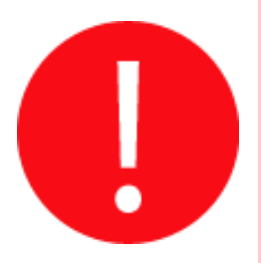

Ballots are precinct specific. The city, ward, precinct and party (ballot type) on the ballot must match the city, ward, precinct and party on the Authority to Vote Slip. **NO EXCEPTIONS!**

# Issuing a Ballot

#### Scanning Stub Barcode

- $\checkmark$  Hold barcode under camera of EPB
- $\checkmark$  Once barcode is captured, you will hear an audible beep
- $\checkmark$  If ballot style is correct, you will be taken to Processing Complete screen

#### Processing Complete

✓ Select **PROCESS NEXT VOTER** button

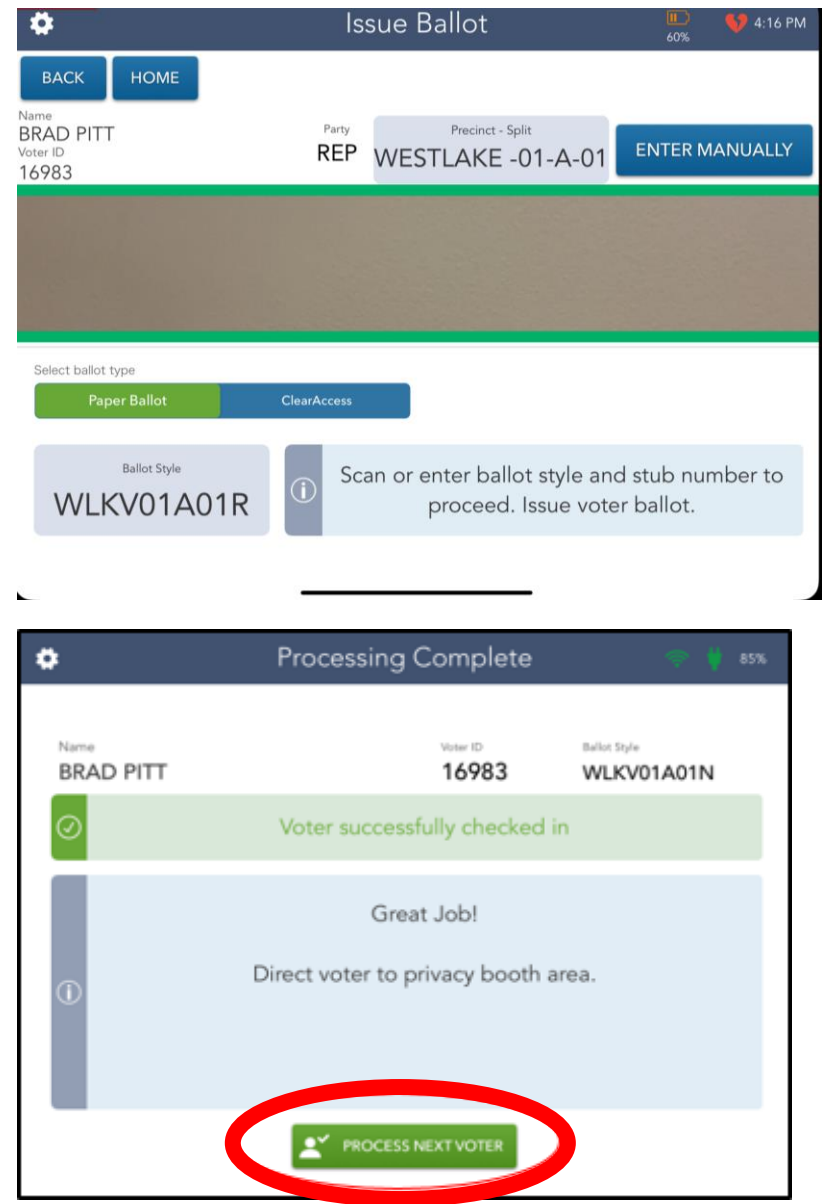

# EPB Scenario #2 **BRAD PITT**

**SOIL/VOID NONPARTISAN** 

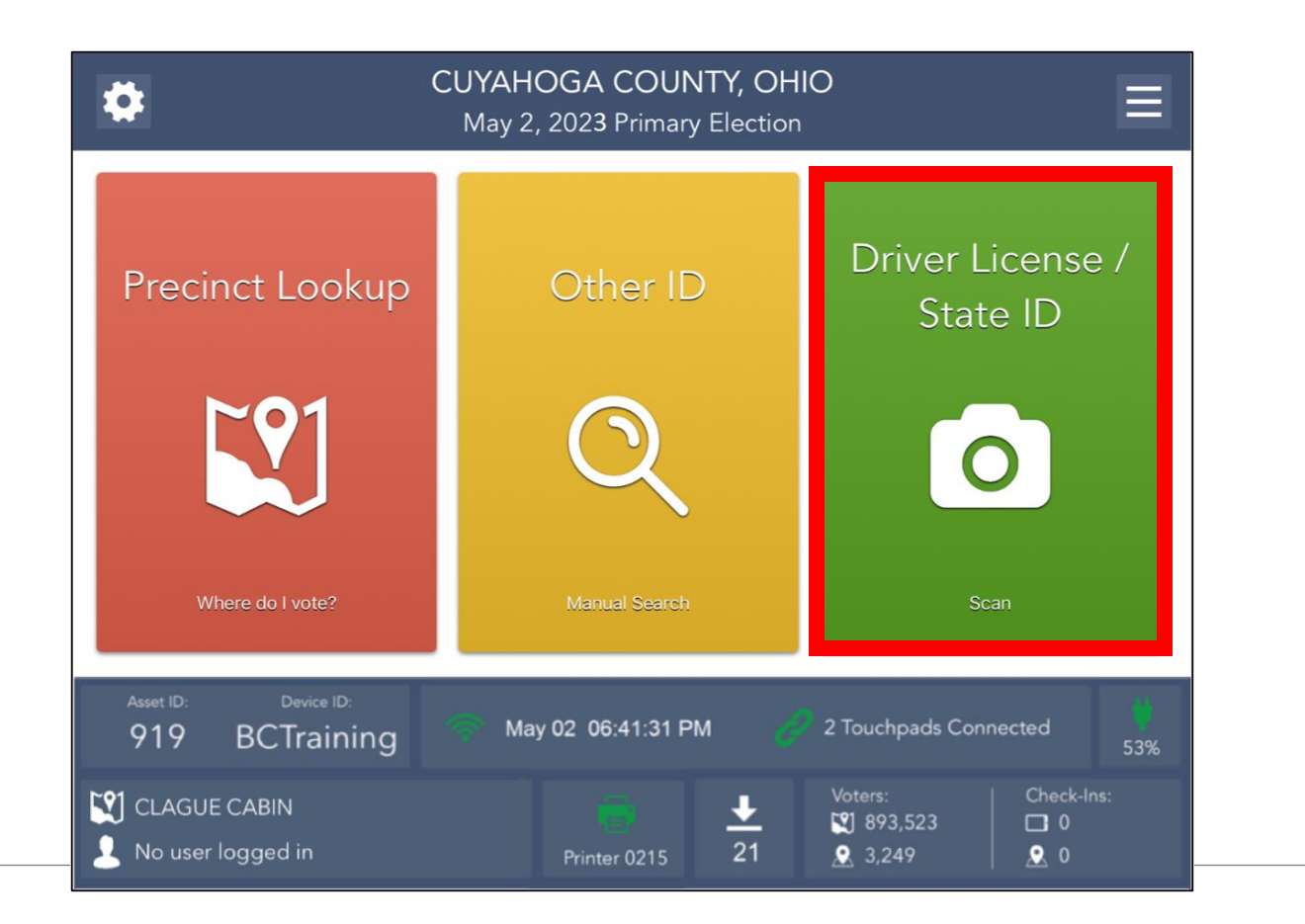

### Search Results

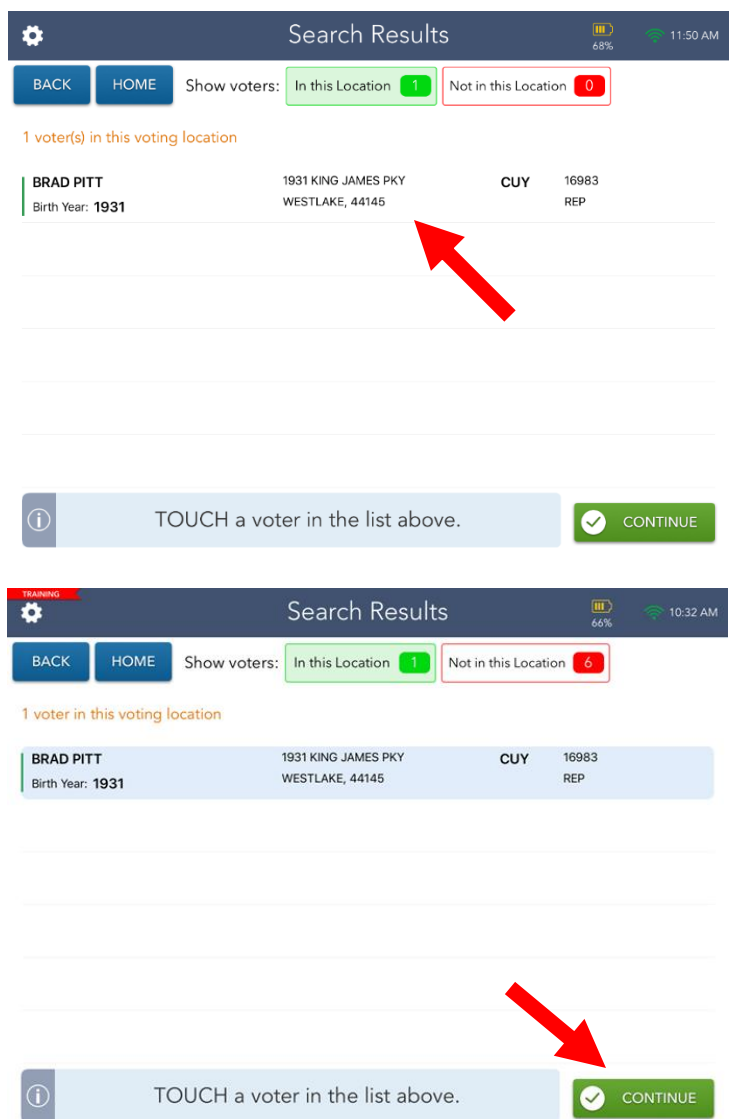

- ✓Search Results screen defaults to voters in your location.
- ✓Select correct voter record and select **CONTINUE** button.
- ✓Select **NOT IN THIS LOCATION** button if the voter does not appear in your location.

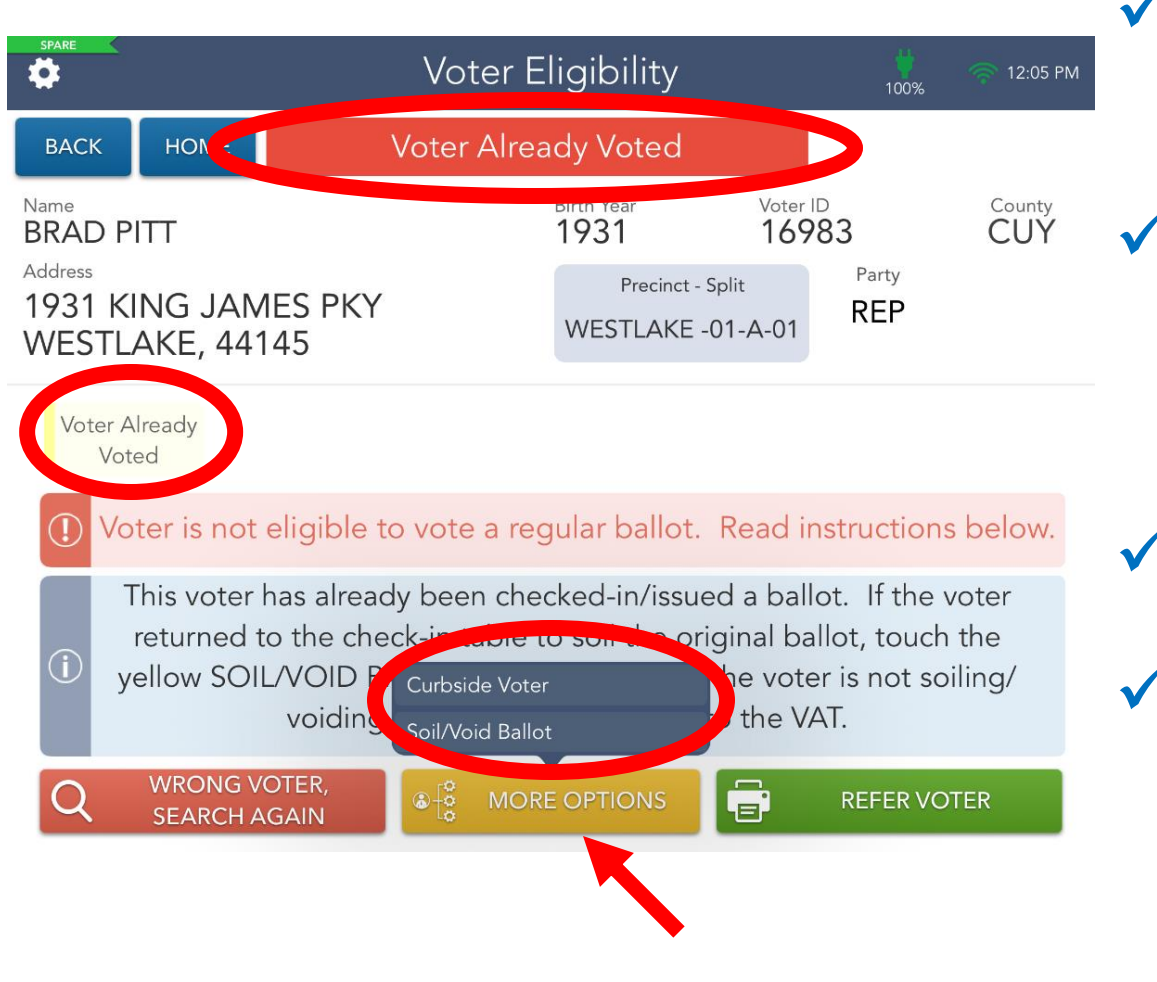

✓Process voter again using valid form of ID.

- ✓Screen display label **Voter Already Voted**  will appear.
- $\sqrt{\ }$ Read the instructions
- ✓Select the **MORE OPTIONS** button, then select **Soil/Void Ballot** button.

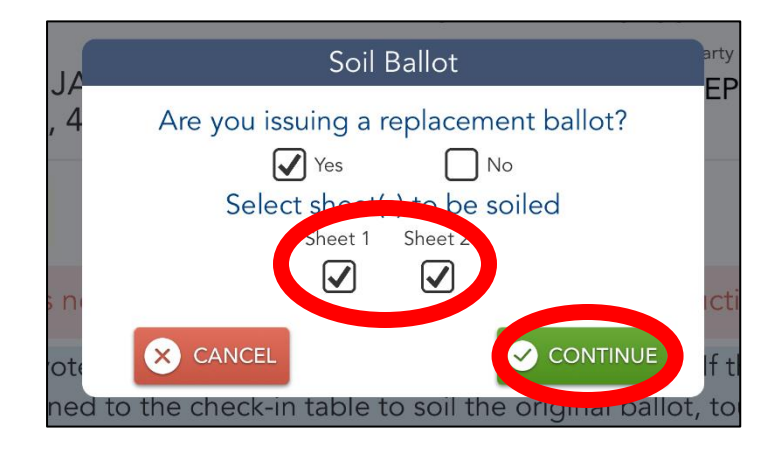

- Place checkmarks in appropriate boxes.
- Write "VOID" on all sheets of soiled ballot and place in Soiled/Voided Ballot Envelope.
- Select the **CONTINUE** button.

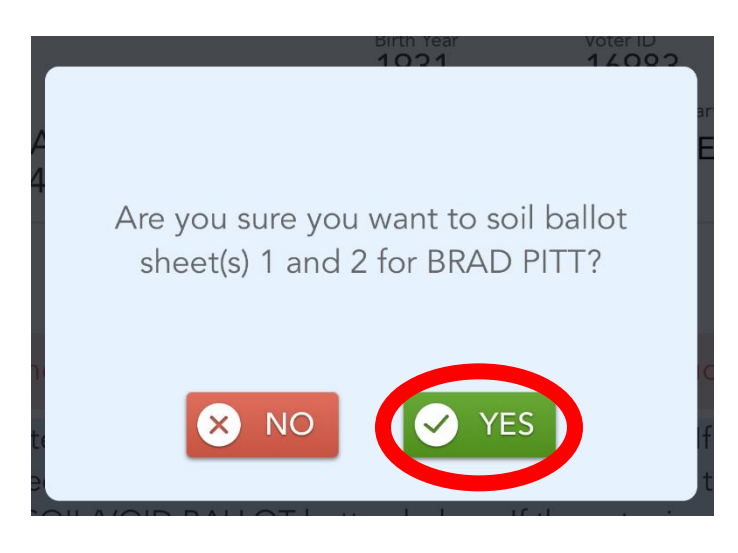

#### ✓ Select the **YES** button to confirm ballot soil/void.

# Ballot Selection

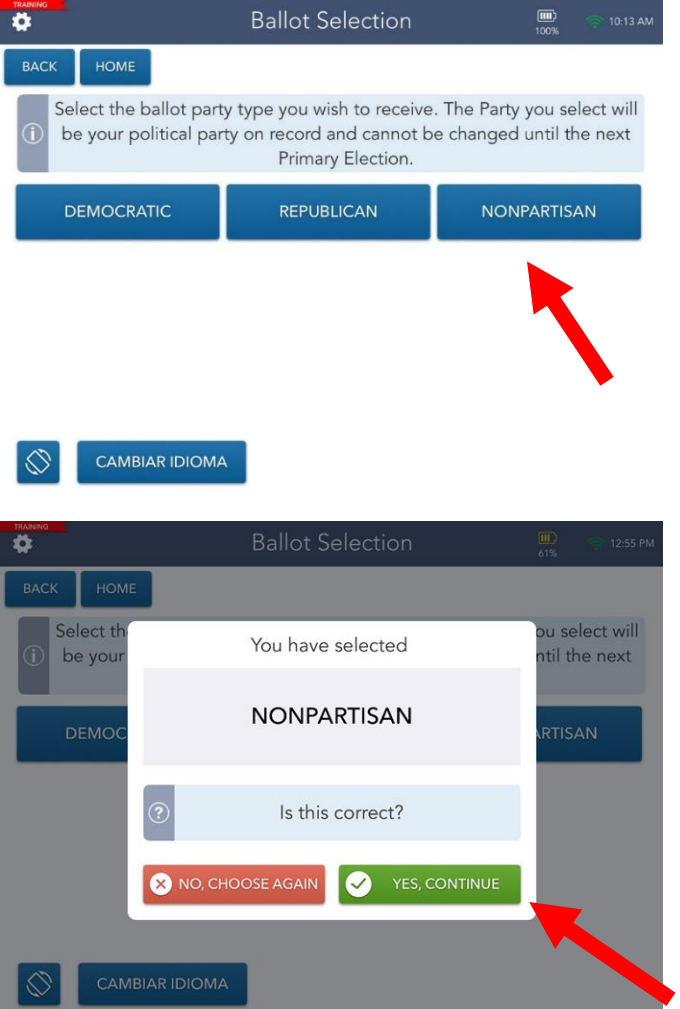

- The voter will select a ballot style.
- The voter will confirm their selection.
- The voter will select **YES, CONTINUE** button.

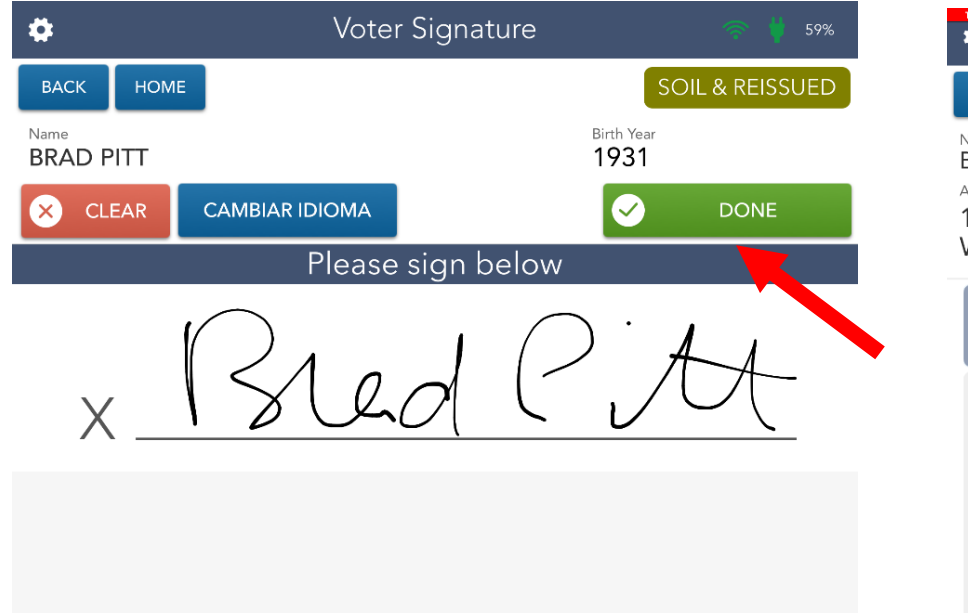

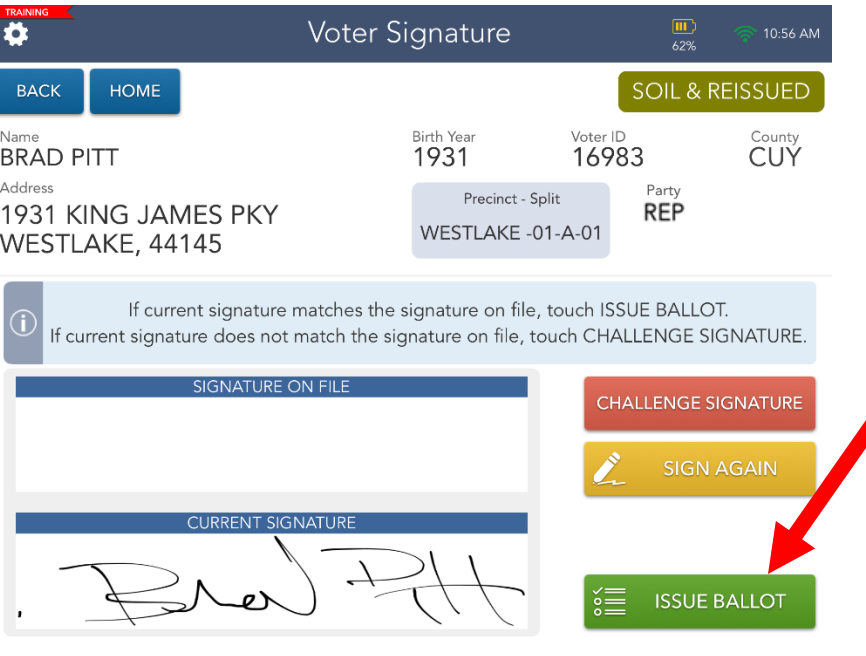

- $\rightarrow$  Direct voter to sign, then select **DONE** button.
- $\rightarrow$  Compare voter's signatures then select **ISSUE BALLOT** button.

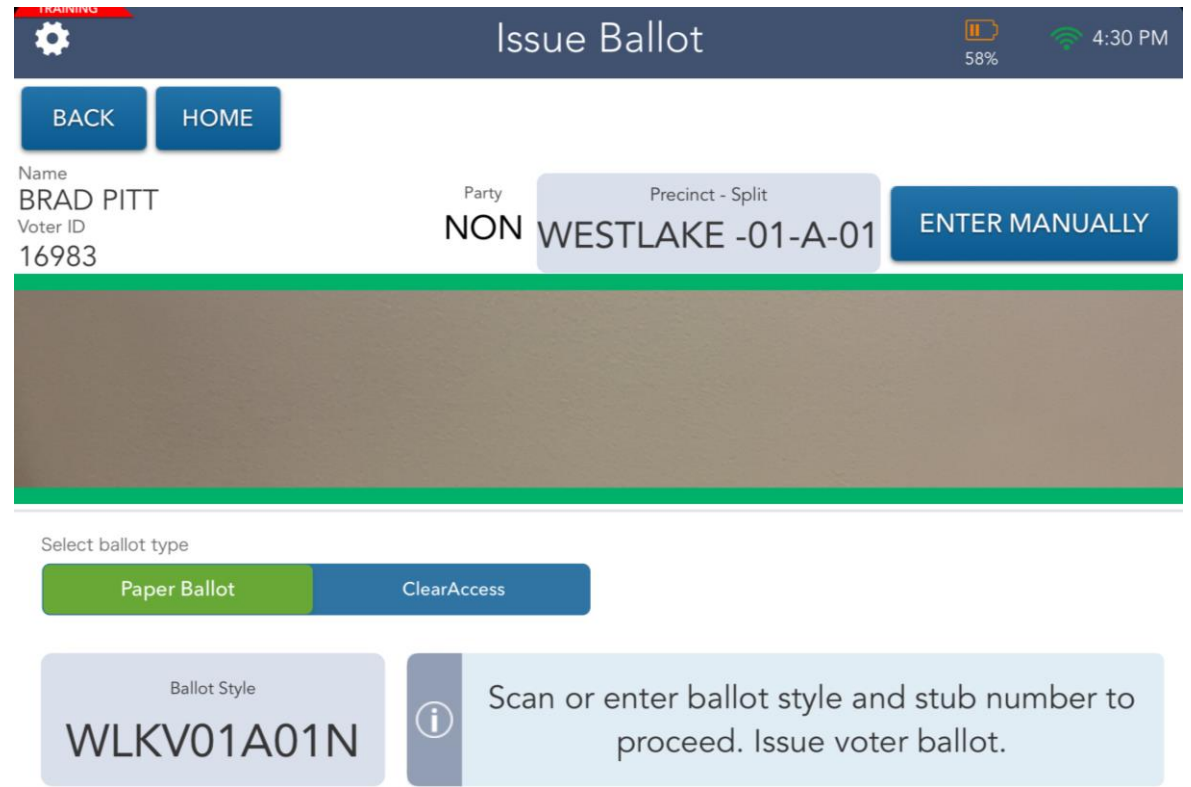

 $\checkmark$  Scan or enter ballot style and stub number.

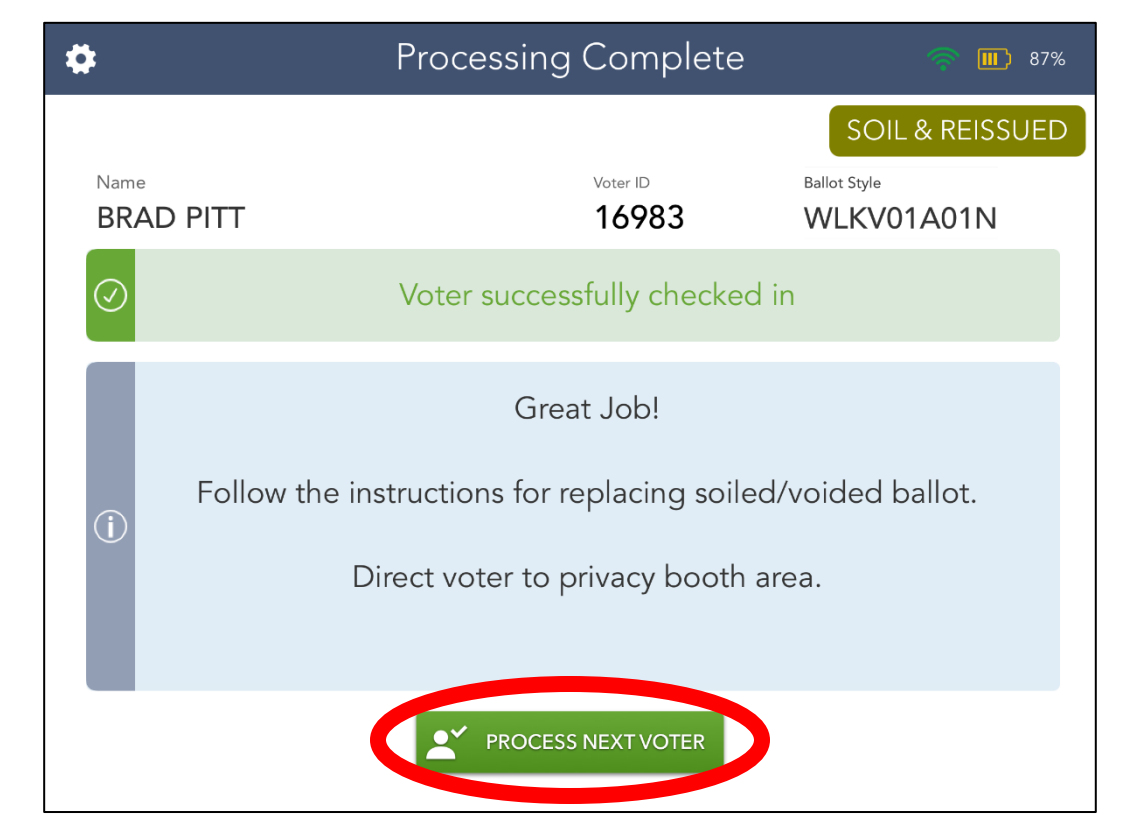

#### ✓Select the **PROCESS NEXT VOTER** button.

# EPB Scenario #3

**ASHTON KUTCHER 23536 CONCORD NONPARTISAN**

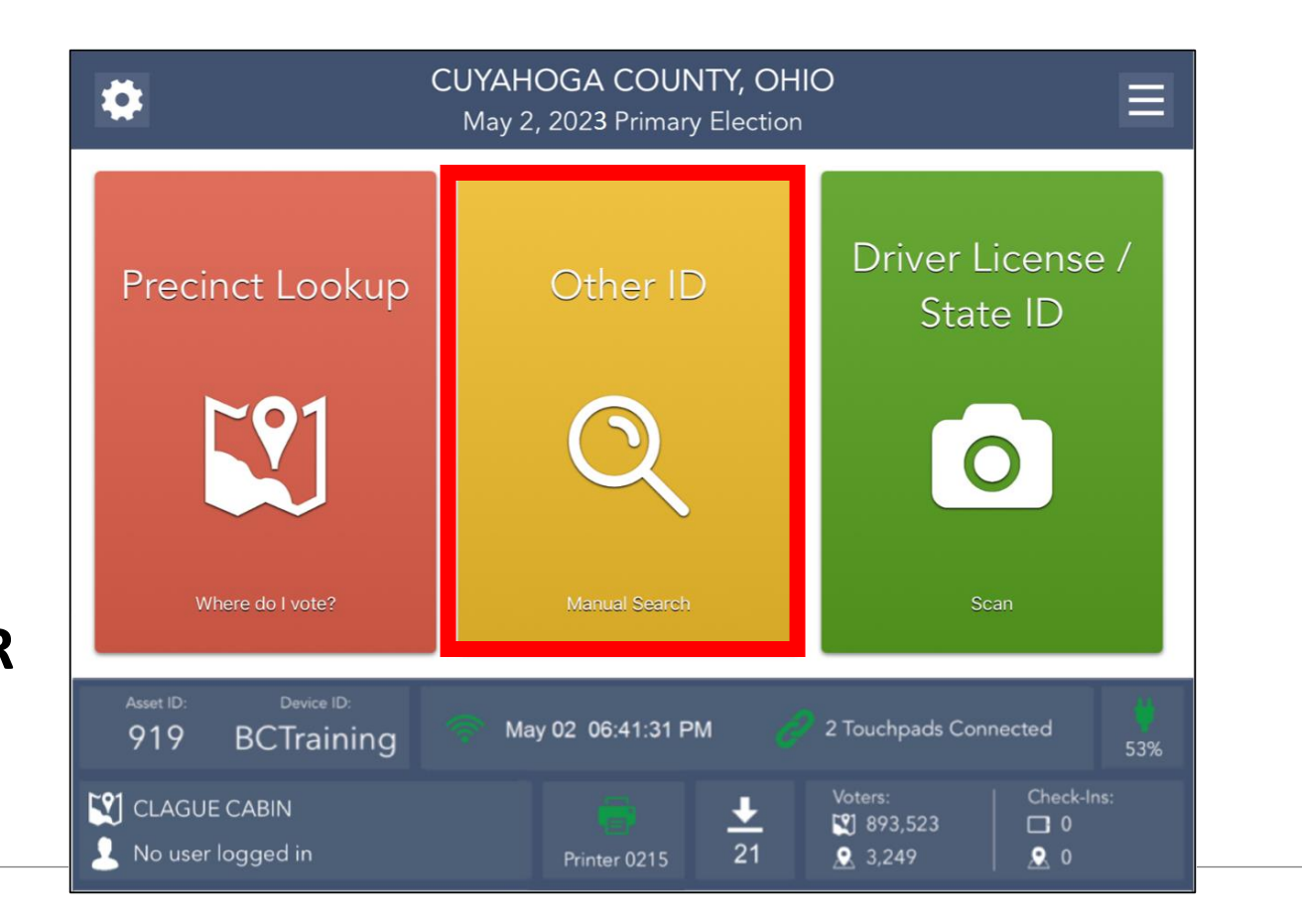

## Other ID Search Process

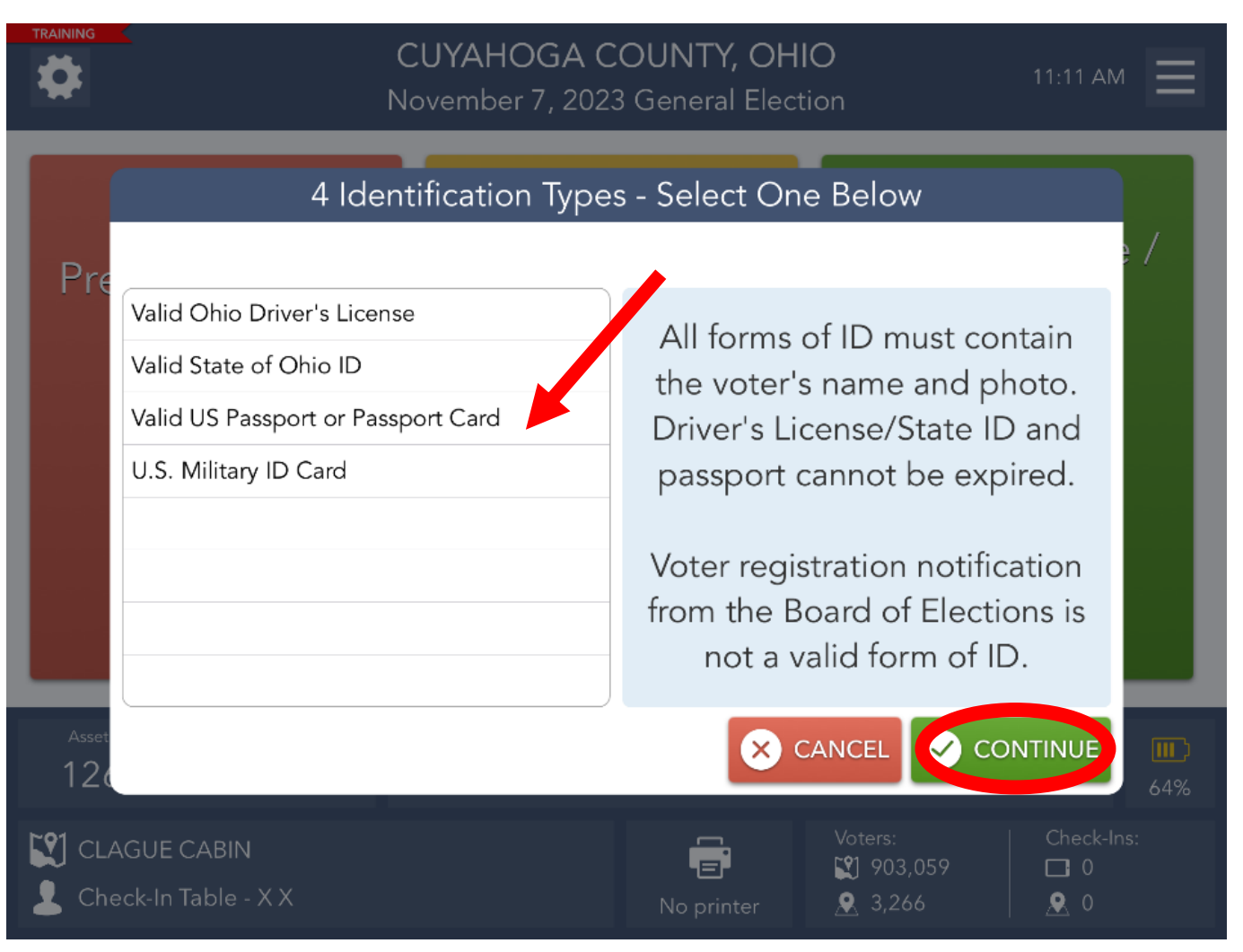

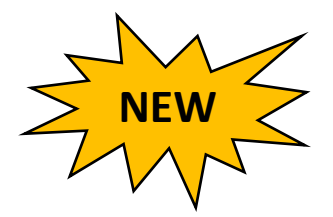

- Select the type of ID provided from voter.
- Select the **CONTINUE** button.

### Other ID Search Process: Ashton Kutcher

There are four (4) search options available to manually locate a voter's record.

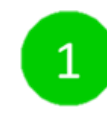

3

- Last Name and House Number
- Last Name and Birth Year  $\overline{2}$ 
	- Last Name and First Name
- Voter ID

Enter voter's information into the appropriate fields. Select **SEARCH** option.

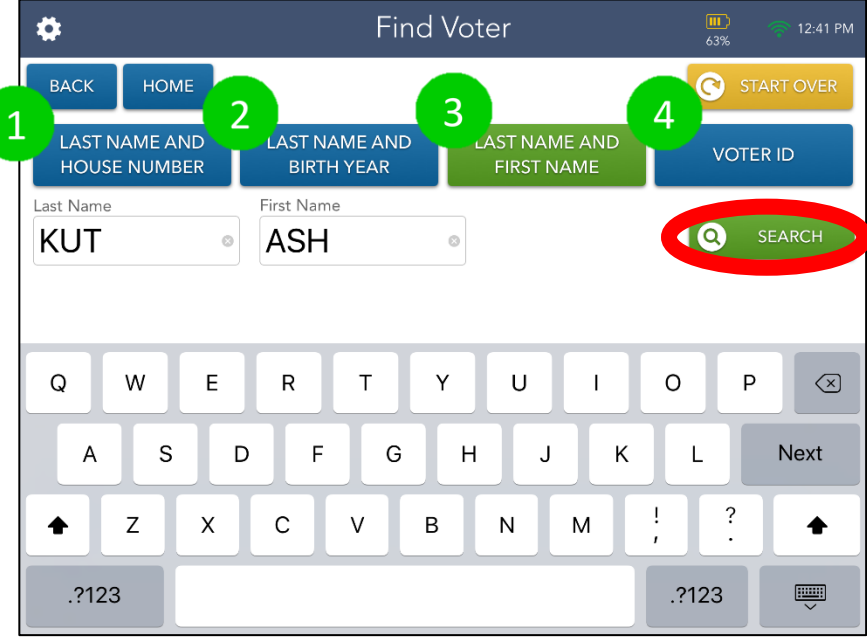

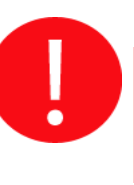

Use fewer characters to increase chances you find correct voter

## Other ID Search: Ashton Kutcher

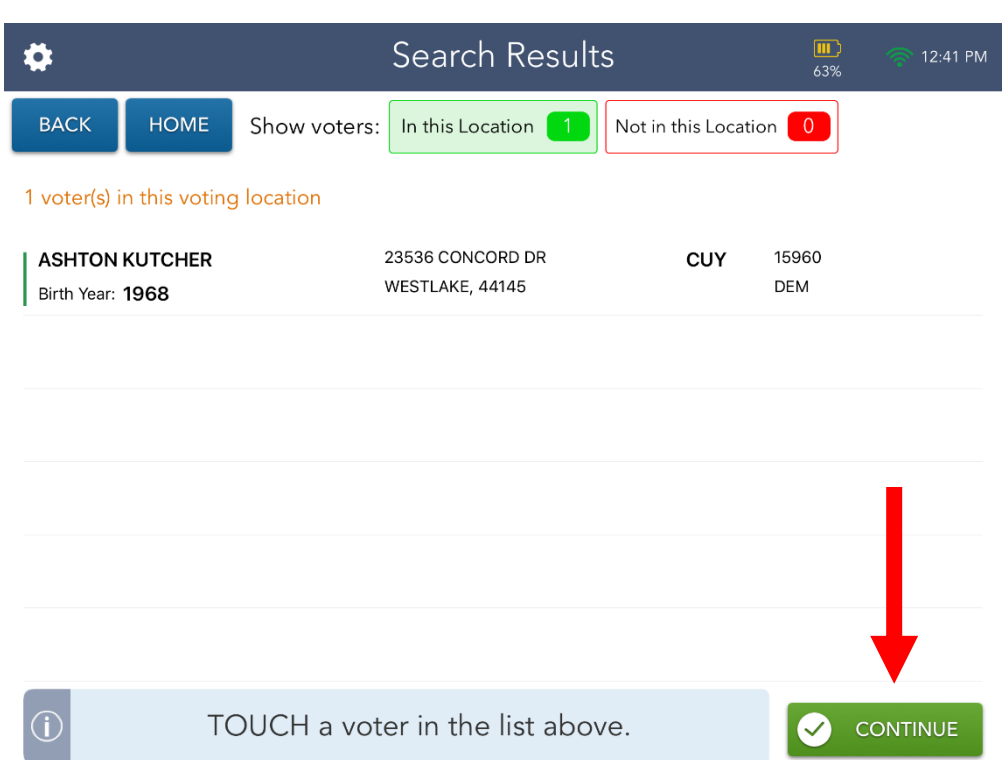

✓Search Results screen defaults to voters in your location.

- ✓Select correct voter record and select **CONTINUE** button.
- ✓Select **NOT IN THIS LOCATION** button if the voter does not appear in your location.

### Voter eligibility

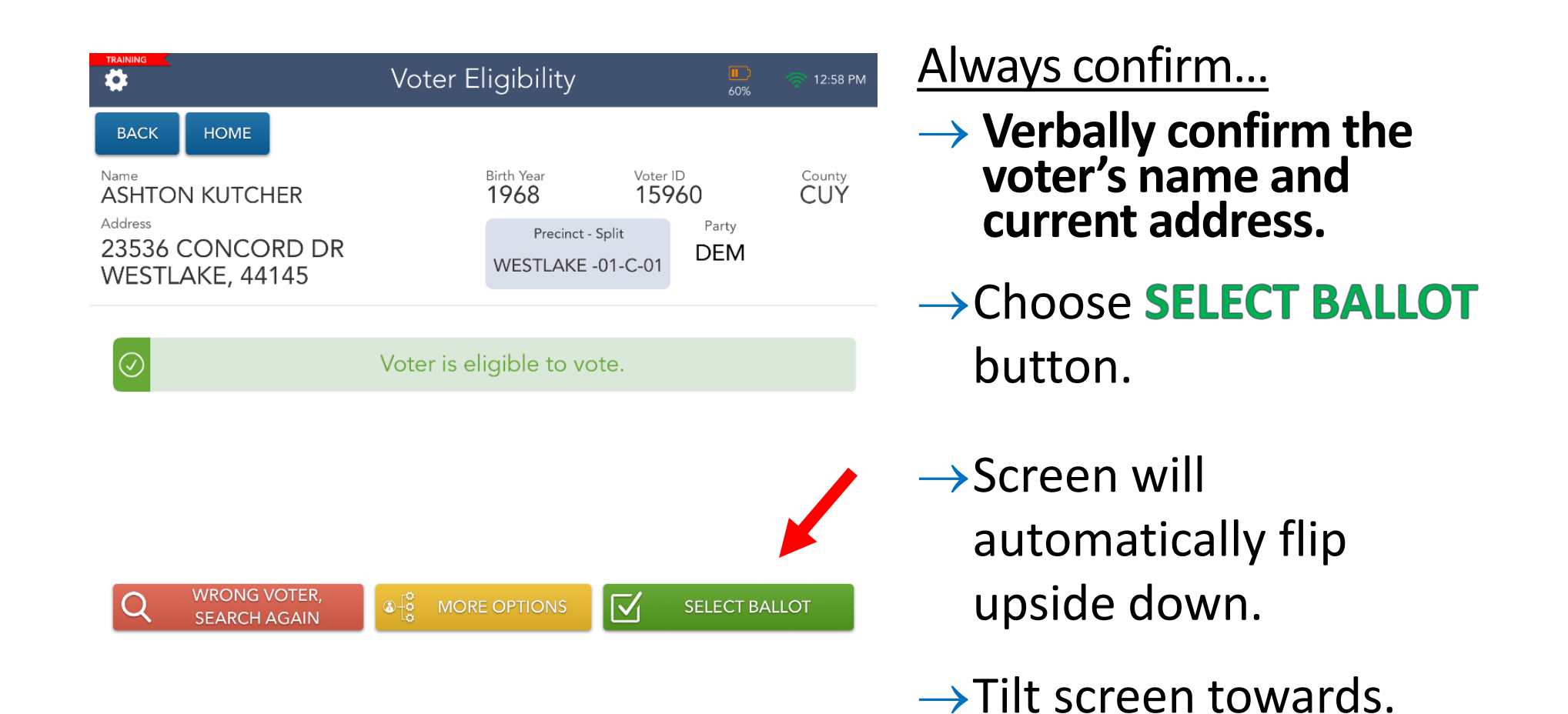

### Ballot Selection

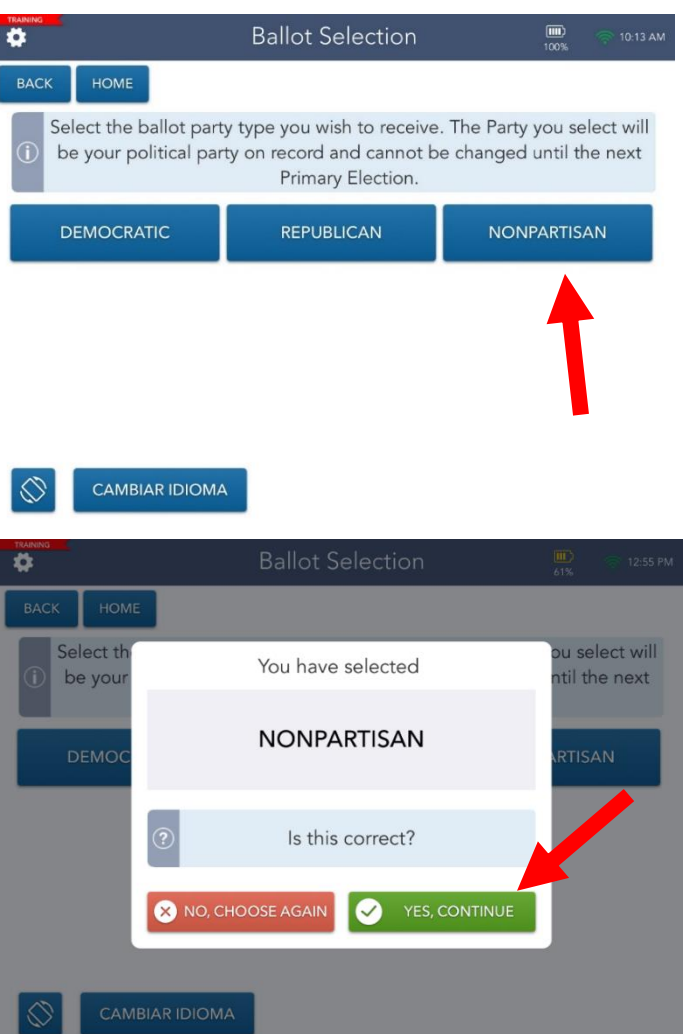

- $\rightarrow$  The voter will select a ballot style.
- $\rightarrow$  The voter will confirm their selection.

#### $\rightarrow$  The voter will press Yes, CONTINUE button.

# OTHER ID SEARCH:ASHTON KUTCHER

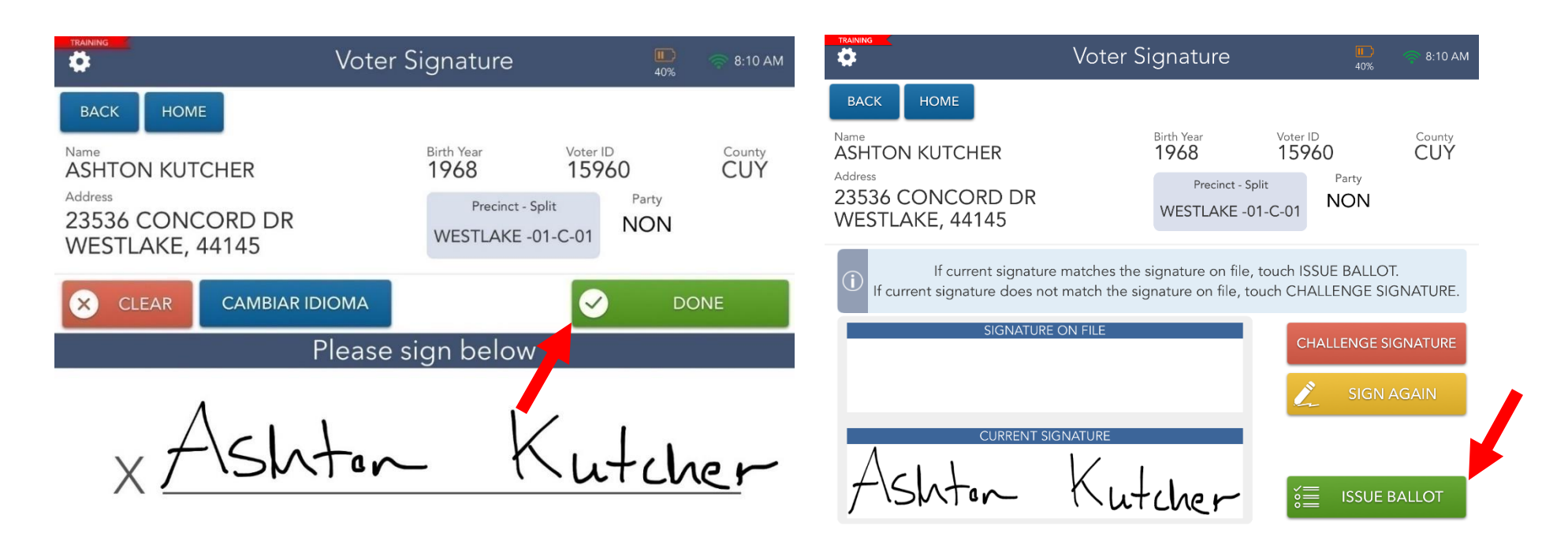

- $\rightarrow$  Direct voter to sign, then select **DONE** button.
- $\rightarrow$  Compare voter's signatures then select **ISSUE BALLOT** button.

## Issuing a Ballot

#### Scanning Stub Barcode

- $\checkmark$  Retrieve the Authority to Vote Slip from the printer
- $\checkmark$  Select the GREEN Continue button
- $\checkmark$  Select the BLUE Clear Access Button under the camera screen
- $\checkmark$  You will be taken to Processing Complete screen
- Processing Complete
- ✓ Select **PROCESS NEXT VOTER** button

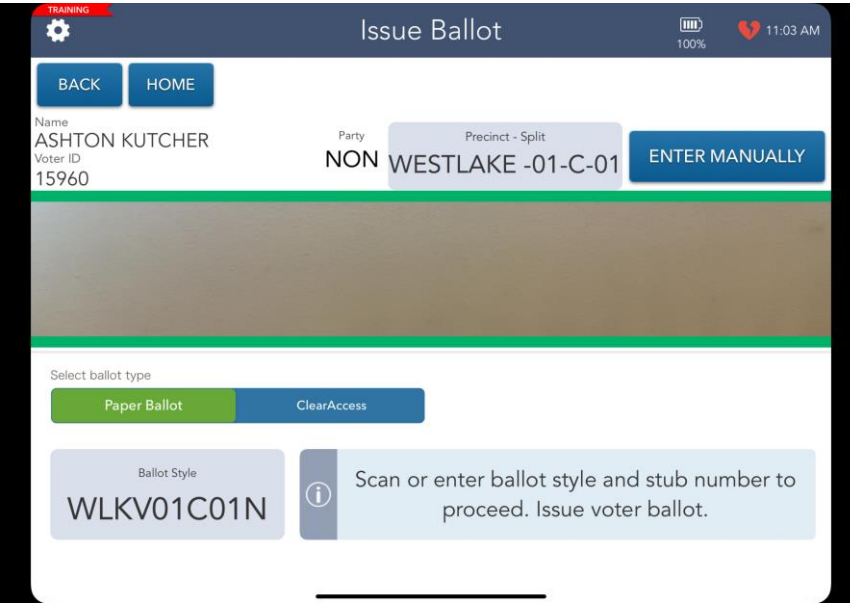

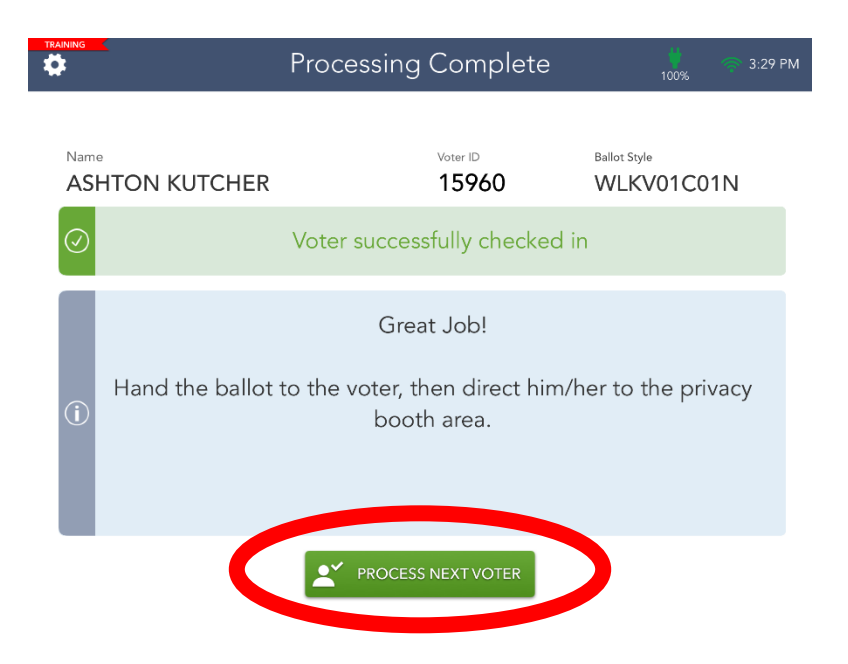

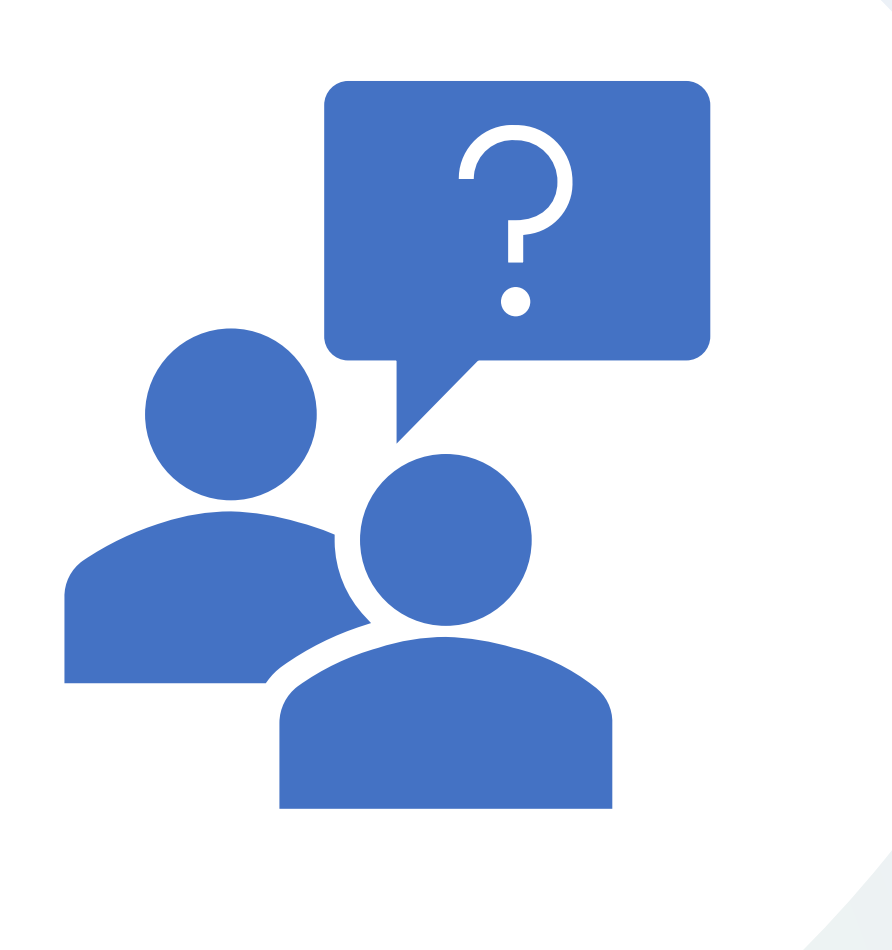

## Questions?

### **Observers**

Election Manual Page 28

l Iil

- $\checkmark$  Appointed to watch and inspect Election Day proceedings
- $\checkmark$  Required to follow guidelines
- $\checkmark$  Certificate of Appointment and Oath:
	- ❖ Must present Certificate of Appointment & ID
	- ❖ VLM will give the Observer the Oath (Observer Packet)
	- ❖ Must sign Observer Sign-In Sheet each time
	- ❖ Observer packet inside **Green** Update Folder
- $\checkmark$  Federal Observers DO NOT follow these guidelines

### Others at the Polling Location

#### Media

- Credentialed media may enter Polling Location.
- Permitted to take pictures and record video but CANNOT interfere with voting or infringe on voter's privacy.

#### Exit Polling

- People (often media) who survey voters as they exit.
- Must take place outside of immediate voting area and must not interfere with the voting process.

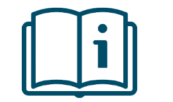

# Campaigners

- Permitted to hand out literature outside the 100-foot "No Campaigning Area".
- Not permitted within 100-foot "No Campaigning Area" marked by American flags.
- Monitored by Rovers.

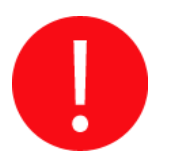

**Note:** Check frequently to make sure no literature is left in Voting Booths

### Options for Voters

- Voters can receive assistance:
	- Family member or friend
	- Two (2) PEOs of opposite political parties
	- ADA Ballot Marking Device
	- Curbside voting (QRG provided)

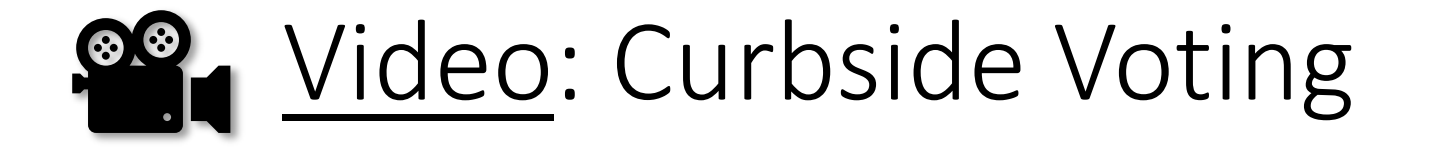

Curbside Voting:

> the process followed when a voter who is physically unable to enter a Polling Location sends another person inside to inform the PEOs of their desire to vote.

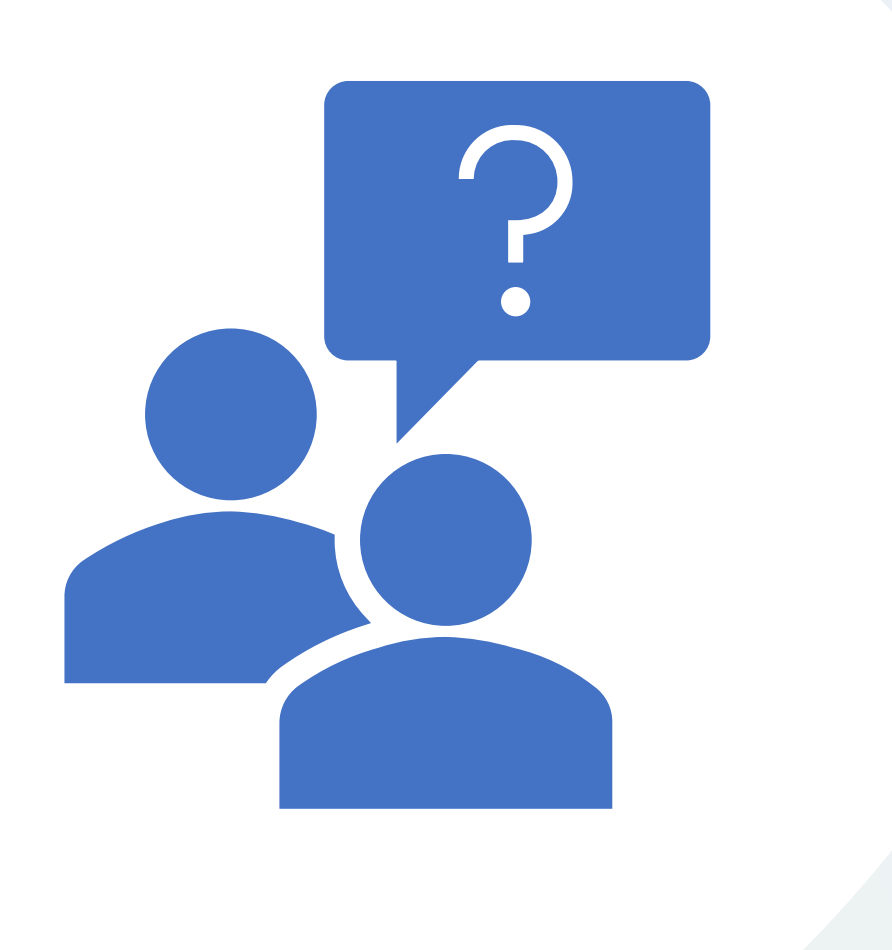

## Questions?

# What's New

• HB 458 New Laws Identification

> Provisional Voting

• Yellow (Provisional) Supply Bag

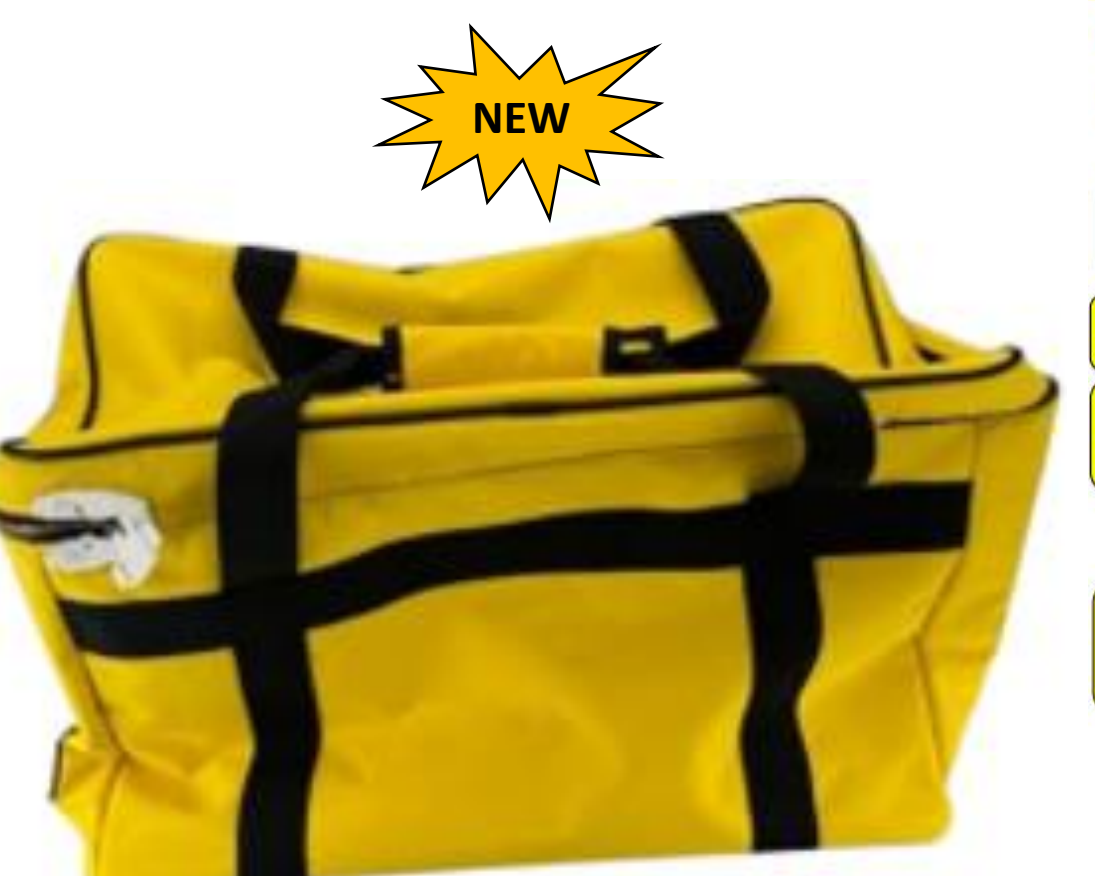

#### **PROVISIONAL ENVELOPE / VAT LOG DIAGRAN**

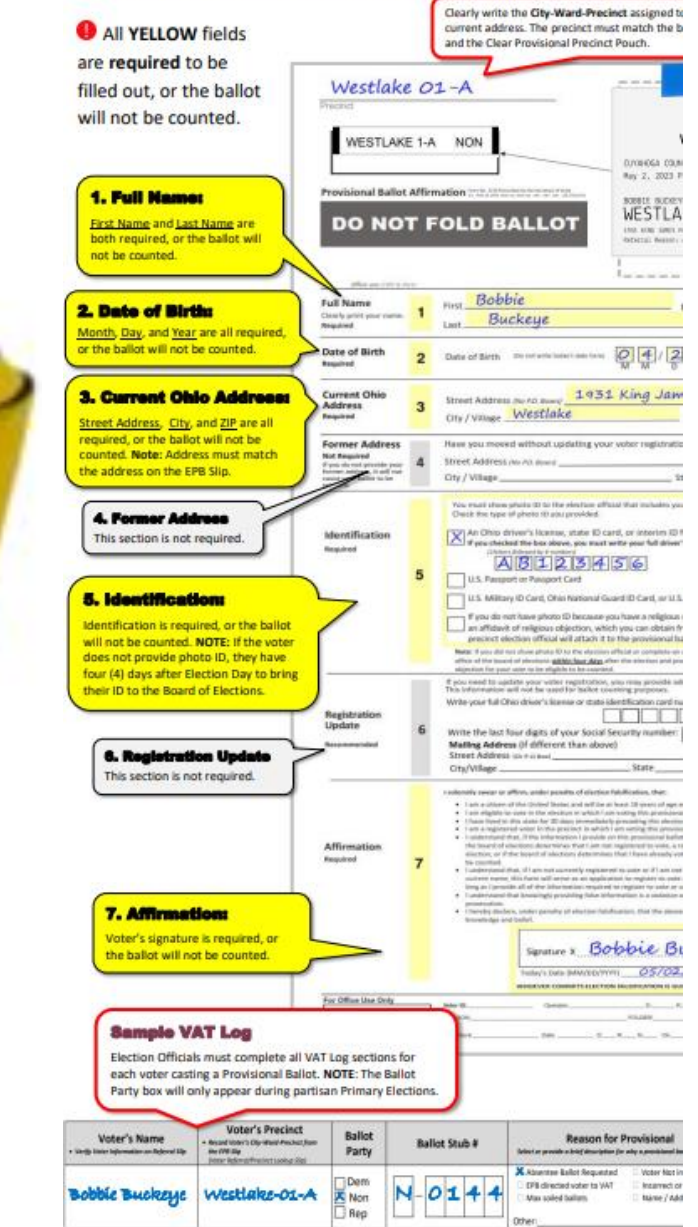

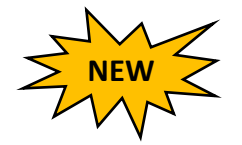

## HB 458 Changes to Provisional Process

Voter Assistance Table (VAT) materials in **Yellow** Supply Bag New Voter Assistance Table (VAT) QRG New Provisional envelope with **Yellow** highlighted areas New Provisional Supplemental Guide New acceptable forms of Voting ID: o Ohio Driver's License o Ohio State ID o U.S. Passport or Passport Card o Military ID w/ photo

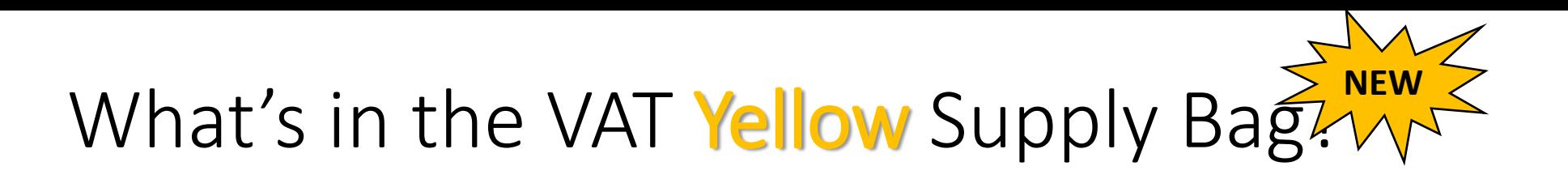

#### **Yellow Provisional Bag**

Located on the Transport Cart - Verify correct Polling Location

- □ Clear Provisional Precinct Pouches (1/precinct)
- □ Completed Forms Envelope (Light Green)
- Notice of Name Change (Form 10-L) □
- Provisional Ballot Notice (12-H) □
- Provisional Envelopes (1 pack of 25/precinct) □
- □ Provisional Envelope Verification Overlay
- □ Provisional Voter Precinct Verification (Form 12-D)
- QRG Processing a Provisional Voter □
- □ Religious Objection Affidavit (Form 12-O)
- $\Box$ VAT Log & Pink Memo Sheets
- VAT Sign & Stand □
- **Voter Registration Forms**

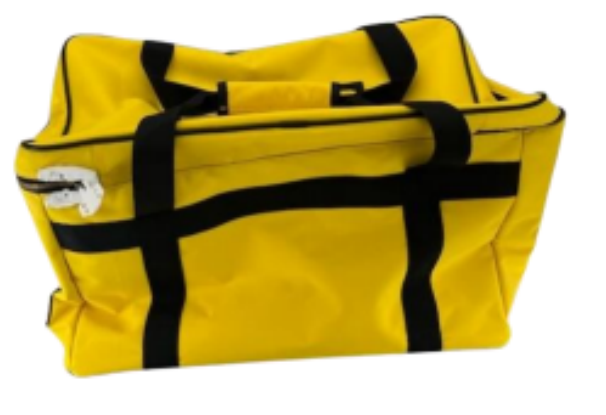

## Provisional Voter Log

Cuyahoga County Board of Elections - August 8, 2023 Special Election Provisional Voter Log - < Polling Location> **Voter's Precinct VAT Official's Initials Voter's Name Reason for Provisional Record Voter's City-Ward-Precinct from Ballot Stub #** How did you verify the voter's curre **Verify Voter Information on Referre** the EPB Slip<br>|Voter Referral Select or an ide a brief description for why a pr precinct! Absentee Ballot Requested Voter Not in EPB **Information verified on EPB Slip Called BOE for Voter Information D** EPB directed voter to VAT □ Incorrect or No ID .<br>Nease tape EPB slip to Envelope and  $\square$  Max soiled ballots □ Name / Address change ensure all info is correct **VAT Official's Initials** Other:  $\Box$  Absentee Ballot Requested  $\square$  Voter Not in EPB **Information verified on EPB Slip Called BOE for Voter Information** EPB directed voter to VAT □ Incorrect or No ID ease tape EPB slip to Envelope and  $\Box$  Max soiled ballots □ Name / Address change ensure all info is correct VAT Official's Initials Other Absentee Ballot Requested Voter Not in EPB Information verified on EPB Slip **Called BOE for Voter Information EPB** directed voter to VAT □ Incorrect or No ID **Please tape EPB slip to Envelope and**  $\square$  Max soiled ballots □ Name / Address change ensure all info is correct **VAT Official's Initials** Other:  $\square$  Absentee Ballot Requested □ Voter Not in EPB **Information verified on EPB Slip Called BOE for Voter Information EPB** directed voter to VAT □ Incorrect or No ID lease tape EPB slip to Envelope and  $\square$  Max soiled ballots □ Name / Address change ensure all info is correct **VAT Official's Initials** Other: **Information verified on EPB Slip** Absentee Ballot Requested Voter Not in EPB **Called BOE for Voter Information** EPB directed voter to VAT □ Incorrect or No ID  $\square$  Max soiled ballots lease tape EPB slip to Envelope and □ Name / Address change ensure all info is correct VAT Official's Initial Other  $\square$  Absentee Ballot Requested Voter Not in EPB **Information verified on EPB Slip Called BOE for Voter Information**  $\Box$  EPB directed voter to VAT □ Incorrect or No ID lease tape EPB slip to Envelope and  $\square$  Max soiled ballots □ Name / Address change ensure all info is correct VAT Official's Initials Other:

 $\mathbf{1}$ 

VAT Official completes:

- Voter's Name
- Voter's Precinct
- Ballot Party
- Ballot Stub
- Reason for Voting Provisional
- VAT Official's Initials

# HB 458 Changes to Provisional Process

# **NEW**

❖12-O Form: Affidavit of Religious Objection  $\circ$  If the voter has a religious objection to being photographed, they may proceed with a Provisional Ballot without presenting photo ID. oVoter must fill out the 12-O Form which is to be attached to the Provisional Envelope.

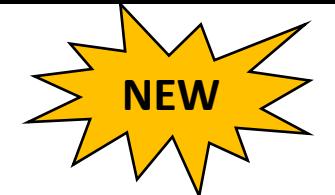

## HB 458 Changes to Provisional Process

- ❖Change in deadline to provide proper ID for Provisional Ballots
	- $\circ$  If a voter does not have proper ID, they must vote provisionally at the polls.
	- o These Provisional voters will now have until the **fourth** day after Election Day to bring their ID to the Board of Elections.
	- $\circ$  If they do not provide proper ID within that timeframe, their Provisional Ballot will not be counted.
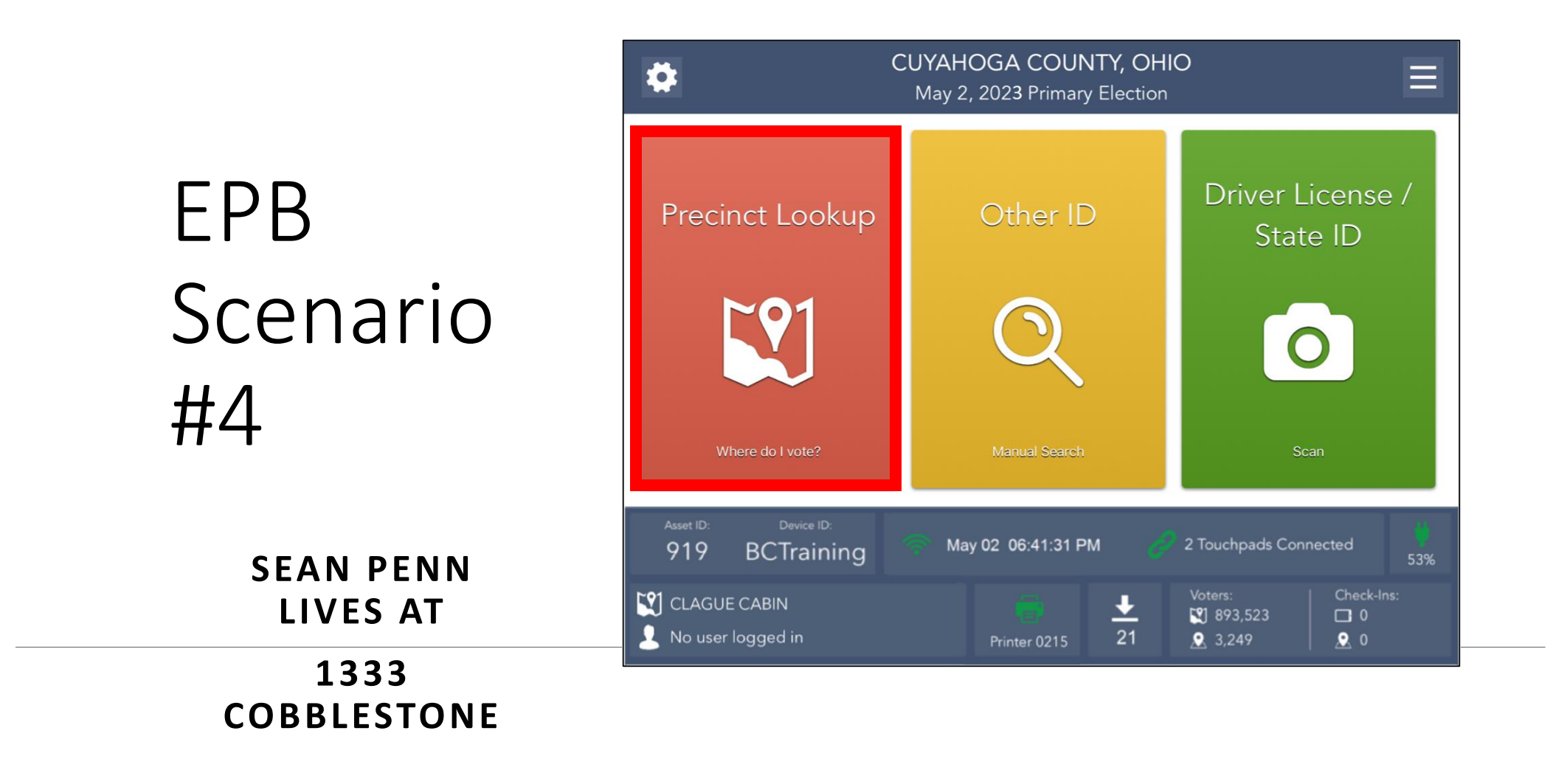

### Search Results

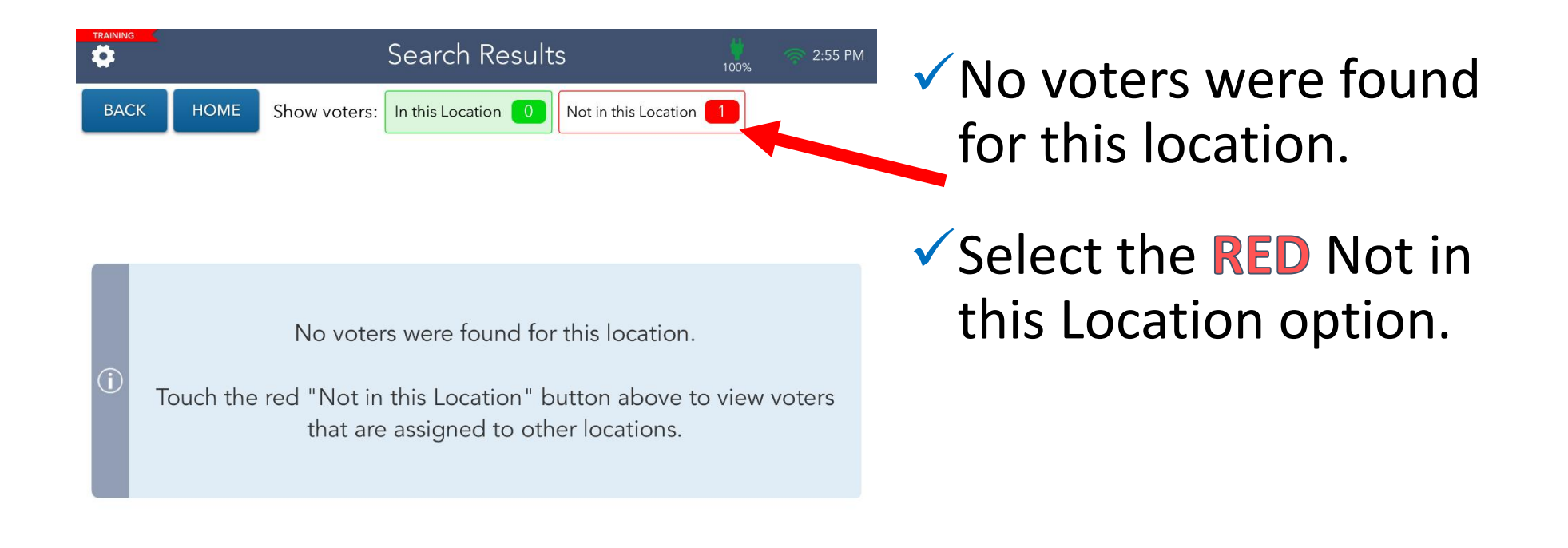

## Search Results

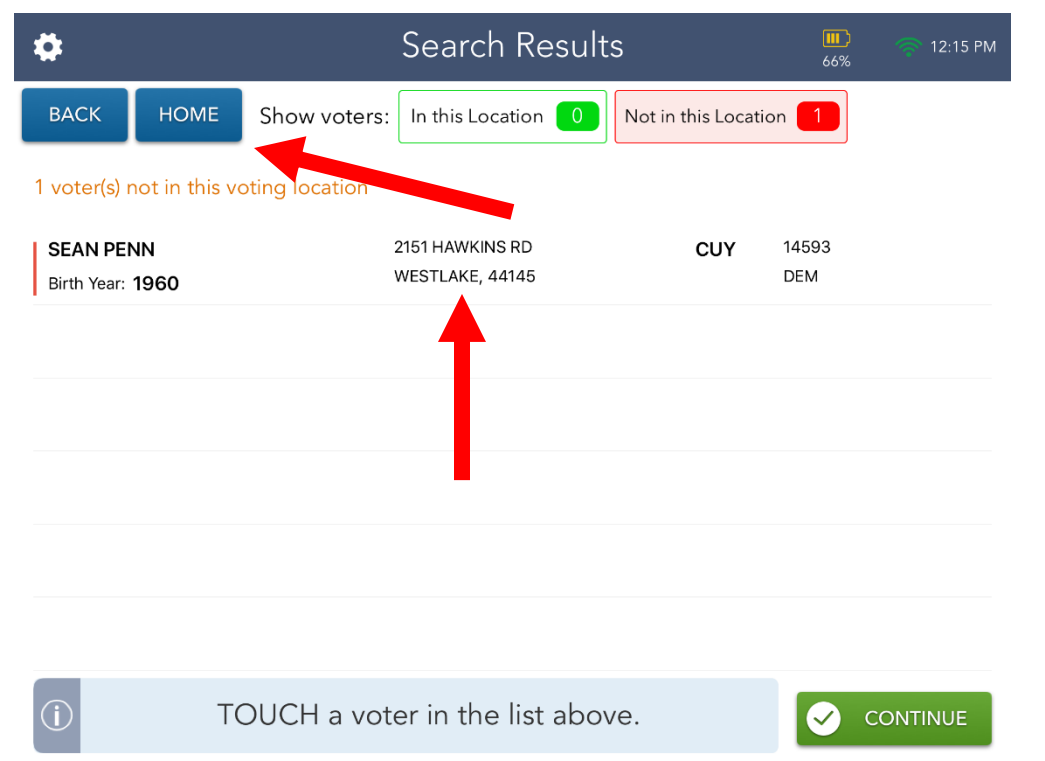

✓**BEFORE Choosing Penn's record, confirm his current address and name.**

- $\checkmark$  Penn states he lives at:
	- ✓**1333 Cobblestone Chase, Westlake, OH**
- $\checkmark$  Address does not match select the **HOME** button.

### Precinct Lookup: 1333 Cobblestone

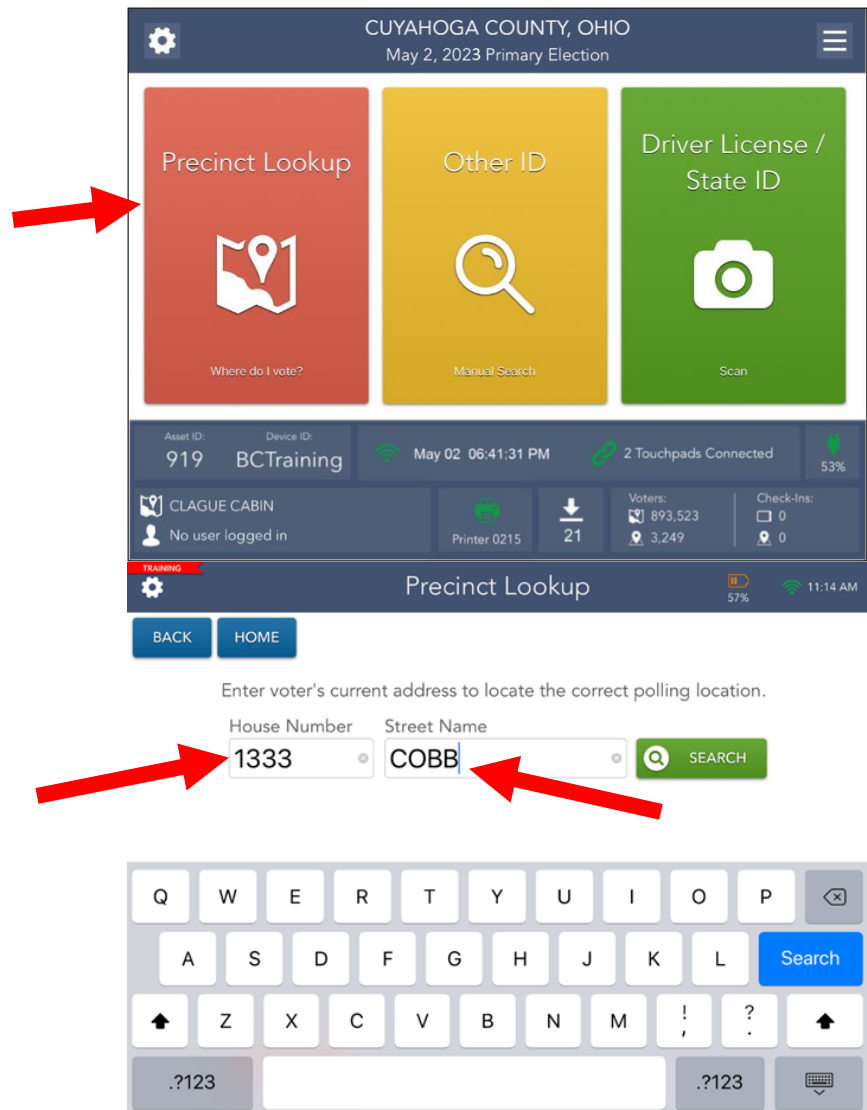

- Select **Precinct Lookup**  button.
- Enter address information.
- House number **1333**
- Street Name **COBB**
- Select **SEARCH** button.

## Precinct Lookup At Correct Polling Location

"Address is at the correct polling location" appears in **Green**

at the top of the screen

- $\checkmark$  Confirm with the voter this is indeed the CORRECT precinct/polling info.
- $\checkmark$  If information is correct, print precinct look-up slip and send the voter to the VAT.

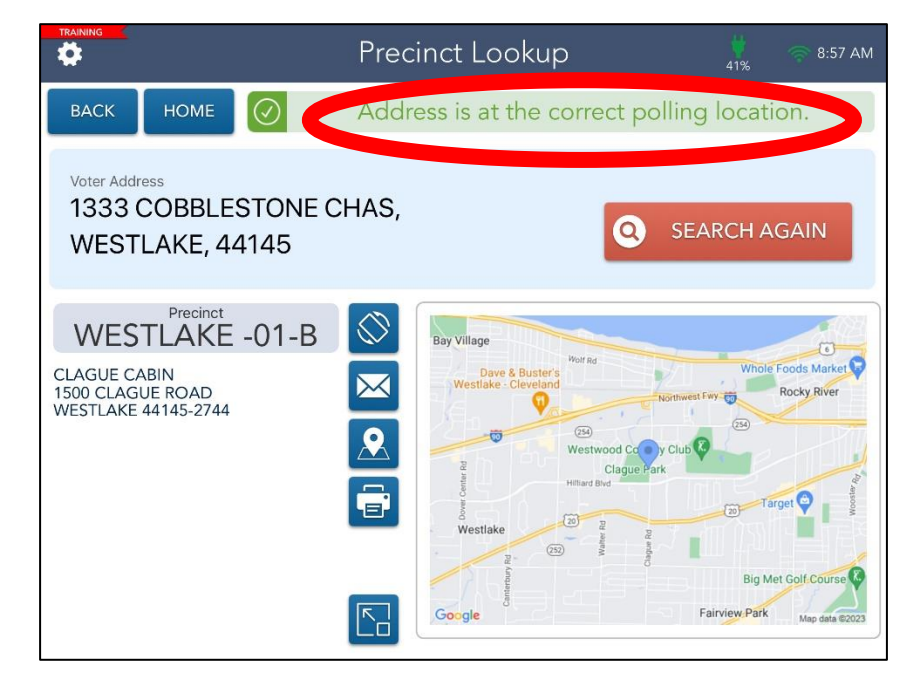

The voter must vote in his/her current precinct/polling location, or the ballot will not count.

## EPB Scenario #5

**MEG RYAN**

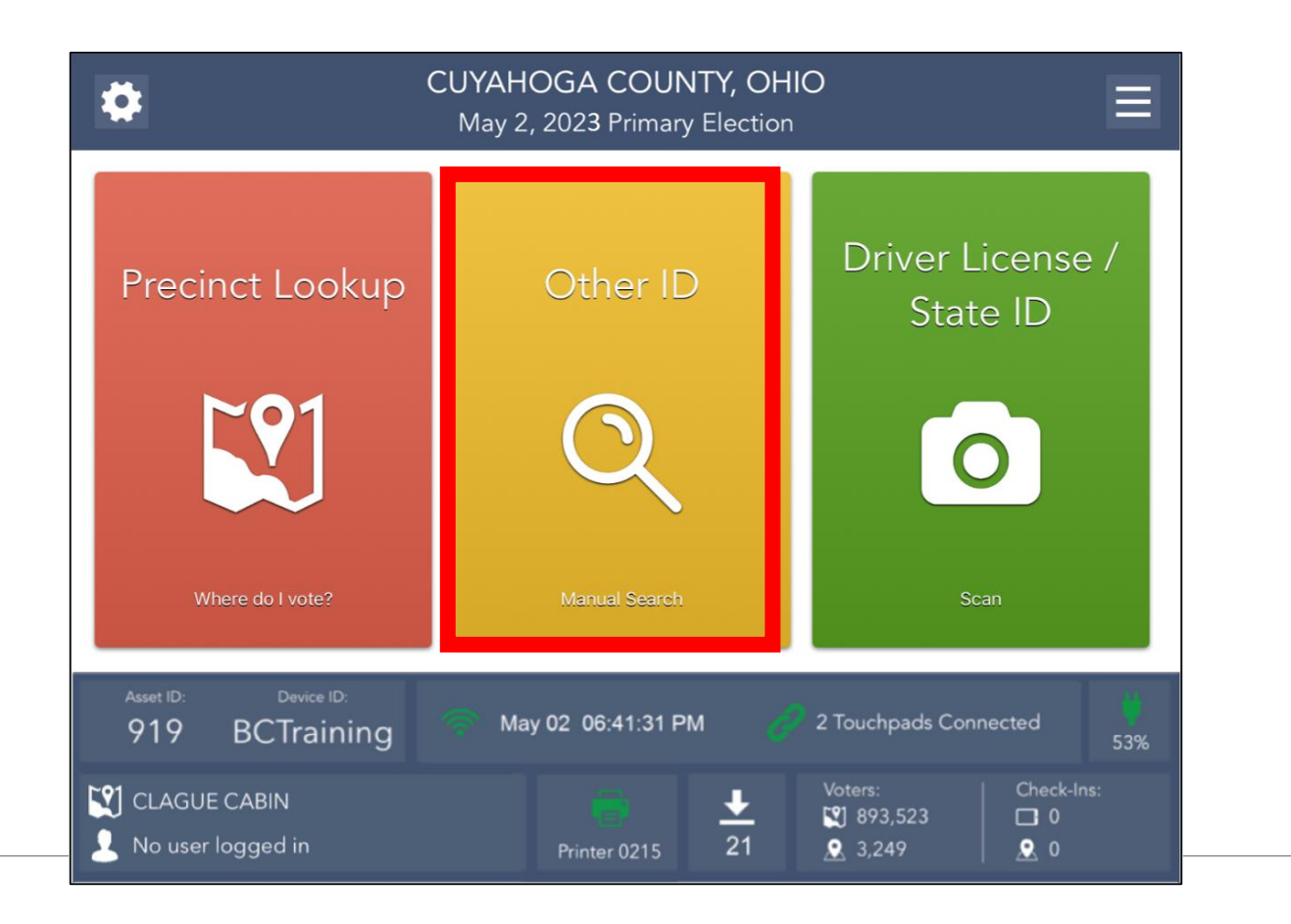

### Other ID Search Process

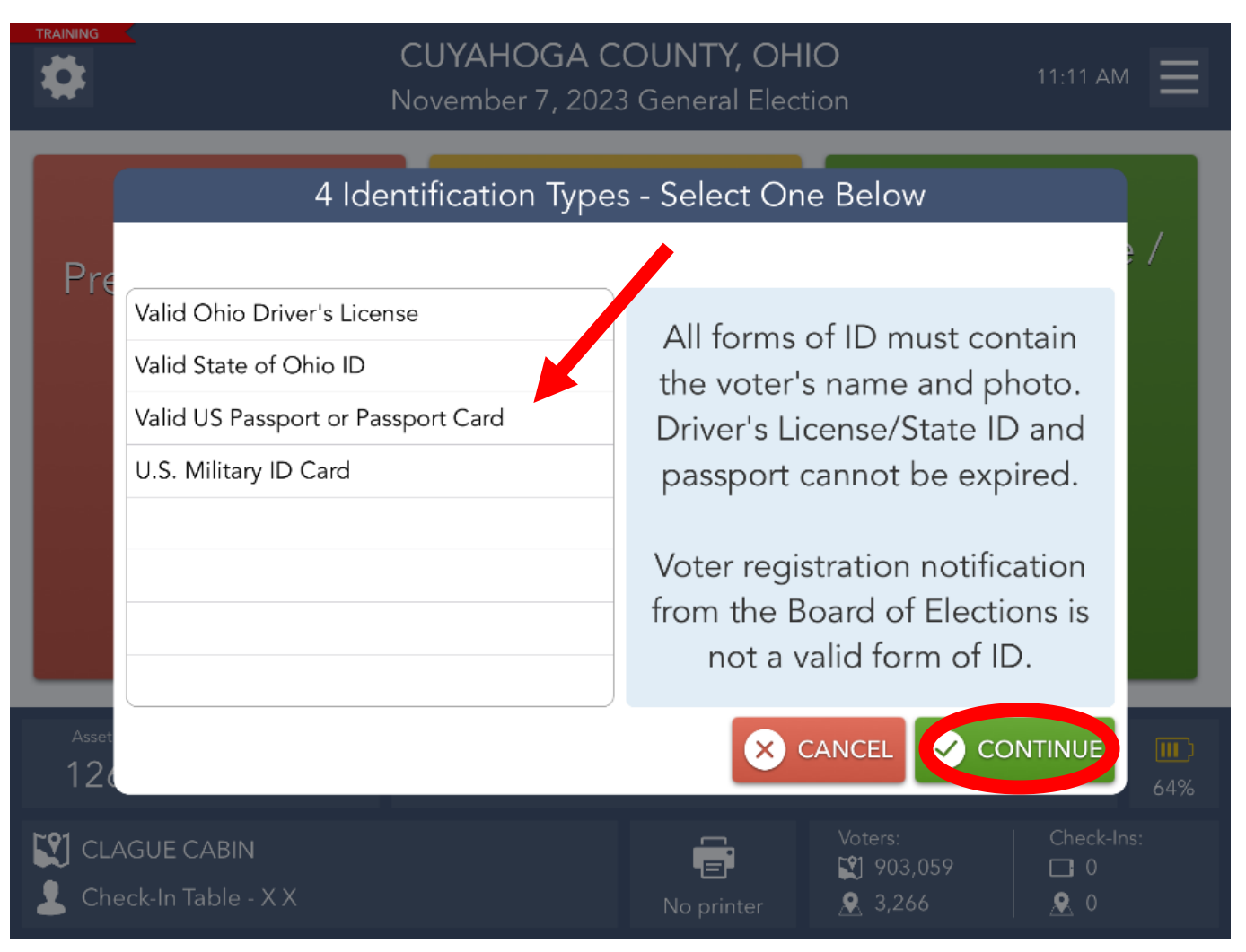

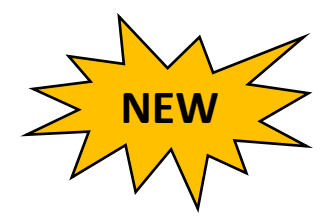

- Select the type of ID provided from voter.
- Select the **CONTINUE** button.

## Search Results

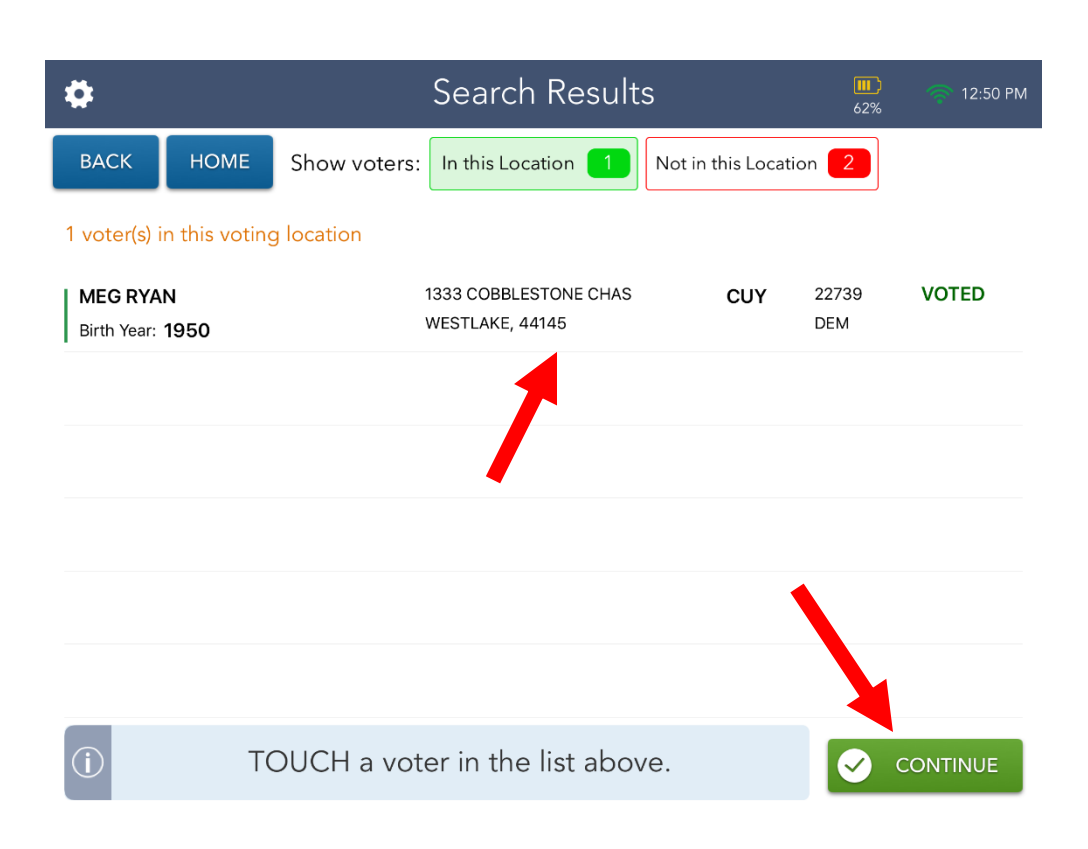

✓Search Results screen defaults to voters in your location.

- ✓Select correct voter record and select **CONTINUE** button.
- ✓Select **NOT IN THIS LOCATION** button if the voter does not appear in your location.

### Generating a Voter Referral Slip

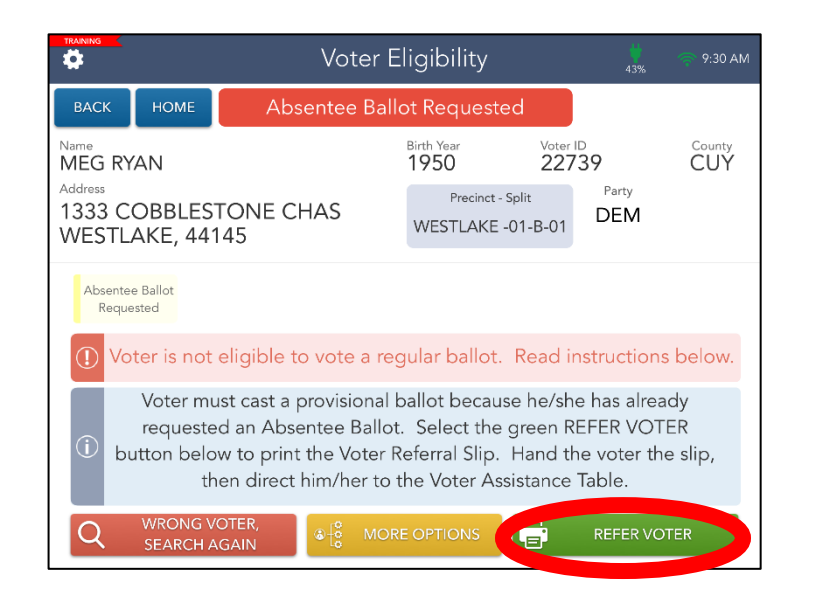

- ✓Select the **REFER VOTER** button, print the Referral Slip and hand to the voter to take to the VAT Table.
- ✓ Select the **CONTINUE** button.

• Verbally confirm the voter's current address and name.

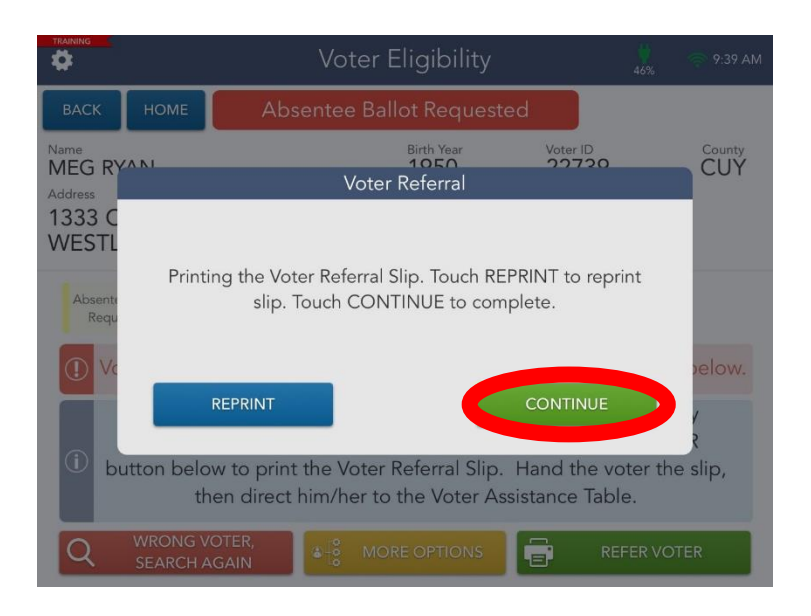

## Provisional Voter EPB Slips

The EPB will generate one of two (2) slips when processing a voter who must vote provisional:

- 1. Voter Referral Slip
- 2. Precinct Lookup Slip

This slip must be taken to the VAT by the voter.

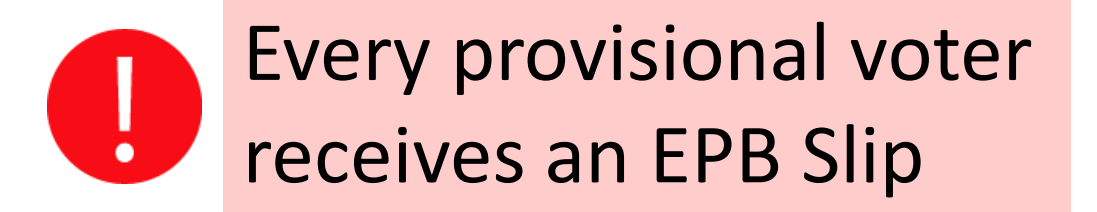

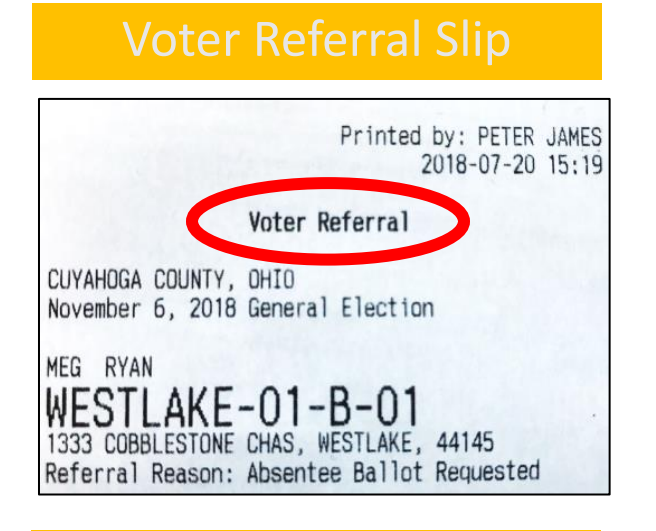

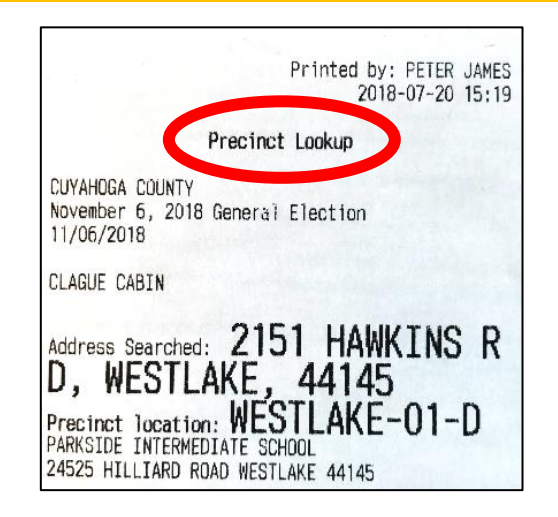

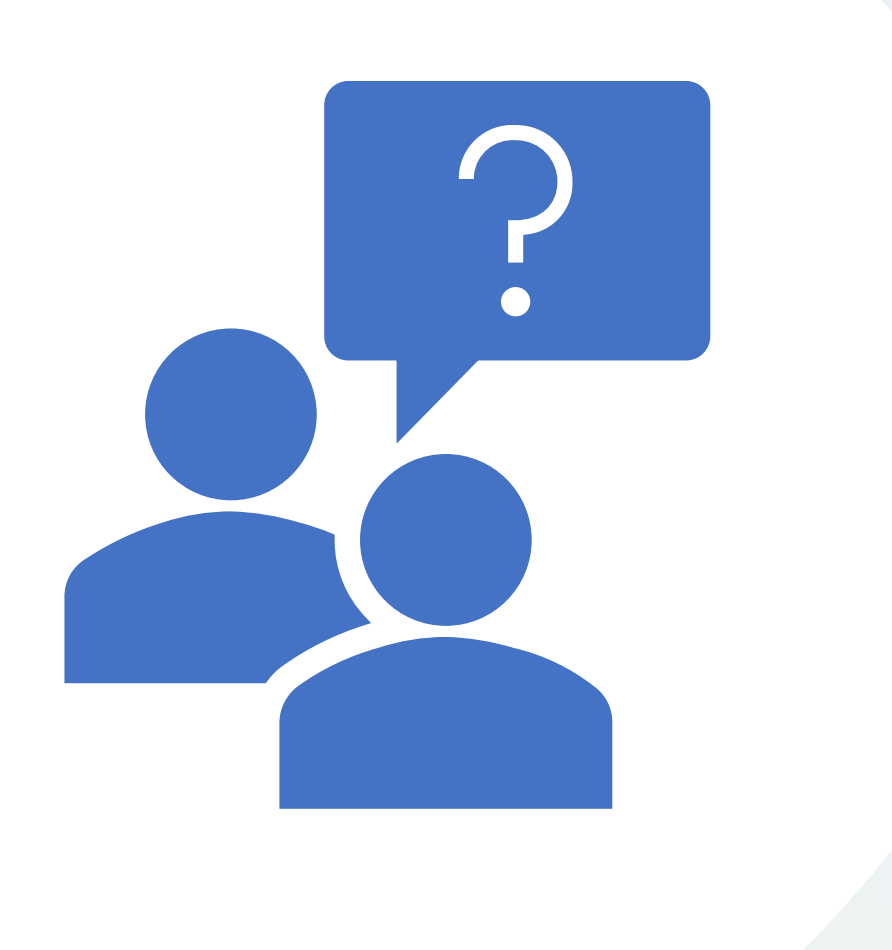

### Questions?

### Temporary Logout

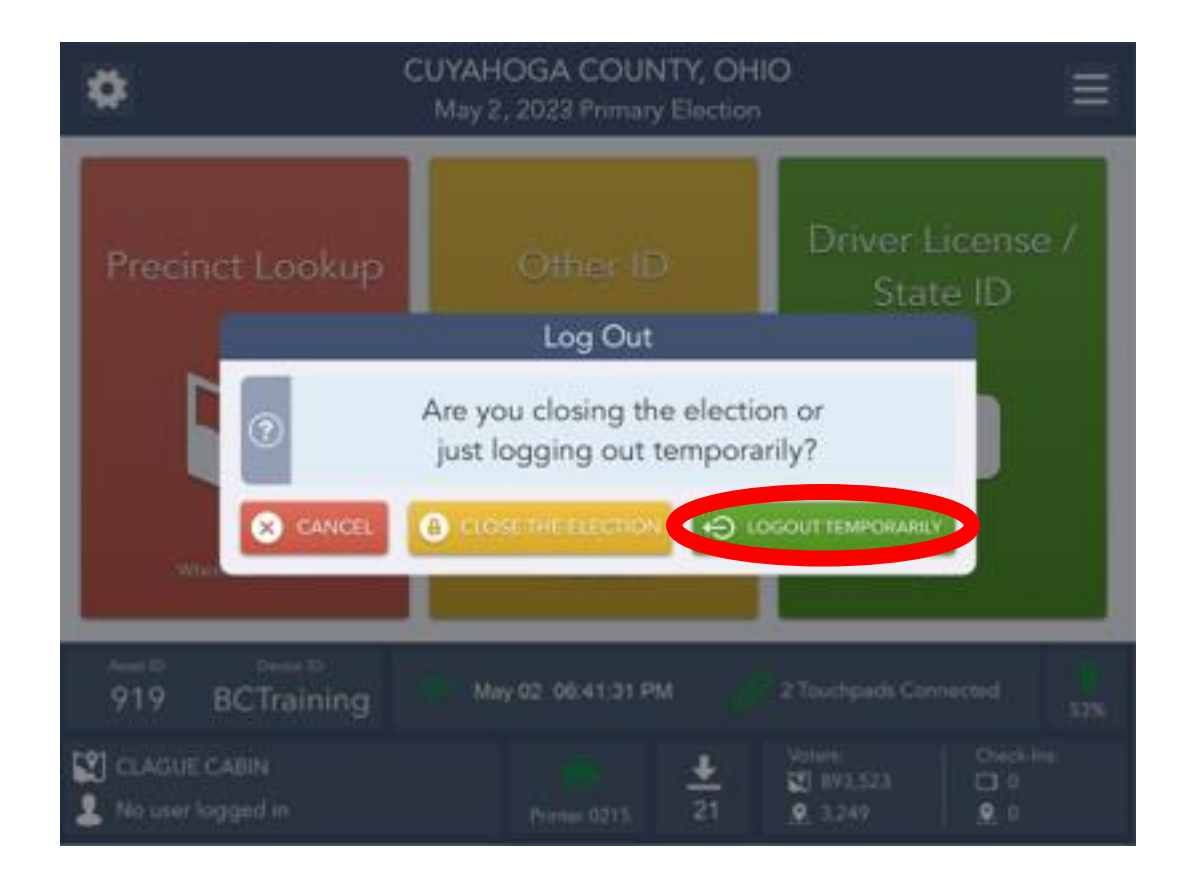

 $\checkmark$  Use Logout Temporarily for changing EPB officials during breaks

### 11 AM/4 PM Check-In Report

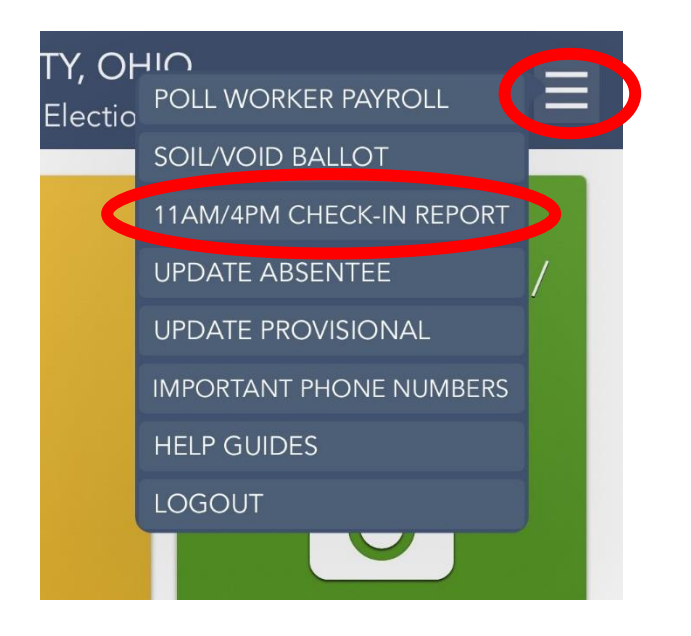

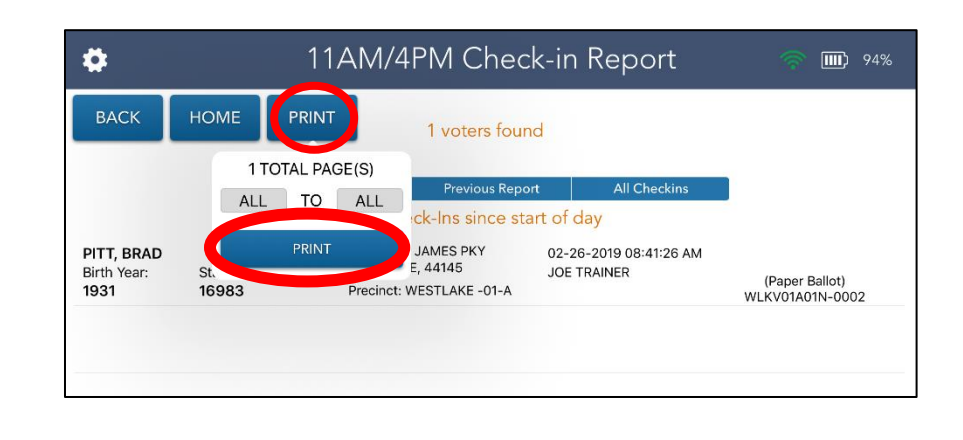

includes ALL voters that have checked-in at Polling Location

### ❖Print from one (1) EPB **ONLY**!

❖Post reports near entrance of Polling Location room under **Precinct Voter List Sign**

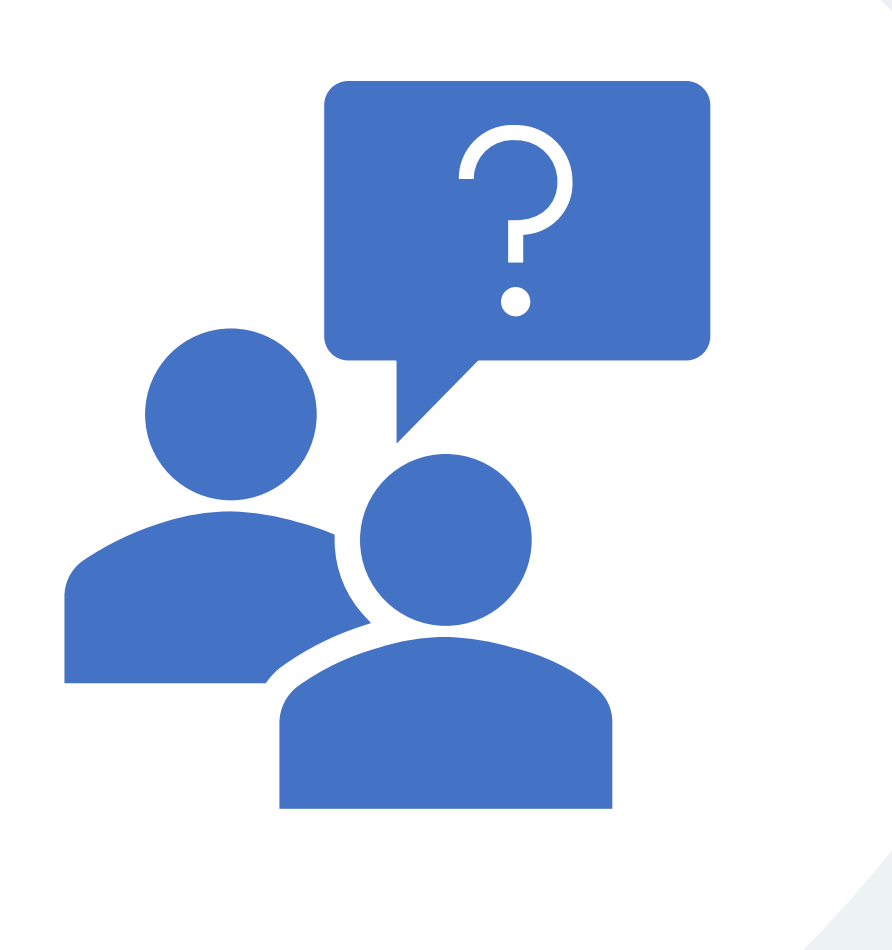

### Questions?

# Tuesday Closing

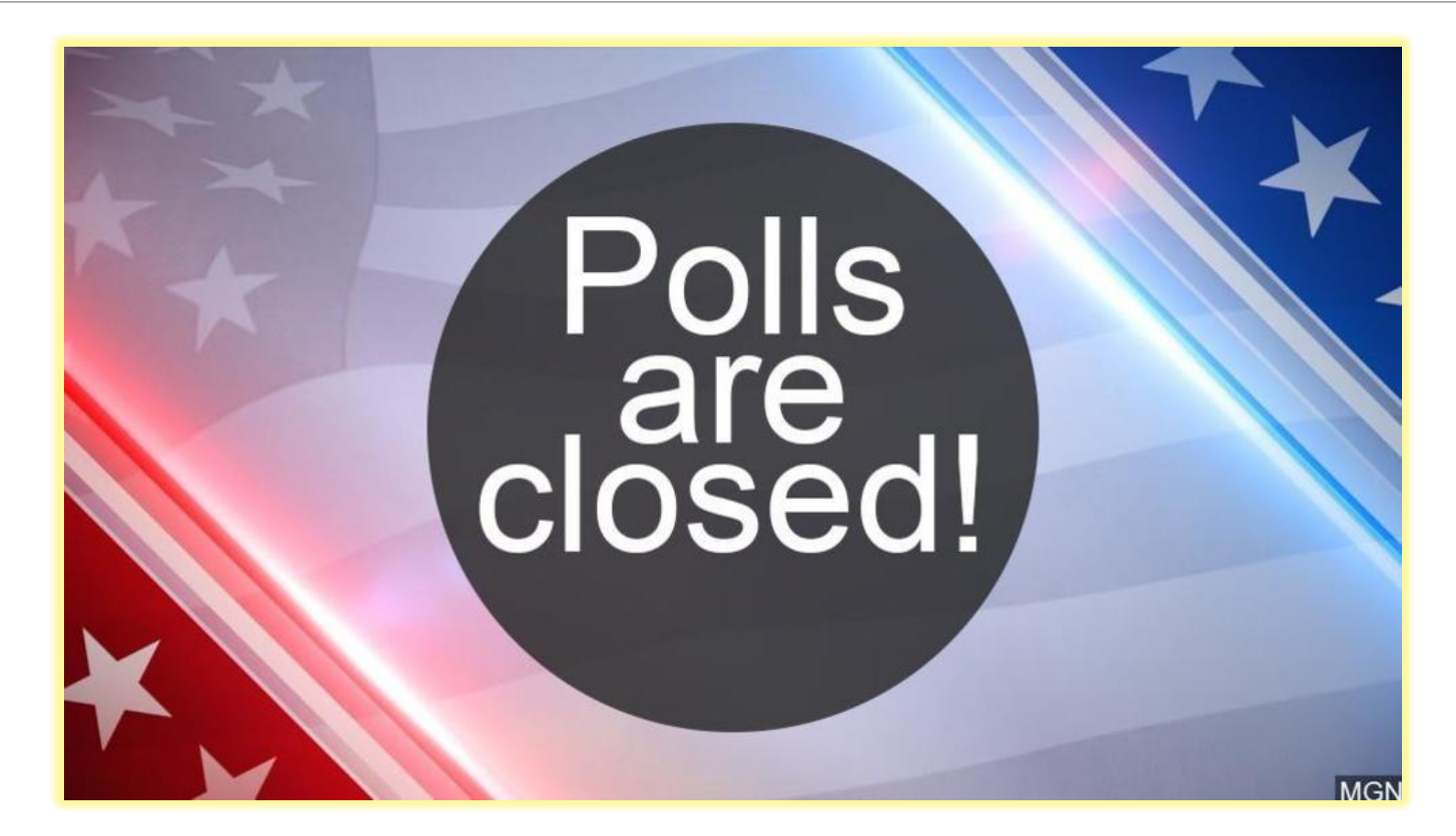

### Points of Emphasis

- Pack **ALL** Clear Provisional Pouches in a **Yellow** supply bag.
- Place unvoted ballots/ballot packs go inside a **Gray** ballot box.
- Totals Report (2 copies)
	- Give one copy to Ballot Accounting team and later packed in the EPB Ballot Scanner Reports Envelope.
	- Post one copy at the exterior of the polling location facing outward.

### Reminders

- The Polling Location officially closes at 7:30 PM.
- Any voter in line by 7:30 PM is eligible to vote.
- The VLM announces the "Polling Location is closed."
- The VLM will assign a PEO to stand in the voting line at 7:30 p.m. to mark the end of the line.
- **DO NOT** start closing procedures until the last voter has exited the location.
- Use the Election Official manual, QRGs and resources provided for closing the location.
- **ALL** workers must help with the closing process.

### Tuesday Closing Resources

The following items at the Polling Location serve as resources to assist with Tuesday Closing:

- QRGs for Ballot Scanner & Ballot Accounting
- Election Manual pages 66-67
- *Closing Reminder Checklist* (delivered by Rover to VLM on Election Day)
- **Pink** Lanyards (delivered by Rover to VLM on Election Day)
- **Pink** Tags (on the supplies required for delivery to the Drop-Off Location)
- *Post-Election Pack-Up List* (**Green** Update Folder & **Brown** Folder located in **Blue** Supply Bag)

### Closing Resources to Pack Supplies

VLM **Pink** Lanyard (Drop-Off Checklist) Delivered with Closing Packet by Rover at **2 p.m.** on Election Day

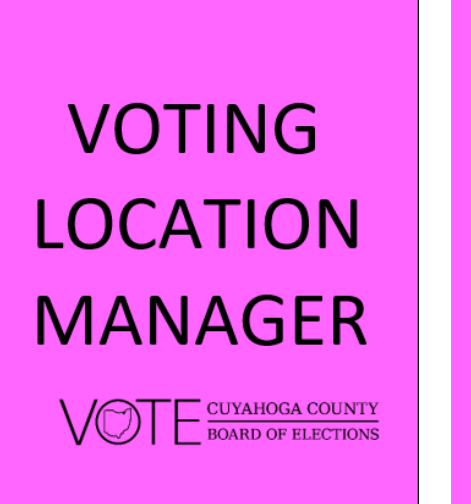

### The following items **MUST** be taken to your assigned Drop-Off Location:  $\Box$  ALL **RED** Ballot Boxes

 $\Box$  Memory Stick Bag with Memory **Sticks from ALL Ballot Scanners in** your Polling Location (attached to

**Red Ballot Box)** 

- $\Box$  ALL GRAY Ballot Boxes
- $\Box$  ALL GRAY Electronic Pollbook **Transport Cases**
- $\Box$  1 **WHITE** Return Envelope
- $\Box$  ALL **BLUE** Location Supply Bags
- $\Box$  ALL YELLOW Provisional Bags
- Use the Post-Election Pack-Up List in the GREEN Update folder for details on the contents of each item. Look for the PINK tag!

### **Post-Election Pack-Up List** Red Ballot Box with Memory Stick Bag attached (Alpha Precinct Only) Memory Sticks from ALL DS200s in Memory Stick Bag ALL voted Ballots from ALL DS200s at the Polling Location **O** DO NOT detach ALL voted Curbside Envelopes **Memory Stick Bag!** □ All 17-Year-Old Envelopes (Primary Elections only)

### Gray Ballot Boxes (1 per additional Precinct)

- ALL Unvoted Ballots
- □ Soiled/Voided Envelope
- **Blue EPB/Ballot Scanner Reports** 
	- Envelope
- □ Stub A Envelopes

### Return Envelope (1 per Location)

- **Payroll Cards**
- □ Voter Assistance Table Log  $\Box$  Pink Memos (all sheets)
- **ULM Cell Phone** Polling Location Diagram Observer Sign-In Sheet

□ All unused envelopes

All Security Records

□ Authority to Vote Slip Envelopes

Precinct Voter Check-off List(s)

Do Not place the Return Envelope inside any other bag.

### **Blue Location Supply Bag (1 per Location)**

□ Green Supply Bag

 $\Box$  All other Election Day supplies from the **Polling Location** 

### **Yellow Provisional Bag (1 per Location)**

- □ ALL Voted Provisional Envelopes in the **Clear Provisional Precinct Pouches**
- □ Completed Forms Envelope
- $\Box$  All unused or blank forms
- Provisional Envelope Overlay

### Electronic Pollbook Transport Cases (1-5 per Location)

- □ Electronic Pollbooks w/Charging Cords (keep EPBs powered on) Printers w/Charging Cords
- □ MiFi Hotspot w/Charging Cord (keep MiFi powered on) □ Styli

All unused Provisional Envelopes

VAT Log & Pink Memo Sheets

QRG - Provisional Voter

VAT Sign & Stand

**Revised 1.31.2023** 

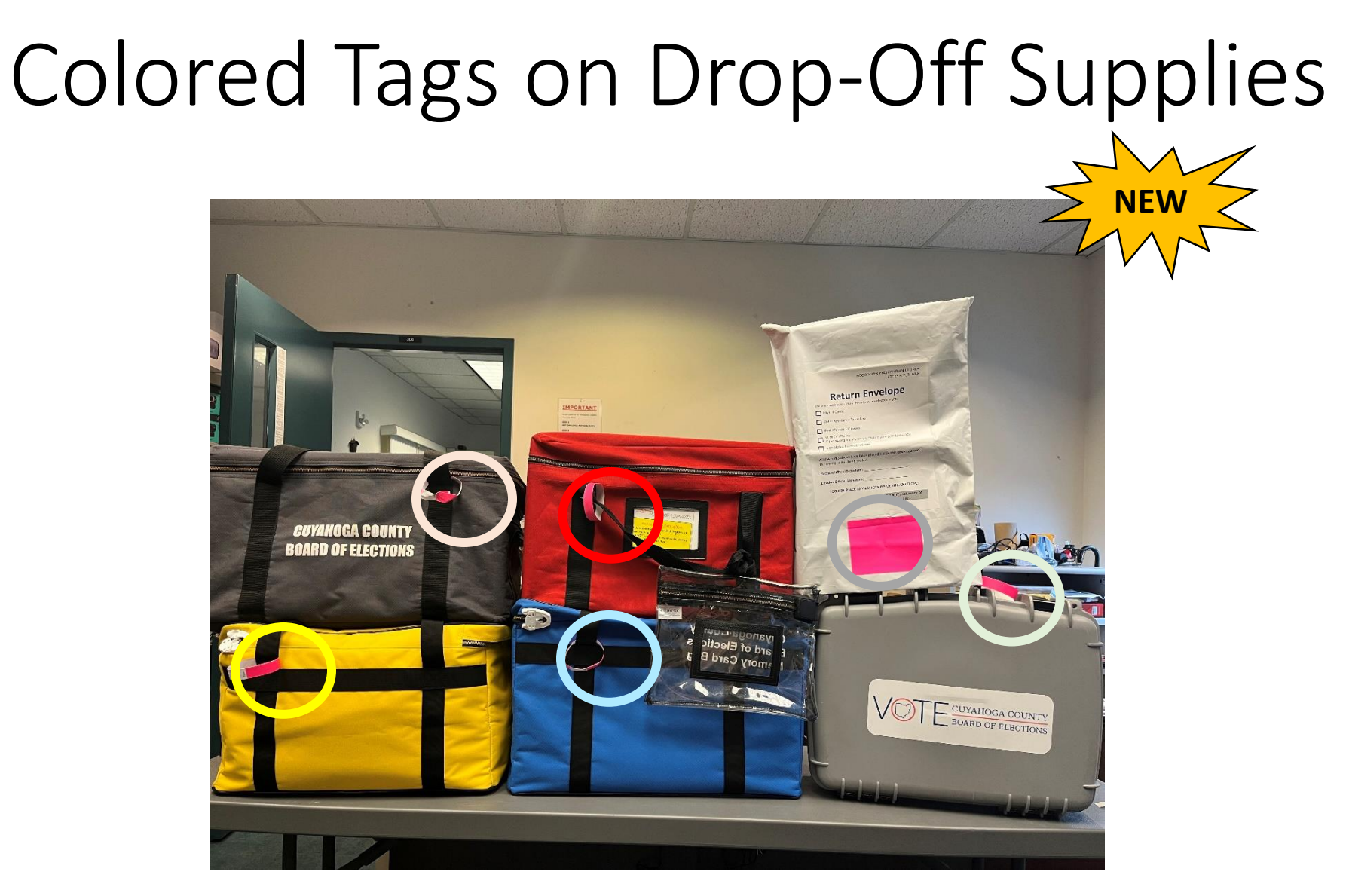

### **Pink** tags and label match color of the **Pink** VLM Lanyard

### **Scanner Team**

All Ballot Scanner QRGs are attached to the lid of two Ballot **Scanners** 

- Ballot Count By Style
	- Give report to VLM to complete the Ballot Accounting process on EPBs

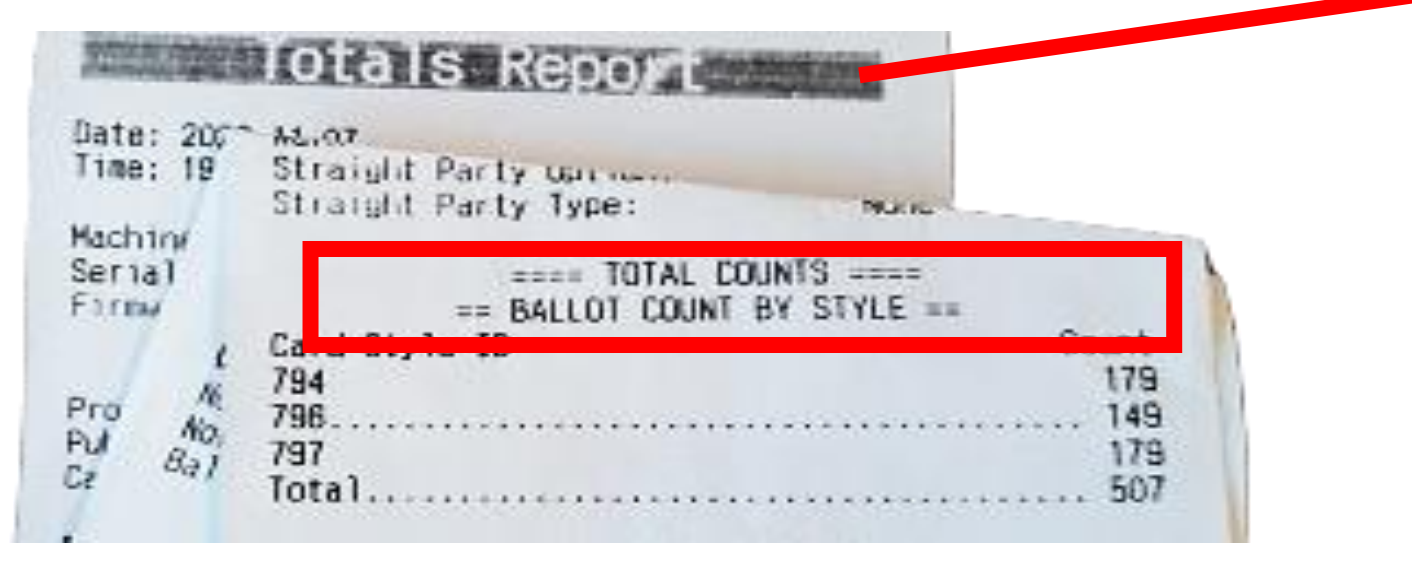

- Remove Memory Sticks
- Empty the Ballot Compartments

Ballot Scanner Closing ✓ **DO NOT** Remove Memory Sticks until two (2) copies of Totals Report print and Ballot Scanner has completely shut down.

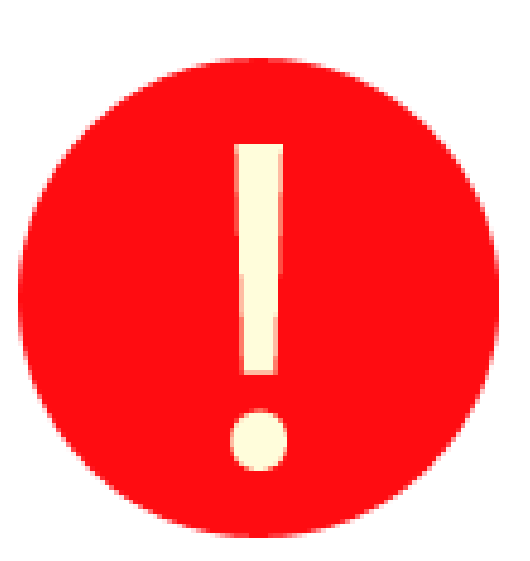

 $\checkmark$  Early removal will corrupt data on memory stick.

### Tuesday Closing - Ballot Team

- Remove any **UNUSED** ballots or envelopes from **Red** ballot box and place in any **Gray** ballot box.
- Only voted ballots are placed in **Red** ballot box.

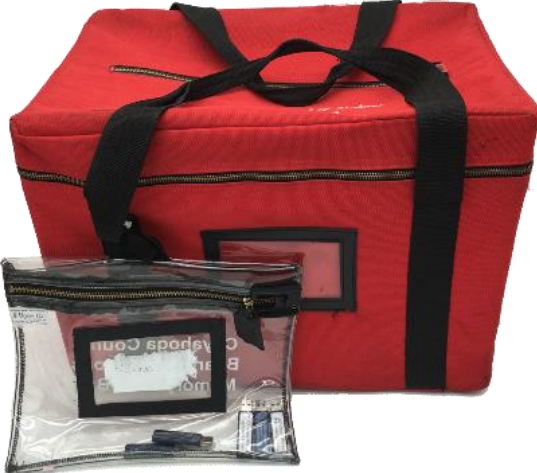

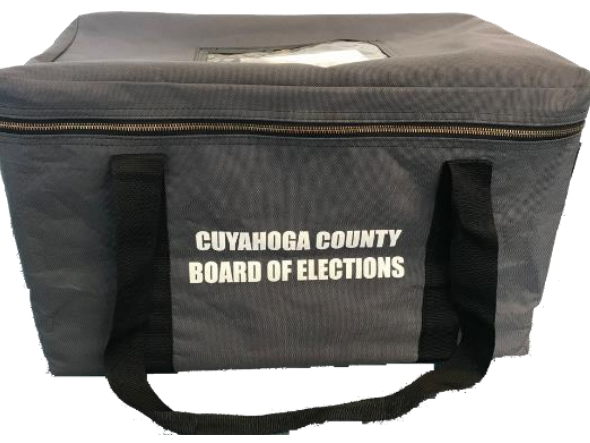

### Tuesday Closing – Ballot Team

- Locate Soiled/Voided Ballot Envelope.
- Verify "VOID" is written on each ballot inside Soiled/Voided Ballot Envelope.
- Count page 1's and record on Soiled/Voided Ballot envelope.
- Give Soiled/Voided Ballot Envelope to EPB Team for Ballot Accounting process.
- Pack Soiled/Voided Ballot Envelope in any Gray ballot box once Ballot Accounting process is completed.

### Soiled/Voided Ballot Envelope **During Voting Hours** 7 Place ALL Soiled/Voided Ballot Sheets in this envelope. Reasons include: \* Voter made an error in marking the ballot and a new ballot had to he issued " Extra ballot sheets that are not needed (if only part of a ballot was reissued to a voter): " Ballot is torn or otherwise damaged; or " Voter abandoned the ballot without completing the scanning process in the DS200 NOTE: These ballot sheets must clearly be marked with the word "Void." After the Polls Close IT Count the page 1's in this envelope and record the total here: L' Hand this pouch to the EPB Team to complete the Ballot Accounting Process. After the Ballot Accounting Process has been completed, seal this envelope and deposit in any Gray Ballot Box. **Election Official Signature: Election Official Signature:** Revised: 08.02.18

## Tuesday Closing - VAT Team

- $\checkmark$  Record total number of VOTED Provisional Envelopes inside each Clear Provisional Pouch on the outside label of each Pouch.
- $\checkmark$  Forward all the Provisional Pouches to the EPB Team for Ballot Accounting.
- $\checkmark$  EPB team will pack Clear Provisional Pouch inside the **Yellow** Provisional Bag after accounting process is completed.

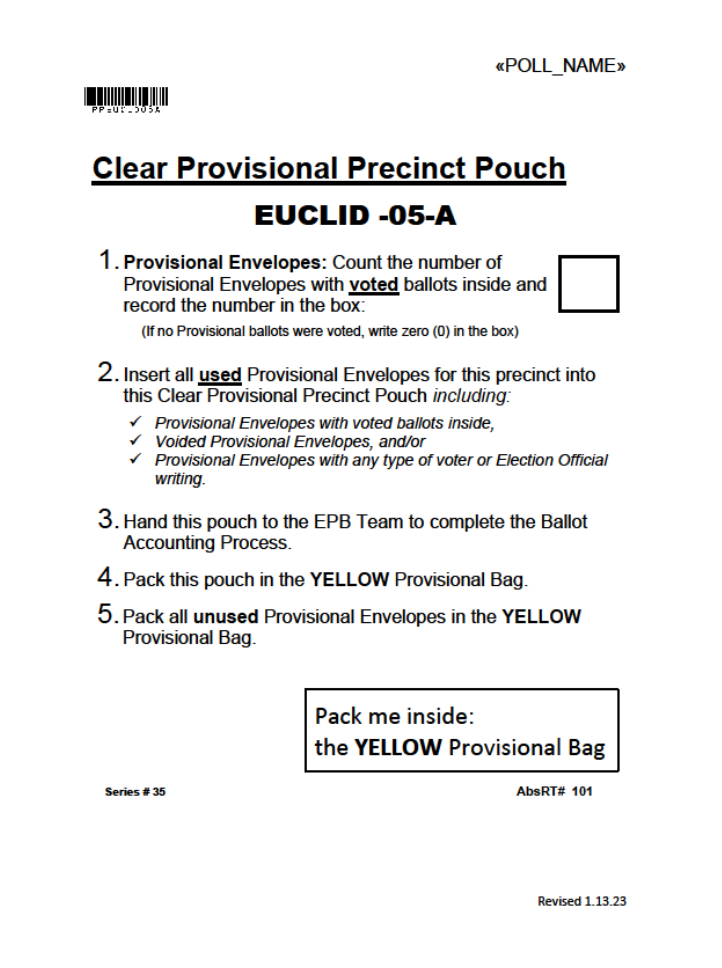

### Tuesday Closing – Supply Team

- VLD, once complete with VAT closing, will oversee Supply Team.
- Carefully remove all posted signs and flags.
- All workers assist with disassembling voting booths.
- Place all items from the VAT in the **Yellow** supply bag.
- Place all other election supplies and **Green** supply bag inside **Blue** supply bag.

### Closing Election on EPB

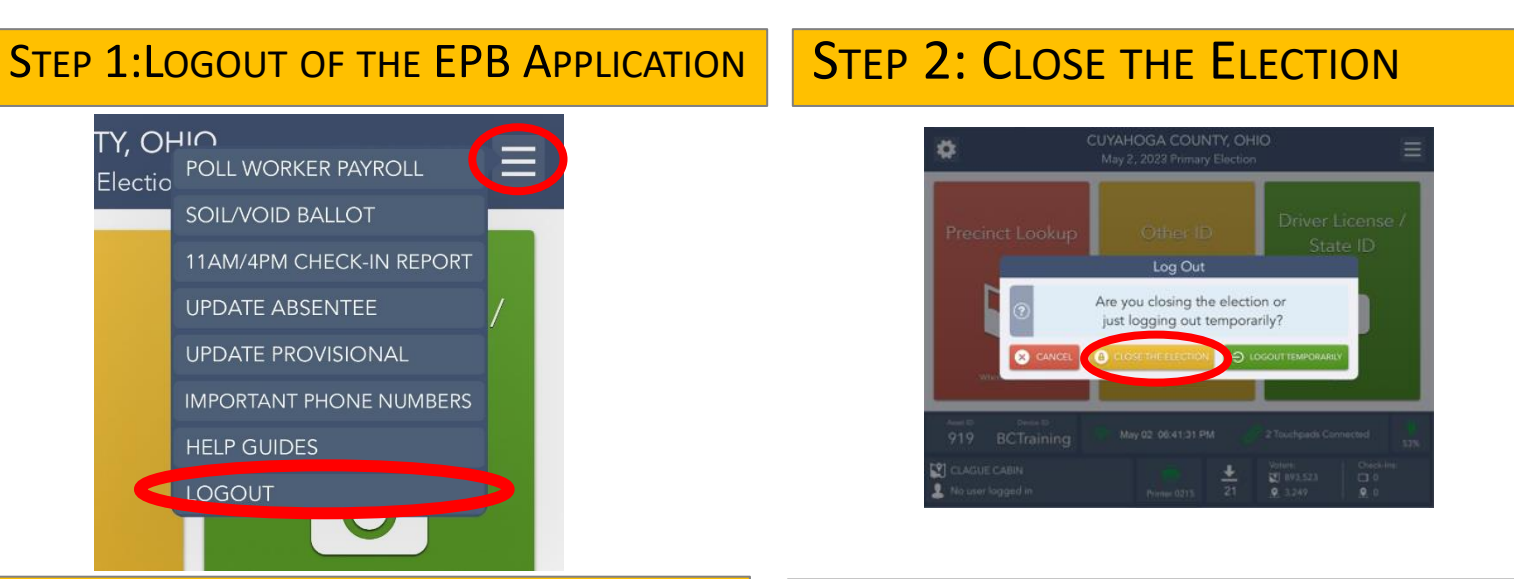

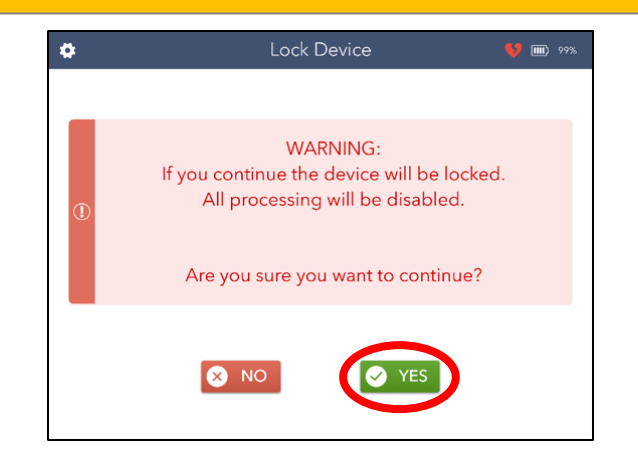

### STEP 3: LOCK DEVICE TERM STEP 4: ENTER PASSWORDS

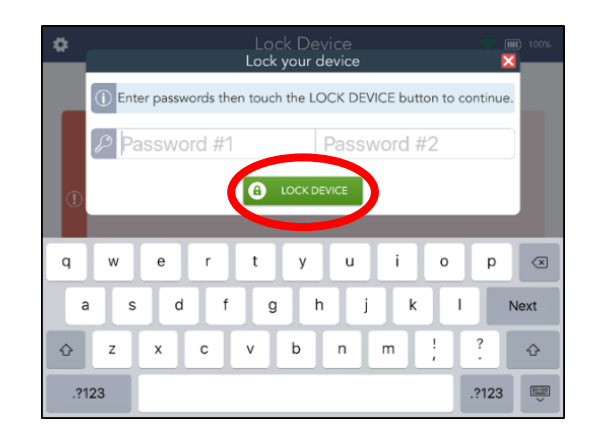

### Closing Election on EPB

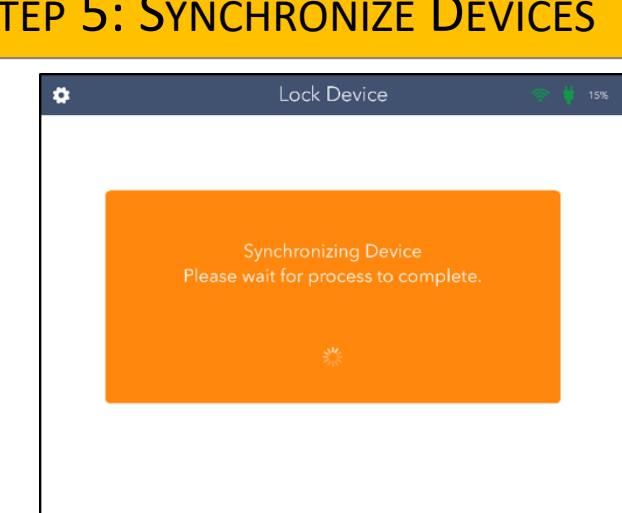

### STEP 5: SYNCHRONIZE DEVICES | STEP 6: PRINT CHECK-IN TOTALS REPORT

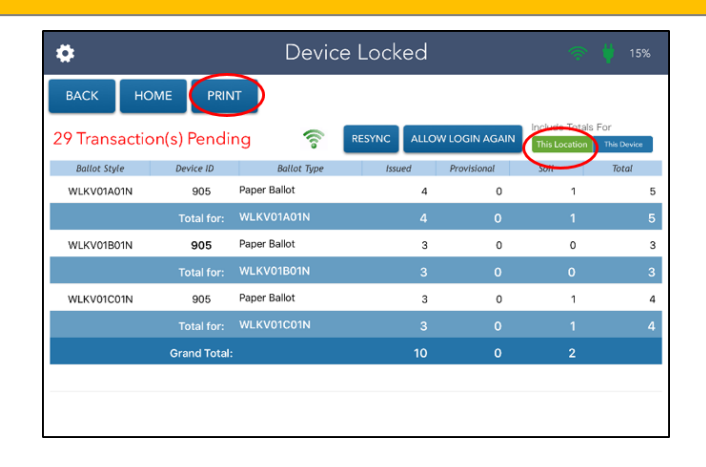

### STEP 7: COMPLETE BALLOT **ACCOUNTING PROCESS**

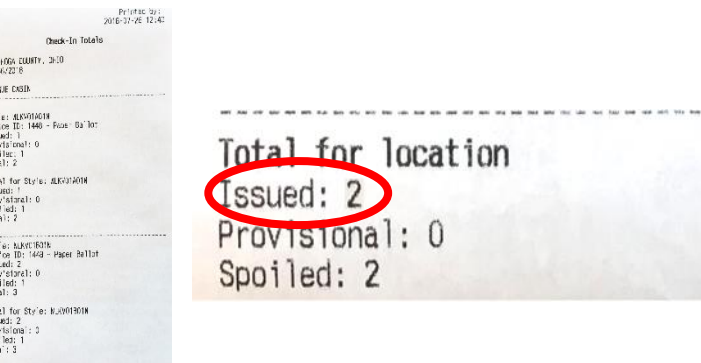

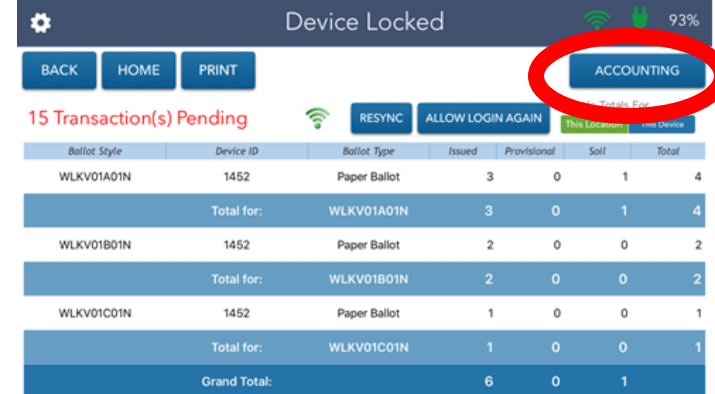

Total for location<br>Issued: 3<br>Anovisional: 3<br>Spotlet: 3

100.00

### Drop-Off Information

- Drop off is completed by the VLM and VLD.
- Team must consist of one Registered Democrat and one Registered Republican.
- ALL supplies listed on the Post Election Pack up List/Pink Lanyard must be taken to Drop-Off Location.
- Team and election supplies must travel together in one vehicle to Drop-Off Location.
- Team signs the Chain of Custody Form at Drop Off Location.

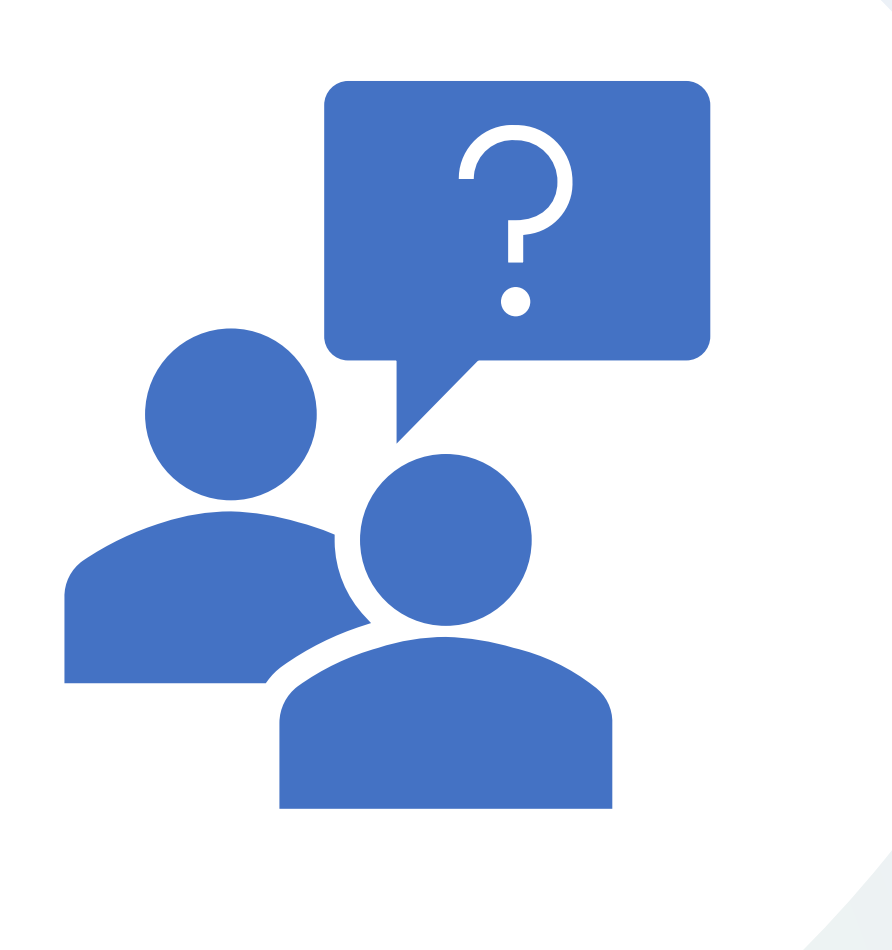

### Questions?

### Break

10 minutes

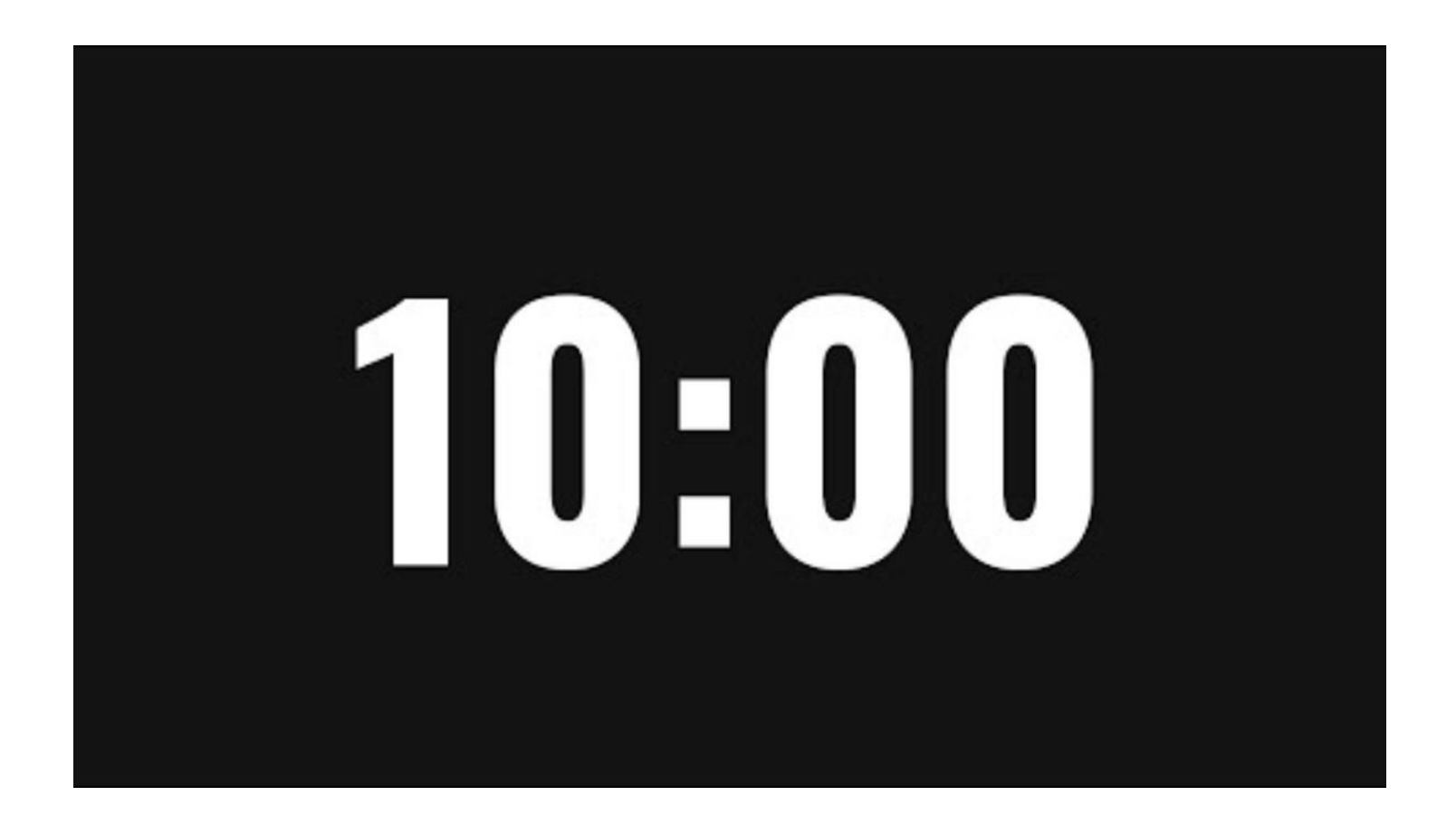

# Hands on

## Ballot Scanner

ADA Ballot Marking Device

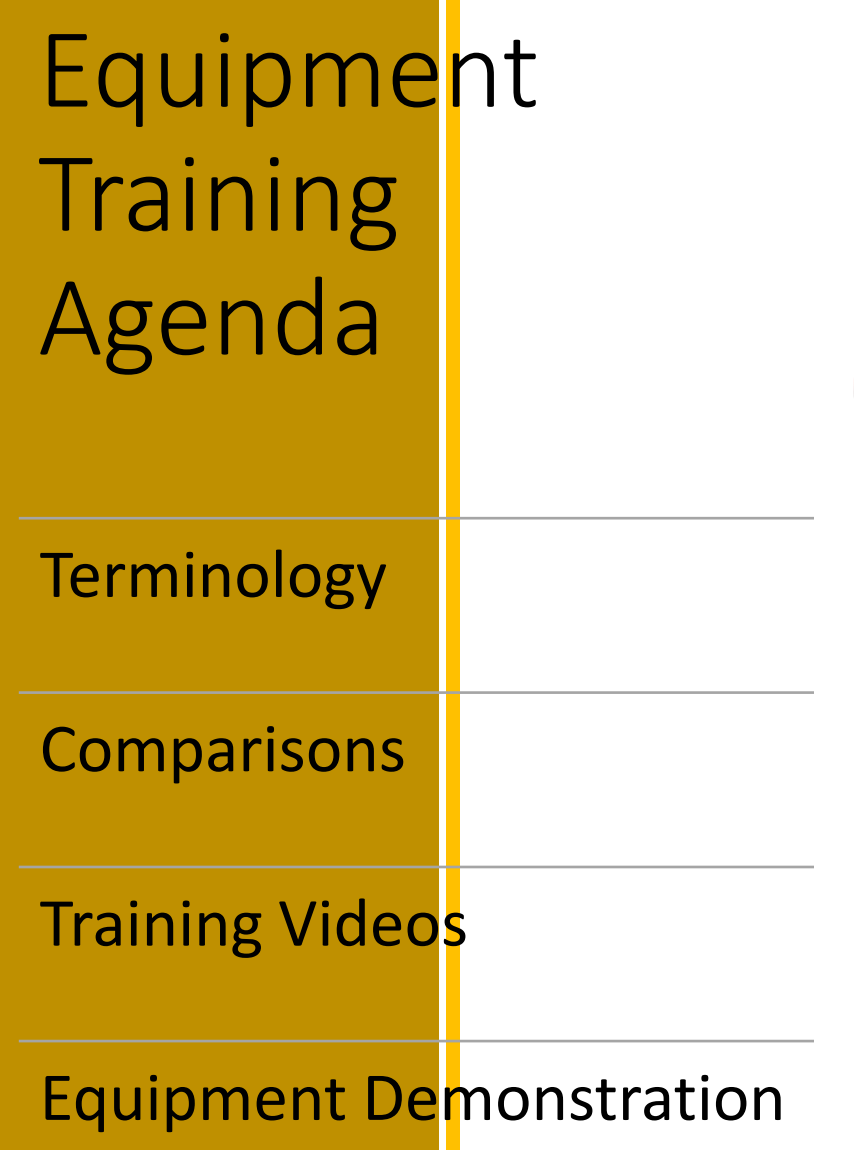

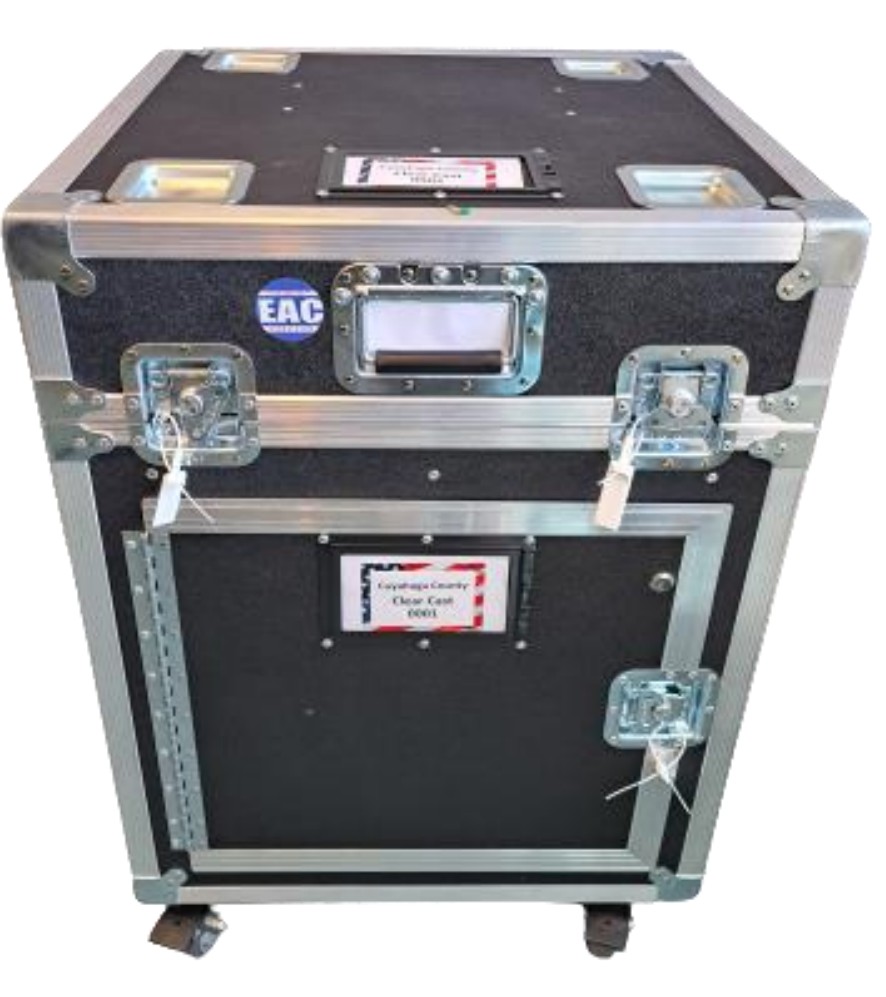

## New Ballot Scanner

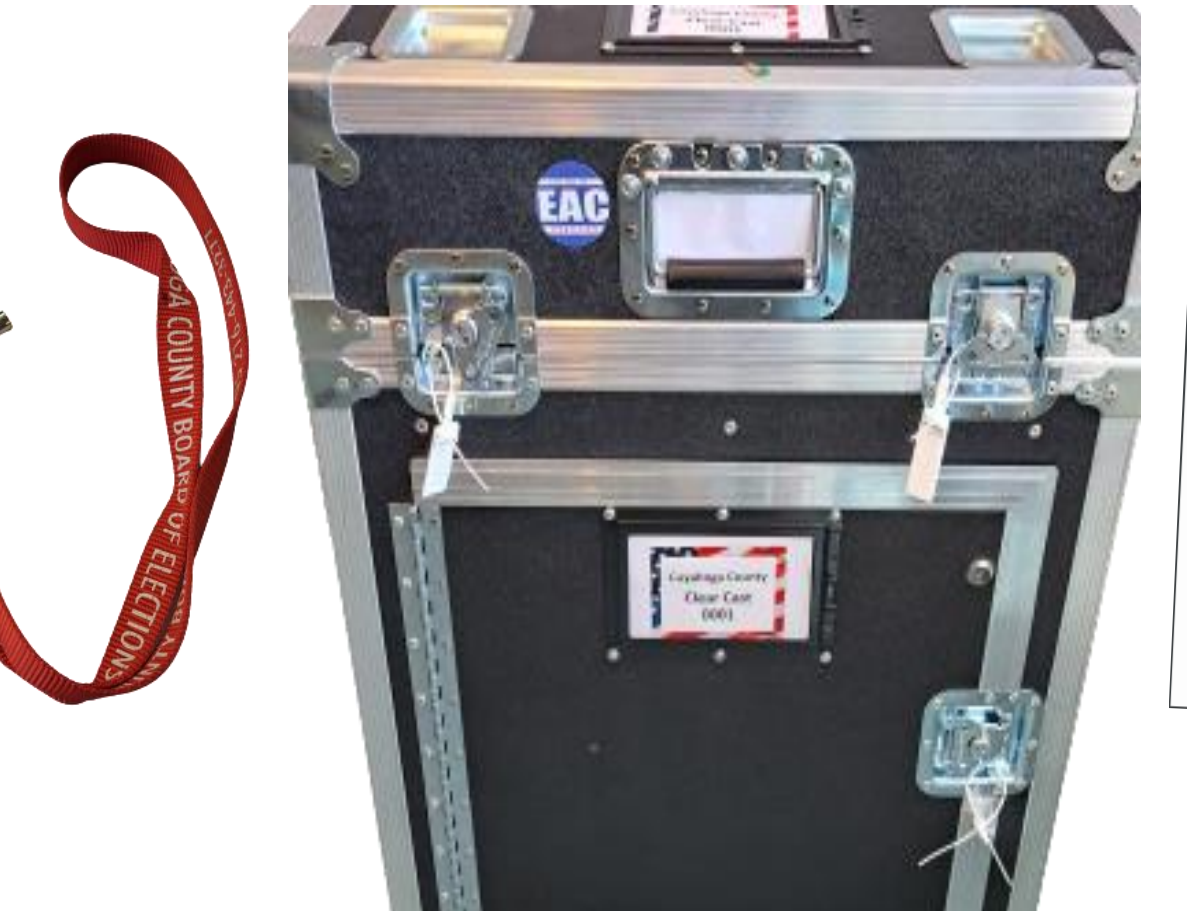

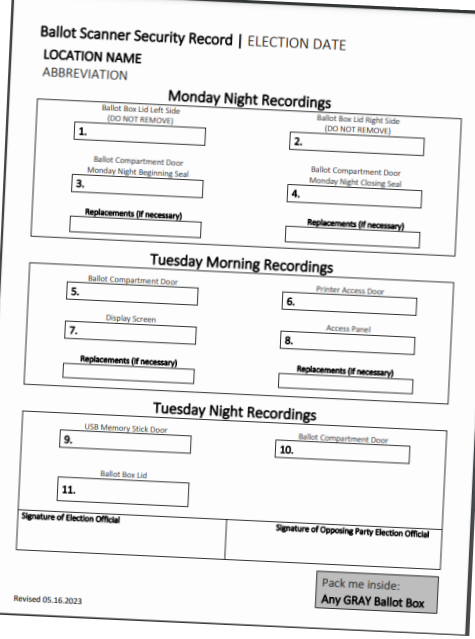

## Ballot Scanner Quick Reference Guides

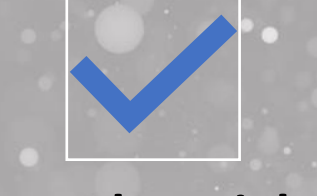

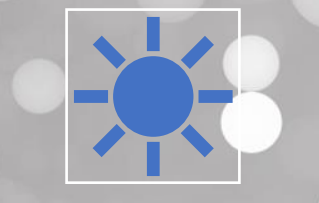

### **Monday Night**

Ballot Scanner

Monday Night Setup

### **Tuesday Morning**

Ballot Scanner Tuesday Morning Setup

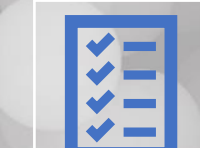

### **Tuesday Closing**

Ballot Scanner

Tuesday Closing

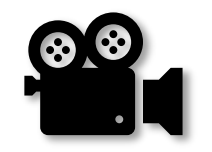

### Monday Night Set-up

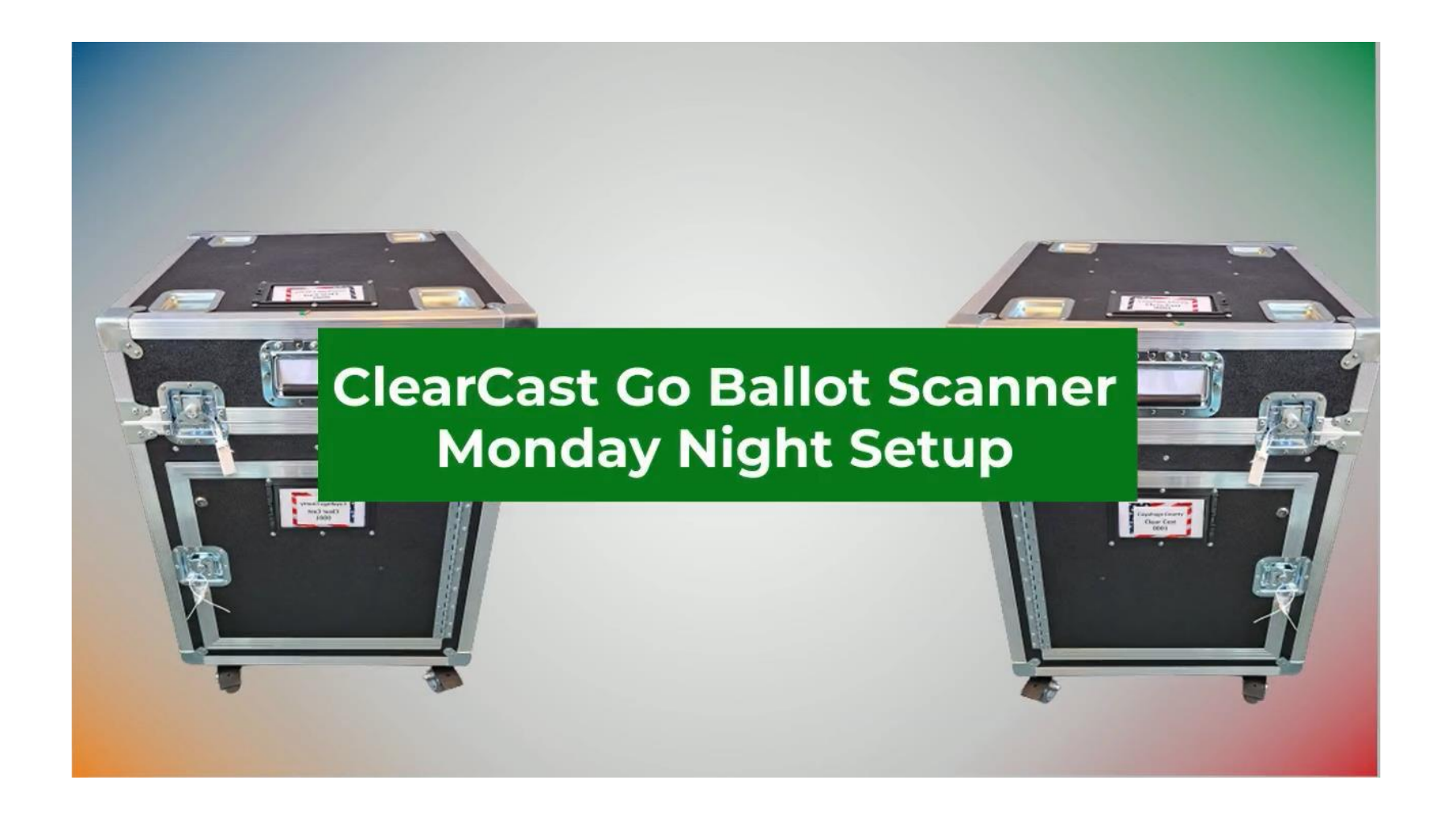
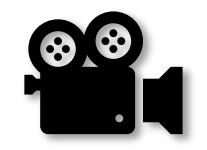

# Tuesday Morning Set-up

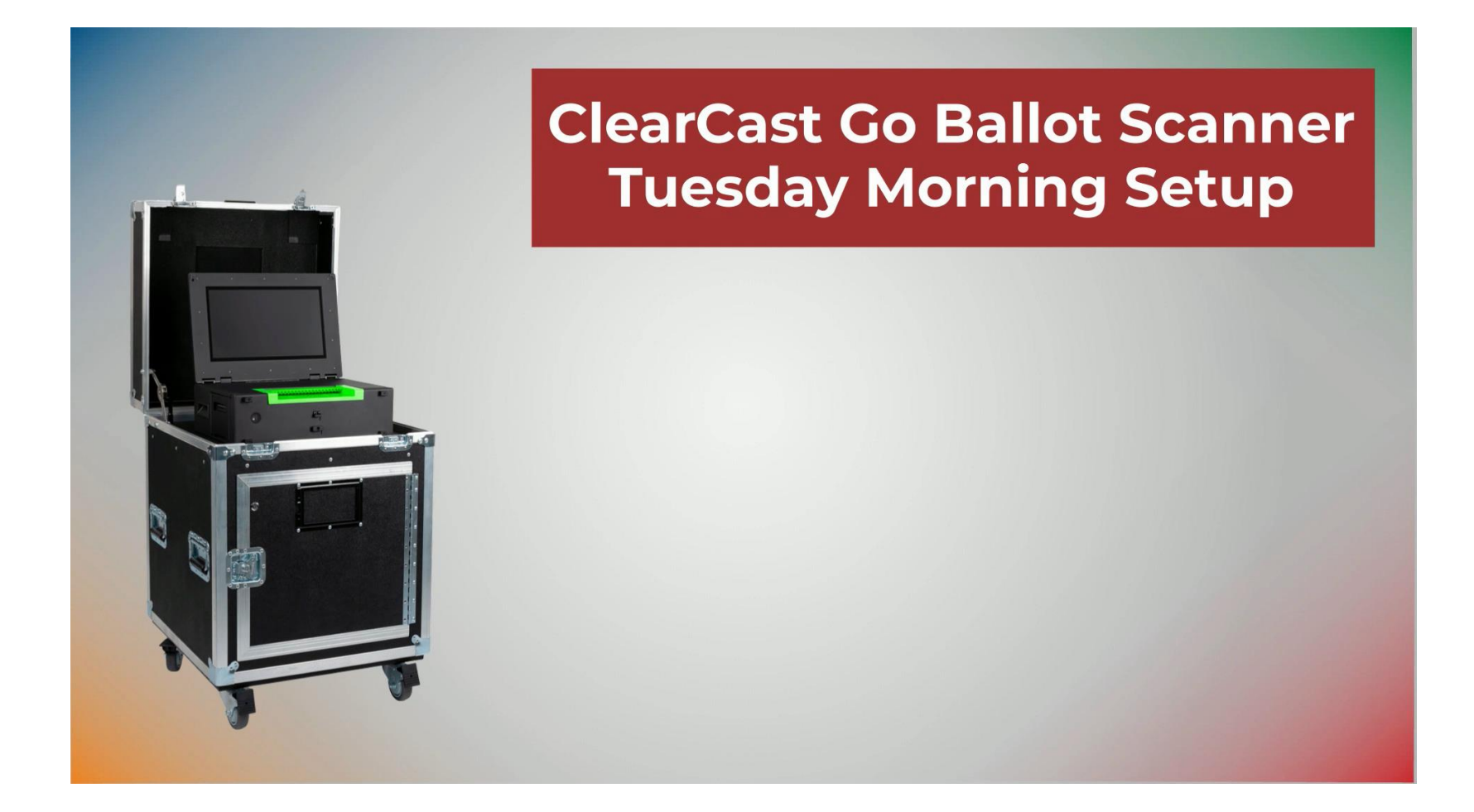

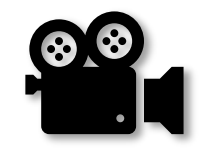

# Tuesday Night Closing

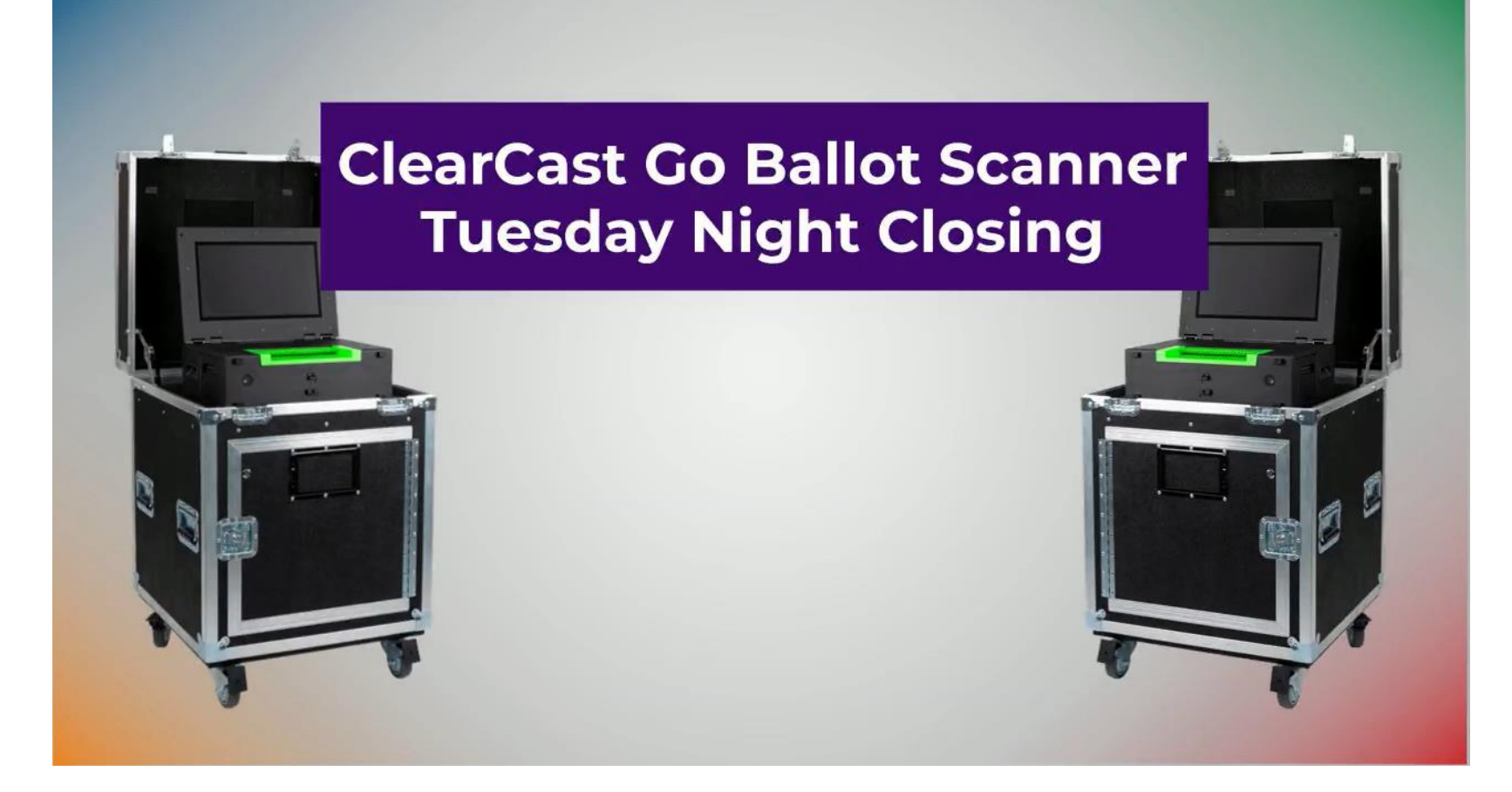

# ADA Ballot Marking Device

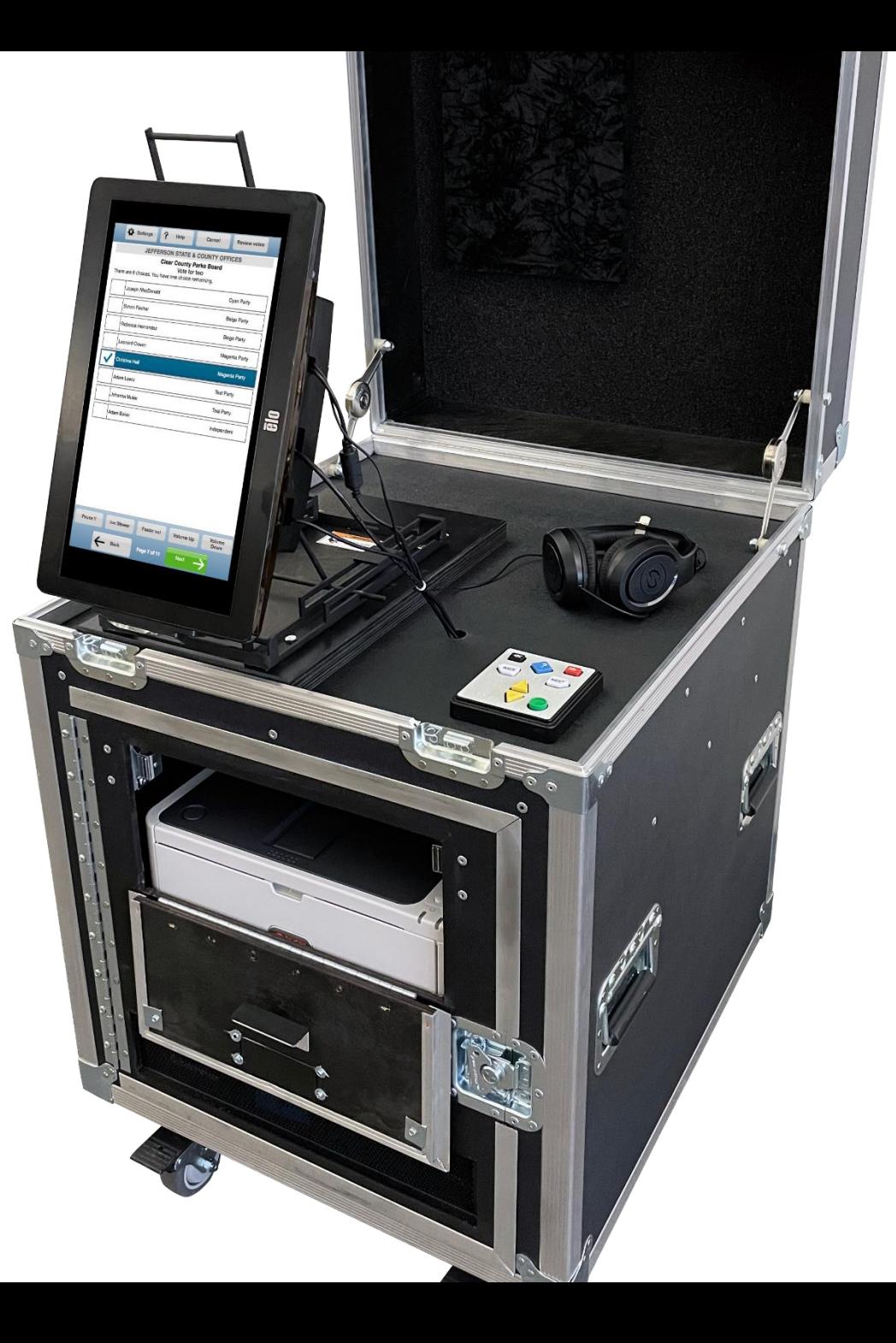

## **EZ Access Key Pad**

### **ClearAccess Training EZ Access Keypad**

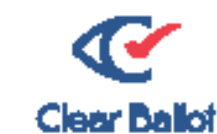

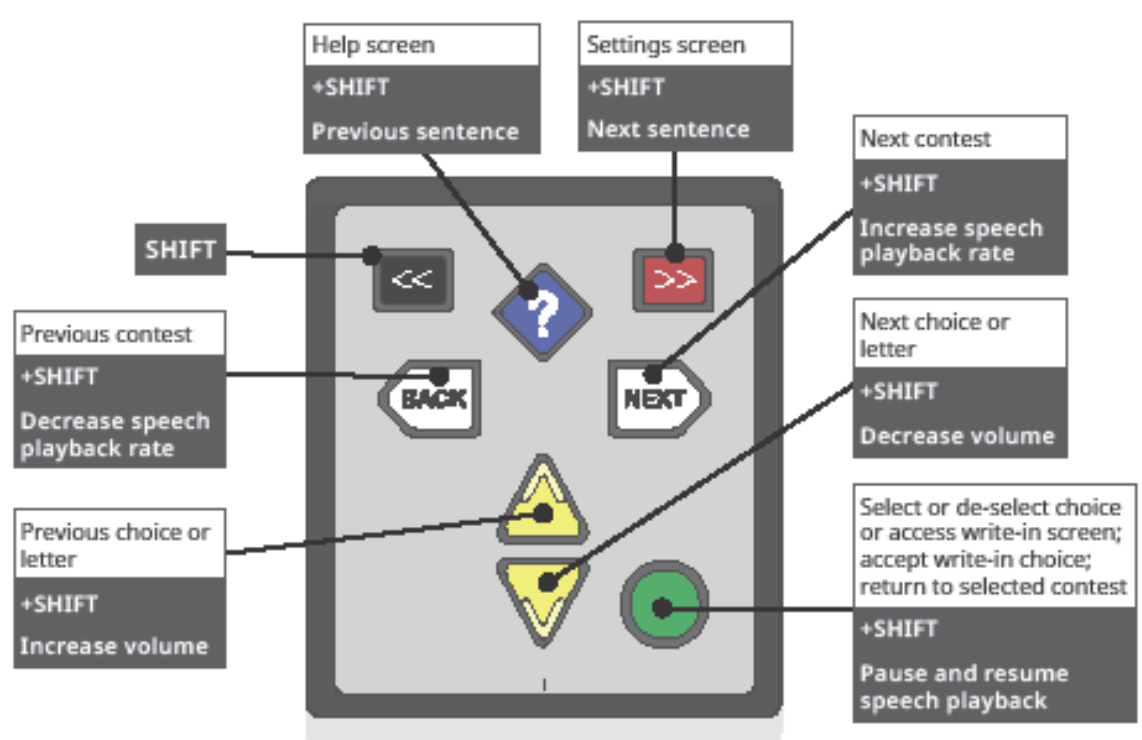

©2020 Clear Ballot Group, Inc.

### ADA Ballot Marking **Device** Quick reference Guide

- Monday Night Organizational Meeting
- Tuesday Morning Setup
- Using the ADA Ballot Marking Device
- Tuesday Night Closing

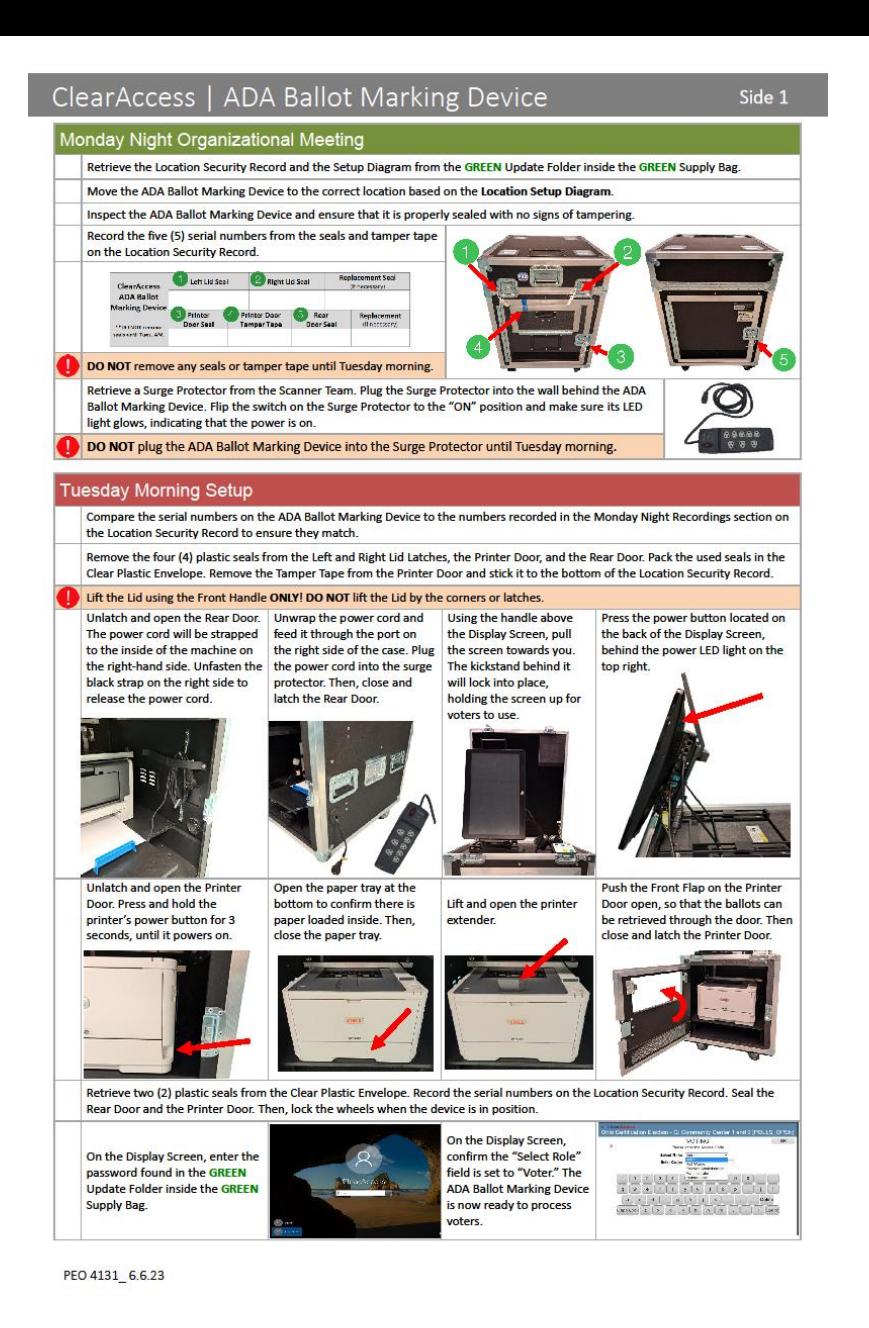

# **ClearAccess**

# ADA Ballot Marking device

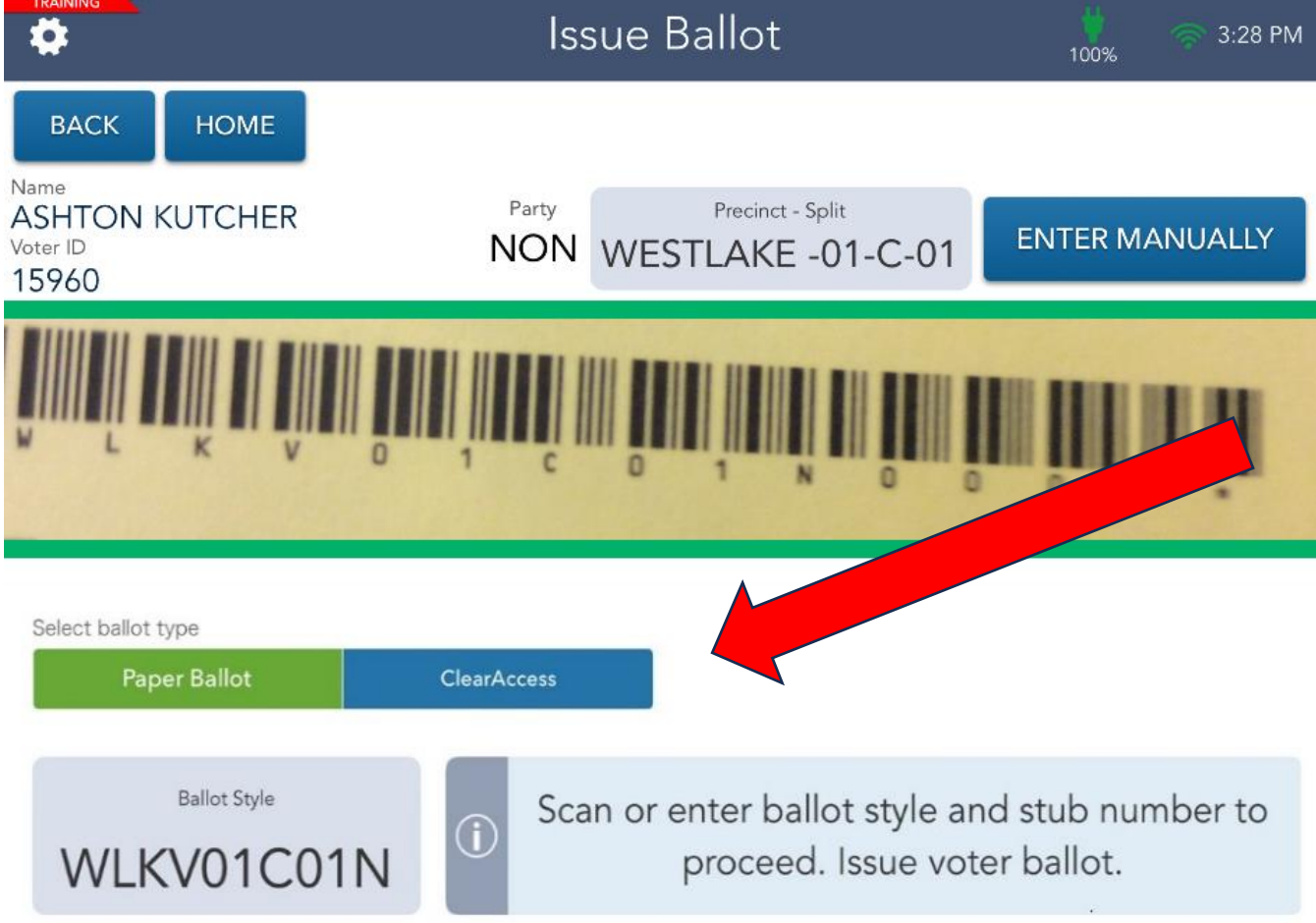

### **ADA Ballot Marking Device**

1) Authority to Vote Slip

2) Voter interaction

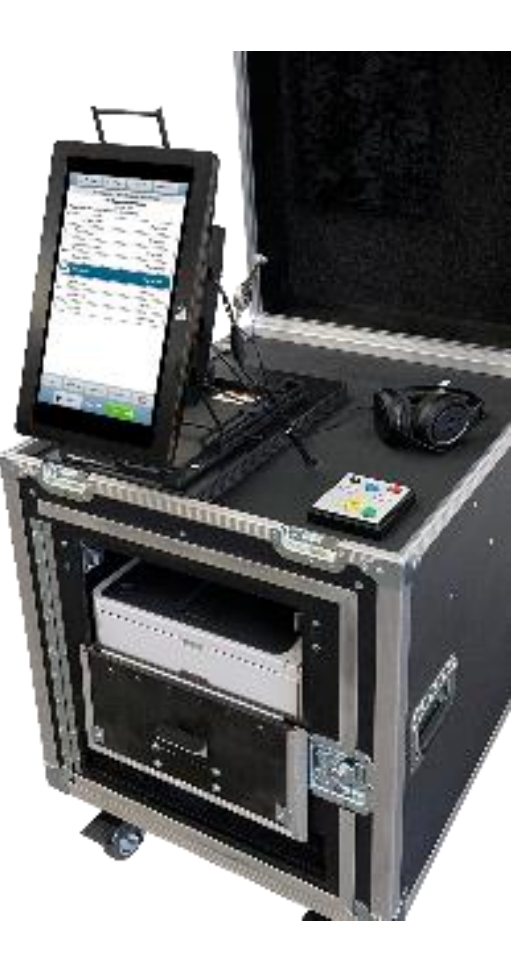

Printed by: K L  $2024 - 01 - 16$  12:06 Authority to Vote 03/19/2024 CLAGUE CABIN ASHTON KUTCHER Precinct: WESTLAKE -01-C<br>Split: 01 NONPARTISAN

# Spanish Language Assistance Hotline

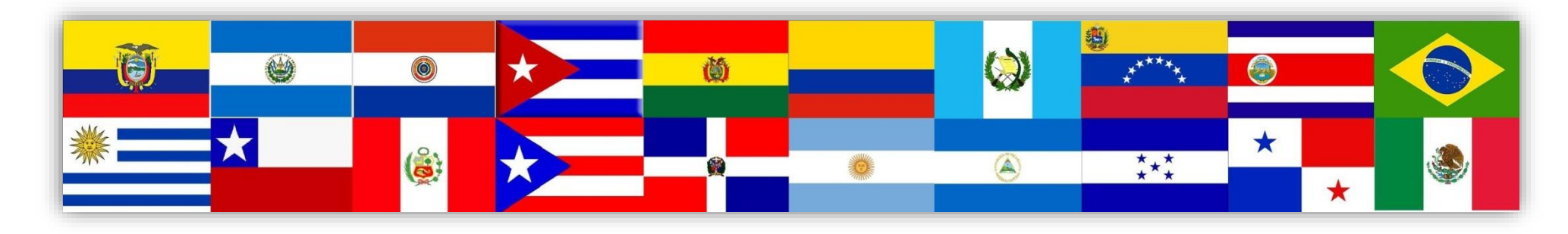

# **216-443-3233**

### This number can be found on the back of your Election Manual

# Bilingual election officials

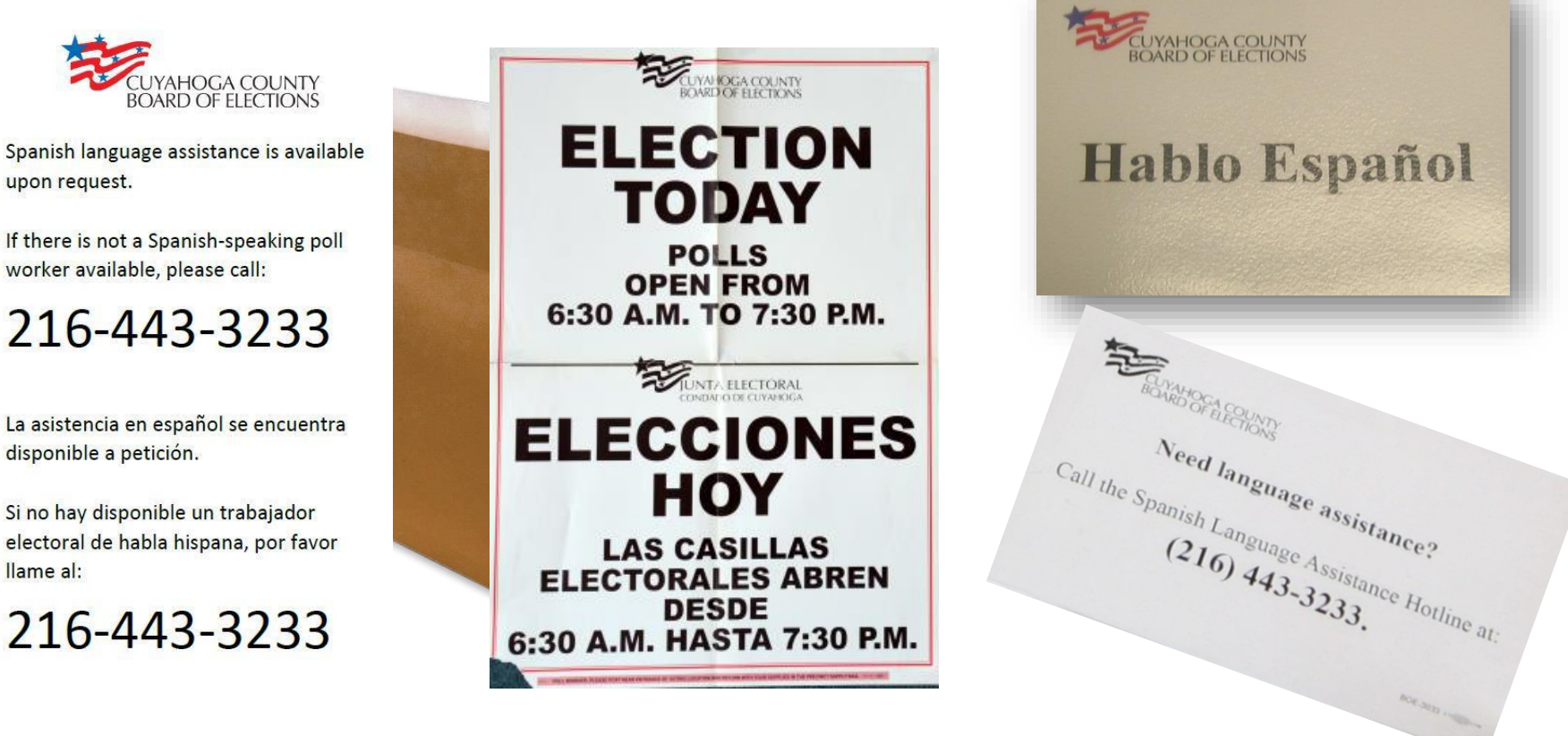

 $\checkmark$  Be sure all appropriate signs are placed on the doors, walls and tables in the Polling Location.  $\checkmark$  Remember to use formal Spanish.

# Election Day Tools

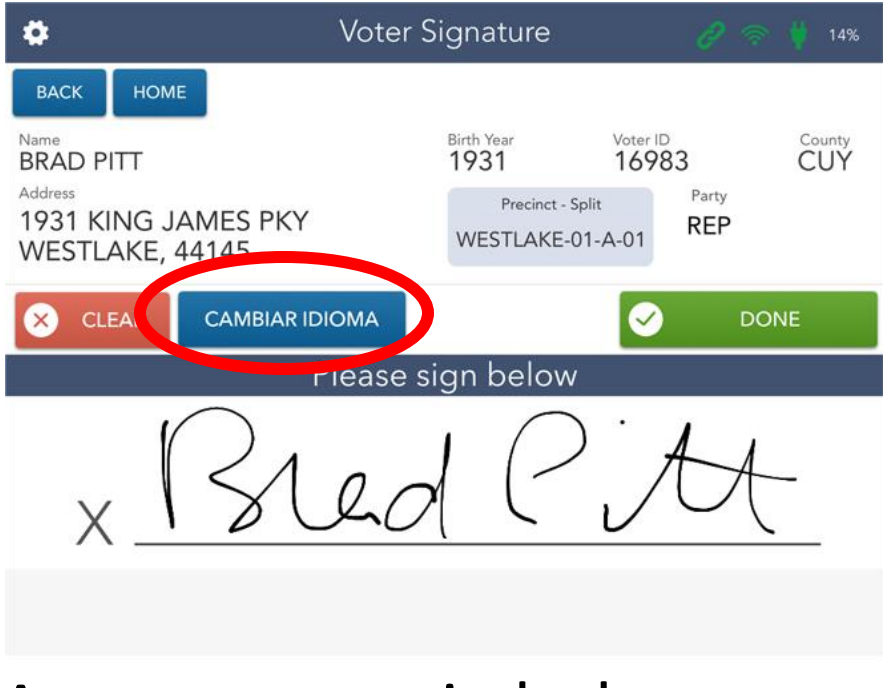

A voter can switch the Electronic Pollbook to Spanish by clicking the **CAMBIAR IDIOMA** button

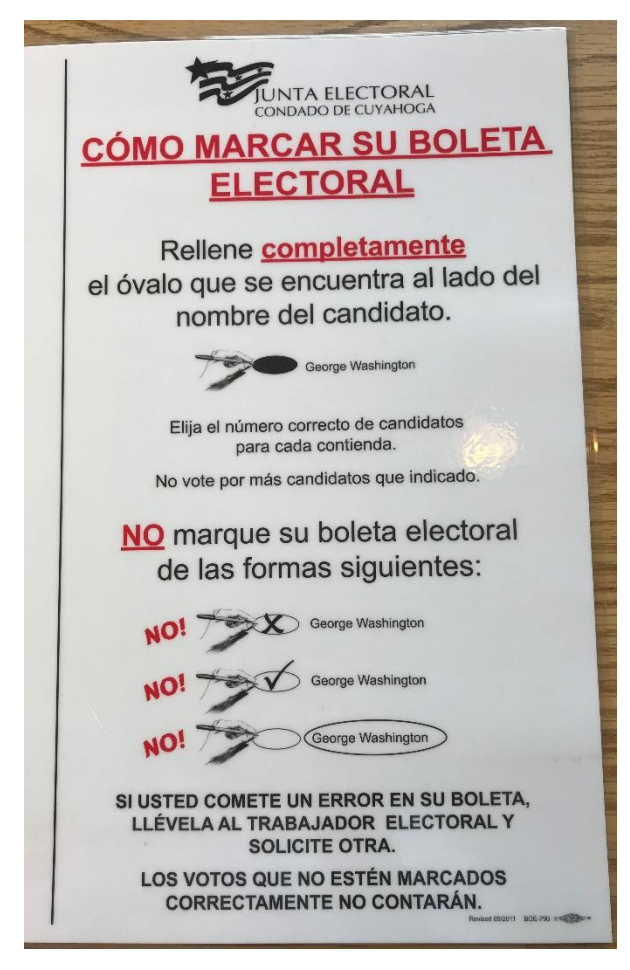

**How to Mark Your Ballot-Spanish**

# Voting Machines

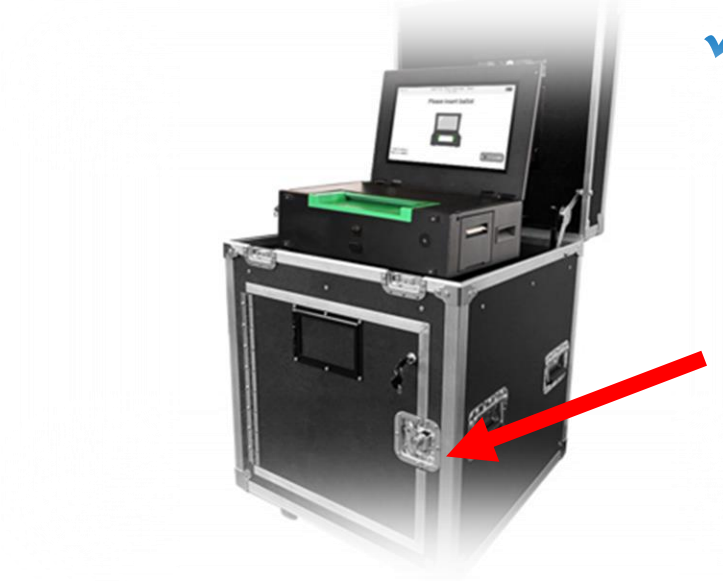

✓The Ballot Scanner will display messages in both English and Spanish

> $\checkmark$  If a voter needs to use the ADA Ballot Marking Device, alert VLM

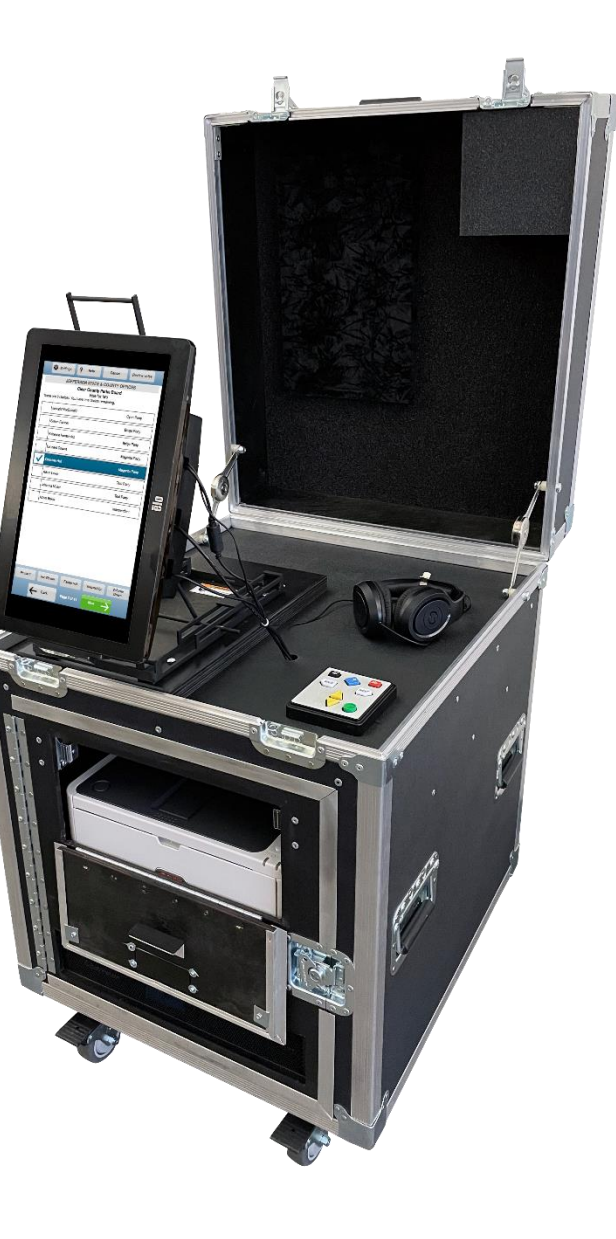

# Final Items

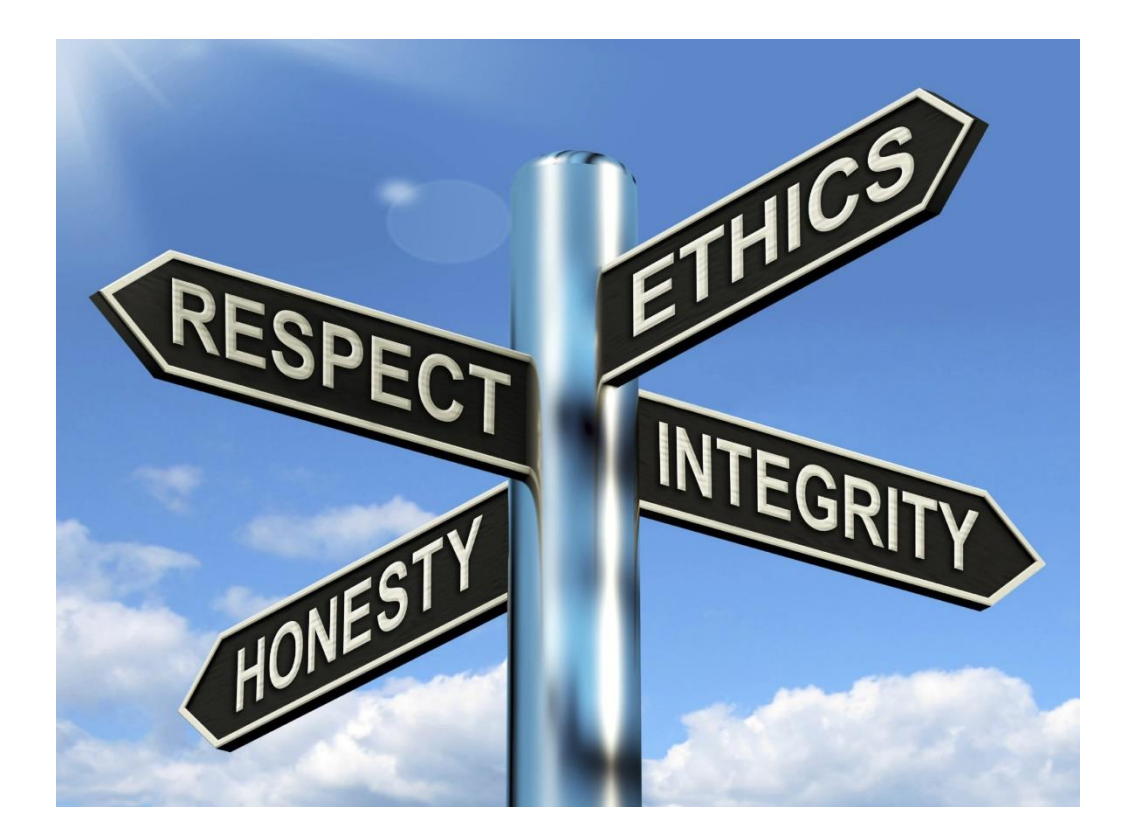

# Professionalism

### **Attire**

### **NO…**

Clothing with inappropriate messages or graphics • Including political items Distressed or ripped jeans Shorts  $X$ Hats **X**Flip Flops **X** Low cut or strapless shirts Athletic attire **X**Unwashed clothing

### **Language/Behavior**

### **NO…**

**X** Foul or abusive language

- Comments on race, ethnicity, sexuality, gender, disabilities, or political affiliation
- Harassment/discrimination
- **X** Firearms or Illegal substances
- $\bigtimes$  Mistreatment of the facilities
- Personal cell phone usage prohibited while processing a voter

# Safety of location

- $\checkmark$  The safety of Election Officials, voters and anyone else inside the Polling Location is always the highest priority.
- Call 911!
- After proper authorities have  $\sqrt{ }$ been notified, call Board of Elections to report the incident.
- Only if time permits, take all election sensitive materials outside of the Polling Location with you during the evacuation.

#### **HOW TO RESPOND**

WHEN AN ACTIVE SHOOTER IS IN YOUR **VICINITY** 

#### 1. RUN

- Have an escape route and plan in mind
- Leave your belongings behind • Keep your hands visible
- 

#### 2. HIDE

. Hide in an area out of the shooter's view • Block entry to your hiding place and lock the doors

· Silence your cell phone and/or pager

#### 3. FIGHT

• As a last resort and only when your life is in imminent danger

• Attempt to incapacitate the shooter

• Act with physical aggression and throw items at the active shooter

#### **CALL 911 WHEN IT IS SAFE TO DO SO**

#### **COPING PROFILE** WITH AN ACTIVE SHOOTER SITUATION

- Be aware of your environment and any possible dangers
- Take note of the two nearest exits in any facility you visit
- If you are in an office, stay there and secure the door
- Attempt to take the active shooter down as a last resort

Contact your building management or human resources department for more information and training on active shooter response in your workplace.

> **CALL 911 WHEN IT IS SAFE TO DO SO**

#### **HOW TO RESPOND**

WHEN LAW ENFORCEMENT ARRIVES

#### • Remain calm and follow instructions

- Put down any items in your hands (i.e., bags, jackets)
- Raise hands and spread fingers
- Keep hands visible at all times
- Avoid quick movements toward officers such as holding on to them for safety
- Avoid pointing, screaming or yelling
- Do not stop to ask officers for help or direction when evacuating

#### **INFORMATION**

YOU SHOULD PROVIDE TO LAW ENFORCEMENT OR 911 OPERATOR

- Location of the active shooter
- Number of shooters
- Physical description of shooters
- Number and type of weapons held by shooters
- Number of potential victims at the location
- OF AN ACTIVE SHOOTER An active shooter is an individual actively engaged in killing or attempting to kill people in a confined and populated area, typically through the use of firearms.

#### **CHARACTERISTICS**

OF AN ACTIVE SHOOTER SITUATION

#### • Victims are selected at random

• The event is unpredictable and evolves quickly

• Law enforcement is usually required to end an active shooter situation

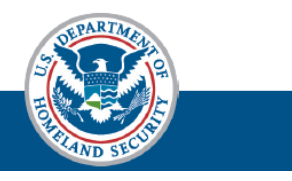

### Security of Election Equipment

- Questions about the security of election equipment (i.e. hacking), refer to the VLM first.
- In most cases, the VLM will instruct the voter to call the Board of Elections with questions.
- Do not engage with a voter on this topic.
- There will be more information about the security of our election equipment on our website.

### Rumor Control Center

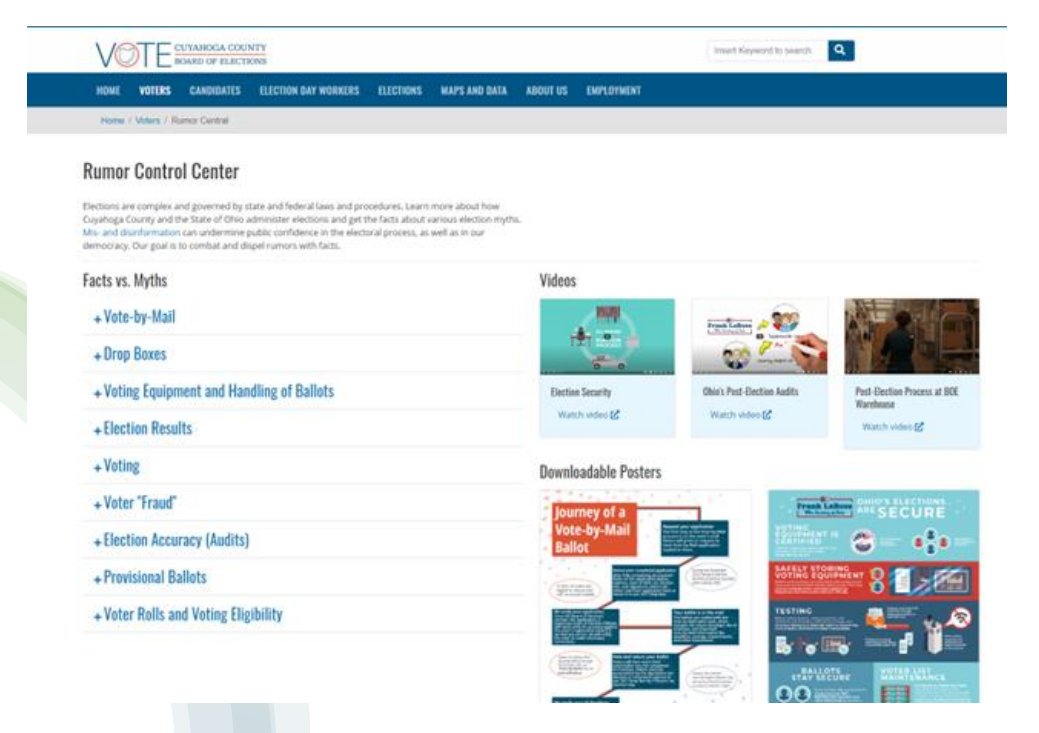

- Facts vs Myths
- Questions about the security of election equipment (i.e. hacking), refer to the VLM first
- In most cases, the VLM will instruct the voter to call the Board of Elections with questions
- https://boe.cuyahogacounty.gov/voters/rumorcentral

### BOE Website: 443vote.us

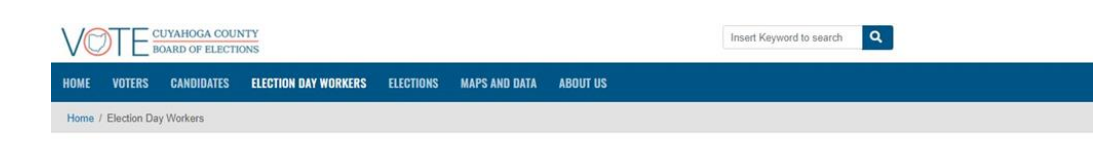

#### **Election Day Workers**

#### **Apply Today**

Ever wonder what it would be like to help conduct an election? People are needed on Election Day to help staff the polls, transport ballots and materials, and maintain political balance. Be a part of history, support democracy, and have fun by becoming an Election Day Worker. Starting pay is \$220.

Your community needs you!

#### Apply to be an Election Day Worker  $\mathbb{E}$

#### View all Election Day Positions

- **Requirements**
- . You must be a registered voter in Cuyahoga County. . You must never have been convicted of a felony.
- . You cannot be a candidate for an office or a position and serve as an election official in any precinct where your name appears on the ballot.

#### Check your voter registration status

#### **Returning Workers**

**Training Materials** 

**Access Training Materials** 

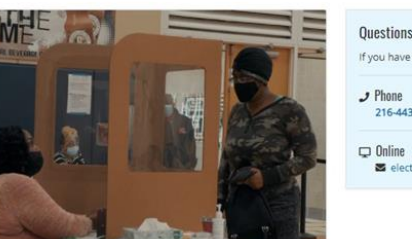

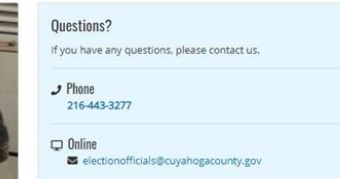

- Apply at Board of Election website
- www.443vote.us
- Call 216-443-3277

### Final Week Preparation

- The BOE will send email(s) during the week leading up to Election Day with further details about the election, additional training resources and Zoom sessions.
- Zoom sessions are scheduled March 10-16 @ 10am, 2pm, 7pm. Email and link will be sent to Election Officials .
- We train all workers on every job duty as the VLM may ask you to work multiple positions on Election Day.

### Thank You for your service!

# **Why be a Precinct Election Official? (PEO)**

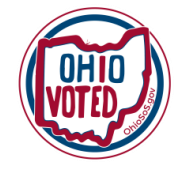

**967 Precincts 889,095 Registered Voters**

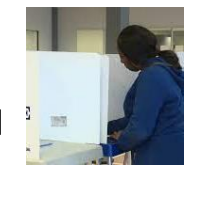

**You'll deepen your own understanding of the democratic process.**

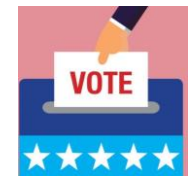

**Ambassador to Democracy**

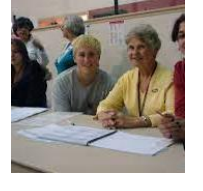

**You'll be compensated for volunteering!**

*"Elections are the mechanics of our republic — elections are a way for each individual to express his or her voice in selecting leaders and making decisions for communities. Studies have shown that if voters believe their precinct election officials did their jobs well, then voters have increased confidence in the process." ~SOS* 

# Assessment